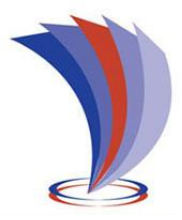

# **UNIVERSIDAD TECNOLÓGICA INDOAMÉRICA**

# **FACULTAD DE INGENIERÍA Y TECNOLOGÍAS DE LA INFORMACIÓN Y LA COMUNICACIÓN**

**CARRERA DE INGENIERÍA INDUSTRIAL**

#### <span id="page-0-0"></span>**TEMA**:

#### **DESARROLLO DE UN MEDIDOR DE FACTOR DE POTENCIA BASADO EN INDUSTRIA 4.0 PARA EL CAMPUS MANUELA SÁENZ DE LA UNIVERSIDAD TECNOLÓGICA INDOAMÉRICA**

Trabajo de Integración Curricular previo a la obtención del título de Ingeniero Industrial

**Autor(a)**

Silva Buenaño Steven Paúl

**Tutor(a)**

Ing. José Luis Varela Aldás

AMBATO– ECUADOR 2022

# <span id="page-1-0"></span>**AUTORIZACIÓN POR PARTE DEL AUTOR PARA LA CONSULTA, REPRODUCCIÓN PARCIAL O TOTAL, Y PUBLICACIÓN ELECTRÓNICA DEL TRABAJO DE INTEGRACIÓN CURRICULAR**

Yo, SILVA BUENAÑO STEVEN PAÚL, declaro ser autor del Trabajo de Integración Curricular con el nombre "DESARROLLO DE UN MEDIDOR DE FACTOR DE POTENCIA BASADO EN INDUSTRIA 4.0 PARA EL CAMPUS MANUELA SÁENZ DE LA UNIVERSIDAD TECNOLÓGICA INDOAMÉRICA", como requisito para optar al grado de Ingeniero Industrial y autorizo al Sistema de Bibliotecas de la Universidad Tecnológica Indoamérica, para que con fines netamente académicos divulgue esta obra a través del Repositorio Digital Institucional (RDI-UTI).

Los usuarios del RDI-UTI pueden consultar el contenido de este trabajo en las redes de información del país y del exterior, con las cuales la Universidad tenga convenios. La Universidad Tecnológica Indoamérica no se hace responsable por el plagio o copia del contenido parcial o total de este trabajo.

Del mismo modo, acepto que los Derechos de Autor, Morales y Patrimoniales, sobre esta obra, serán compartidos entre mi persona y la Universidad Tecnológica Indoamérica, y que no tramitaré la publicación de esta obra en ningún otro medio, sin autorización expresa de la misma. En caso de que exista el potencial de generación de beneficios económicos o patentes, producto de este trabajo, acepto que se deberán firmar convenios específicos adicionales, donde se acuerden los términos de adjudicación de dichos beneficios.

Para constancia de esta autorización, en la ciudad de Ambato, a los 08 días del mes de Septiembre de 2022, firmo conforme:

Autor: Silva Buenaño Steven Paúl

Firma: …… Número de Cédula: 1804361515 Dirección: Tungurahua, Ambato, Huachi Chico, Barrio El Triunfo Correo Electrónico: palsilva00@gmail.com Teléfono: 03-240-6005 / 0979256924

### **APROBACIÓN DEL TUTOR**

<span id="page-2-0"></span>En mi calidad de Tutor del Trabajo de Integración Curricular "DESARROLLO DE UN MEDIDOR DE FACTOR DE POTENCIA BASADO EN INDUSTRIA 4.0 PARA EL CAMPUS MANUELA SÁENZ DE LA UNIVERSIDAD TECNOLÓGICA INDOAMÉRICA" presentado por SILVA BUENAÑO STEVEN PAÚL, para optar por el Título Ingeniero Industrial.

#### **CERTIFICO**

Que dicho Trabajo de Integración Curricular ha sido revisado en todas sus partes y considero que reúne los requisitos y méritos suficientes para ser sometido a la presentación pública y evaluación por parte los Lectores que se designe.

Ambato, 08 de Septiembre del 2022

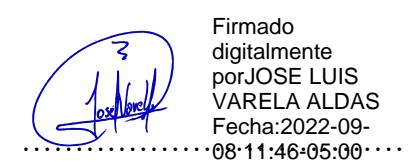

Ing. José Luis Varela Aldás

## **DECLARACIÓN DE AUTENTICIDAD**

Quien suscribe, declaro que los contenidos y los resultados obtenidos en el presente Trabajo de Integración Curricular, como requerimiento previo para la obtención del Título de Ingeniero Industrial, son absolutamente originales, auténticos y personales y de exclusiva responsabilidad legal y académica del autor

Ambato, 08 de Septiembre del 2022

………………………………

Steven Paúl Silva Buenaño 1804361515

### **APROBACIÓN DE LECTORES**

<span id="page-4-0"></span>El Trabajo de Integración Curricular ha sido revisado, aprobado y autorizada su impresión y empastado, sobre el Tema: DESARROLLO DE UN MEDIDOR DE FACTOR DE POTENCIA BASADO EN INDUSTRIA 4.0 PARA EL CAMPUS MANUELA SÁENZ DE LA UNIVERSIDAD TECNOLÓGICA INDOAMÉRICA, previo a la obtención del Título de Ingeniero Industrial reúne los requisitos de fondo y forma para que el estudiante pueda presentarse a la sustentación del Trabajo de Integración Curricular.

Ambato, 08 de Septiembre del 2022

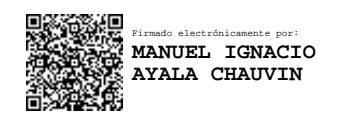

Dr. Manuel Ignacio Ayala Chavín LECTOR

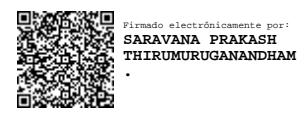

**…………………………………………….**

**……………………………………………..**

Dr. Thirumuruganandham Saravana Prakash LECTOR

#### **DEDICATORIA**

<span id="page-5-0"></span>Este trabajo de titulación va dedicado a Dios, mis padres, mis hermanos, mis amigos. A Dios por haberme bendecido durante todo este tiempo estudiantil, a mis padres quienes han sabido guiarme día a día y formarme como una persona de bien, por demostrarme que con esfuerzo y dedicación todo se cumple, a mis hermanos que siempre han estado apoyándome en las buenas y en las malas, a mis amigos con quienes he compartido momentos especiales. Muchas gracias de todo corazón a quienes siempre han estado allí a mi lado.

#### **AGRADECIMIENTO**

<span id="page-6-0"></span>Agradezco a Dios por haberme dado la vida y por tantas bendiciones que recibido.

Agradezco a la Universidad Tecnológica Indoamérica y La Facultad de Ingeniería Industrial al ser mi segundo hogar, con ingenieros de calidad que además de conocimientos han sabido formarme como profesional y una persona de bien.

Finalmente quiero extender mi más grande agradecimiento a mi tutor el Ing. José Varela quien con ayuda, esfuerzo y compromiso he logrado alcanzar una meta más en mi vida.

## ÍNDICE DE CONTENIDO

<span id="page-7-0"></span>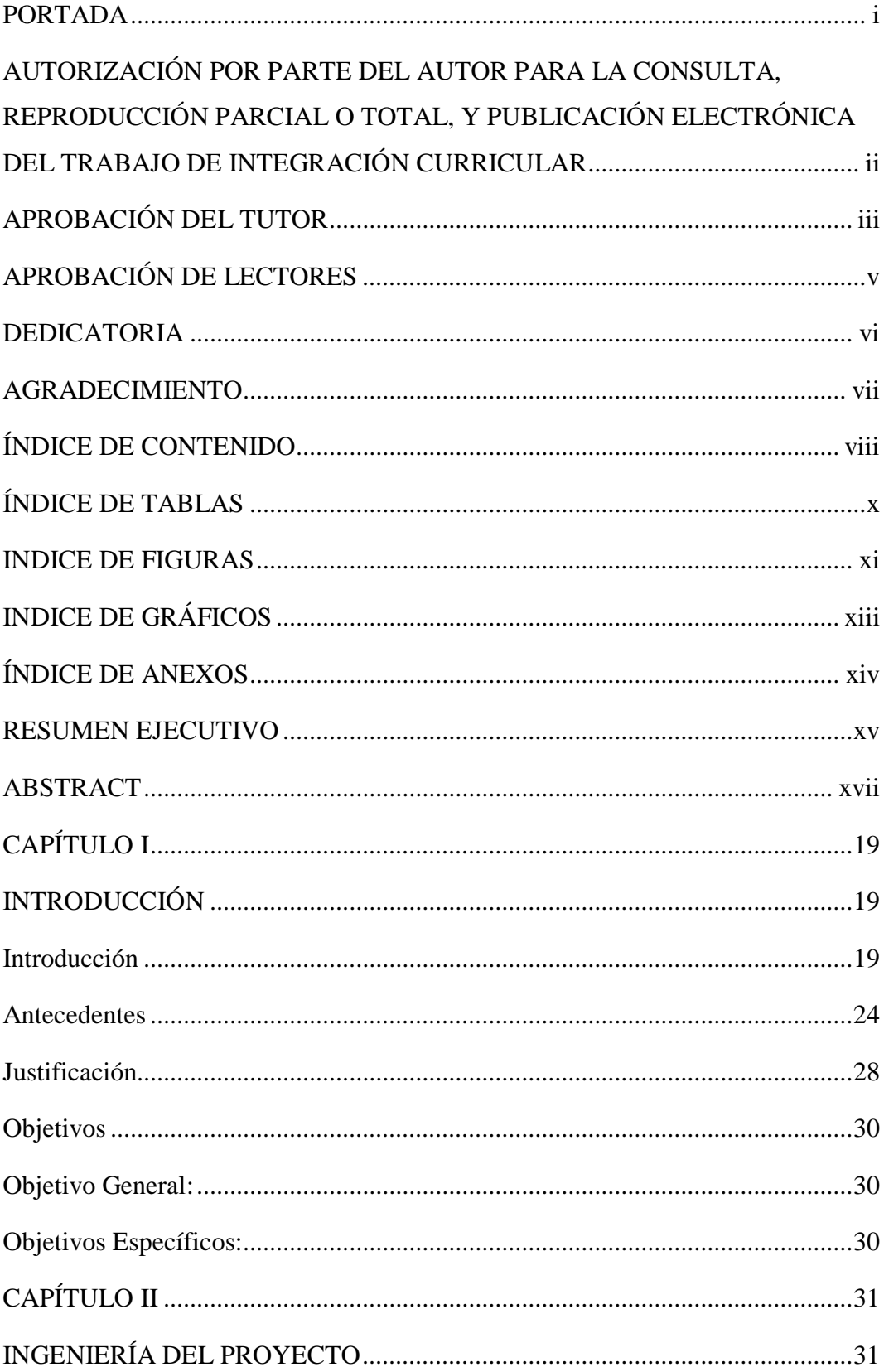

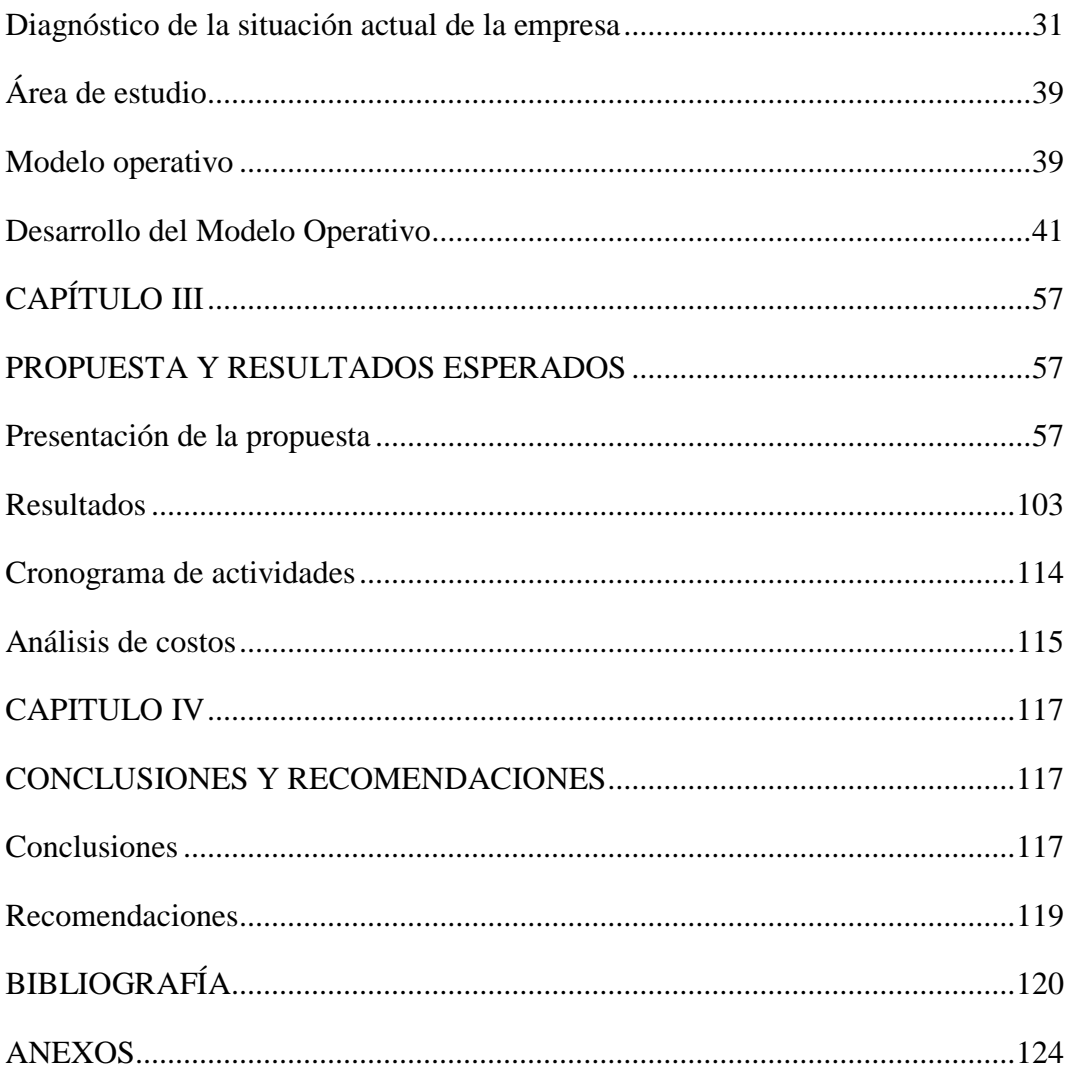

## **ÍNDICE DE TABLAS**

<span id="page-9-0"></span>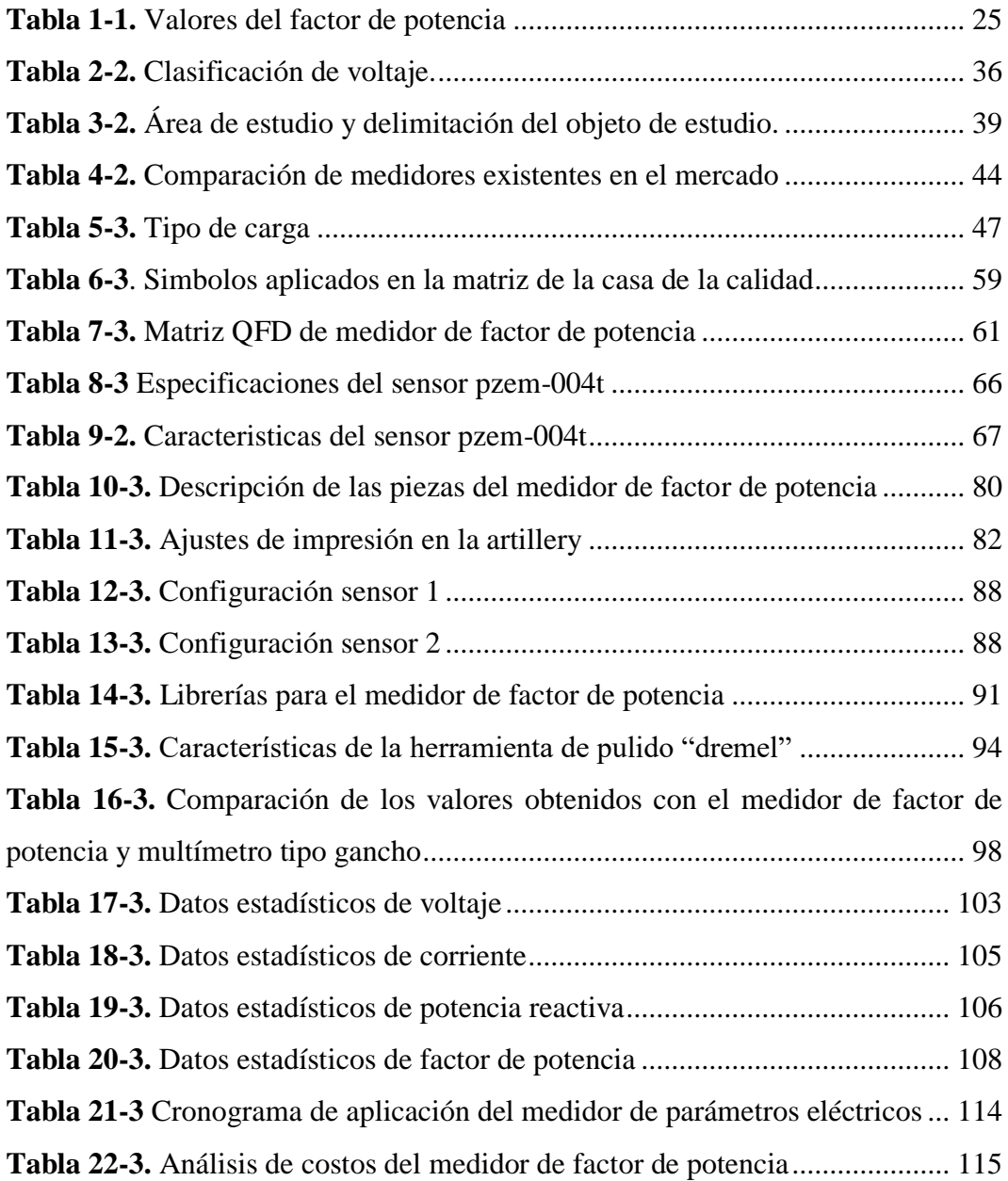

#### **INDICE DE FIGURAS**

<span id="page-10-0"></span>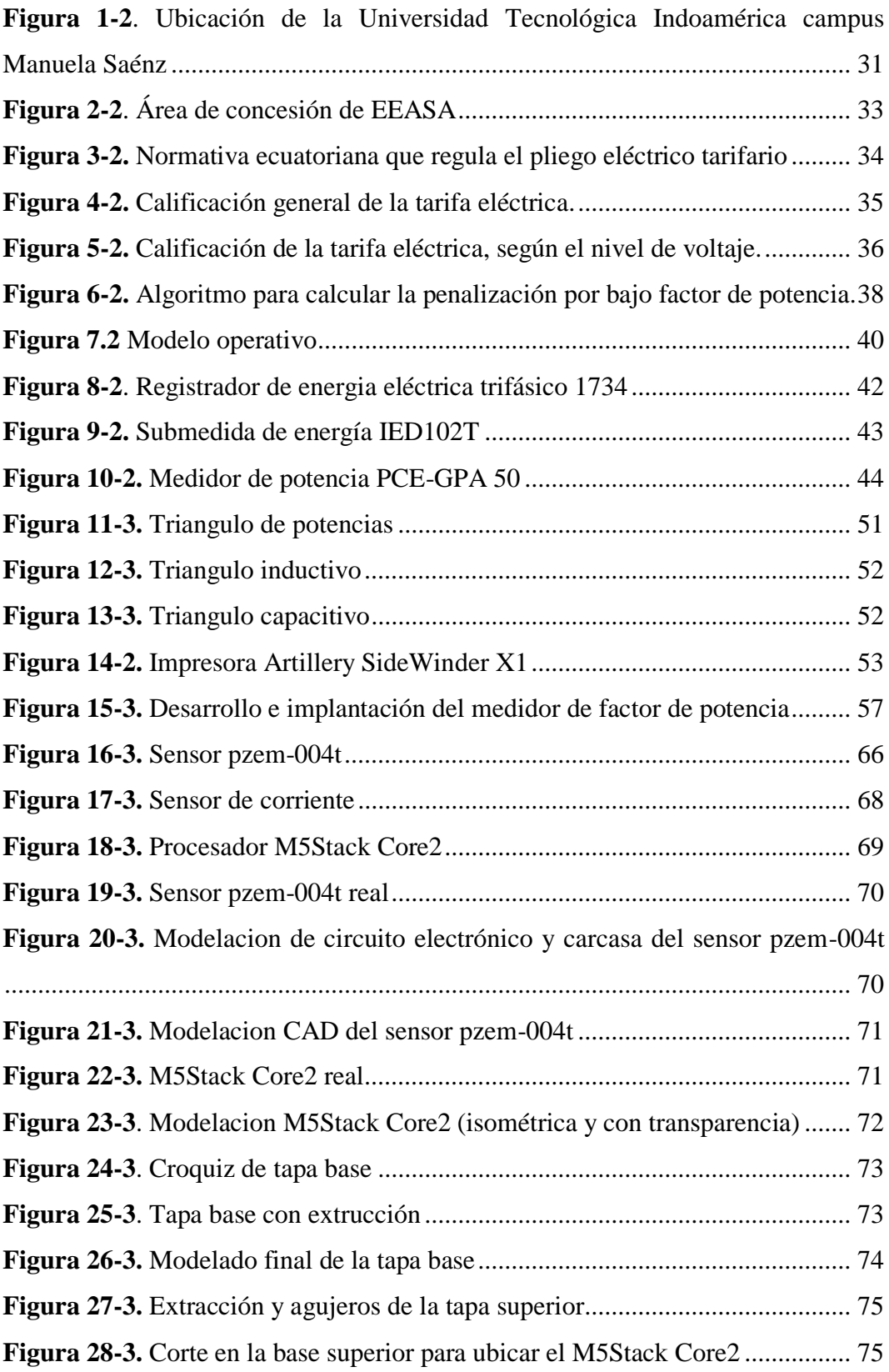

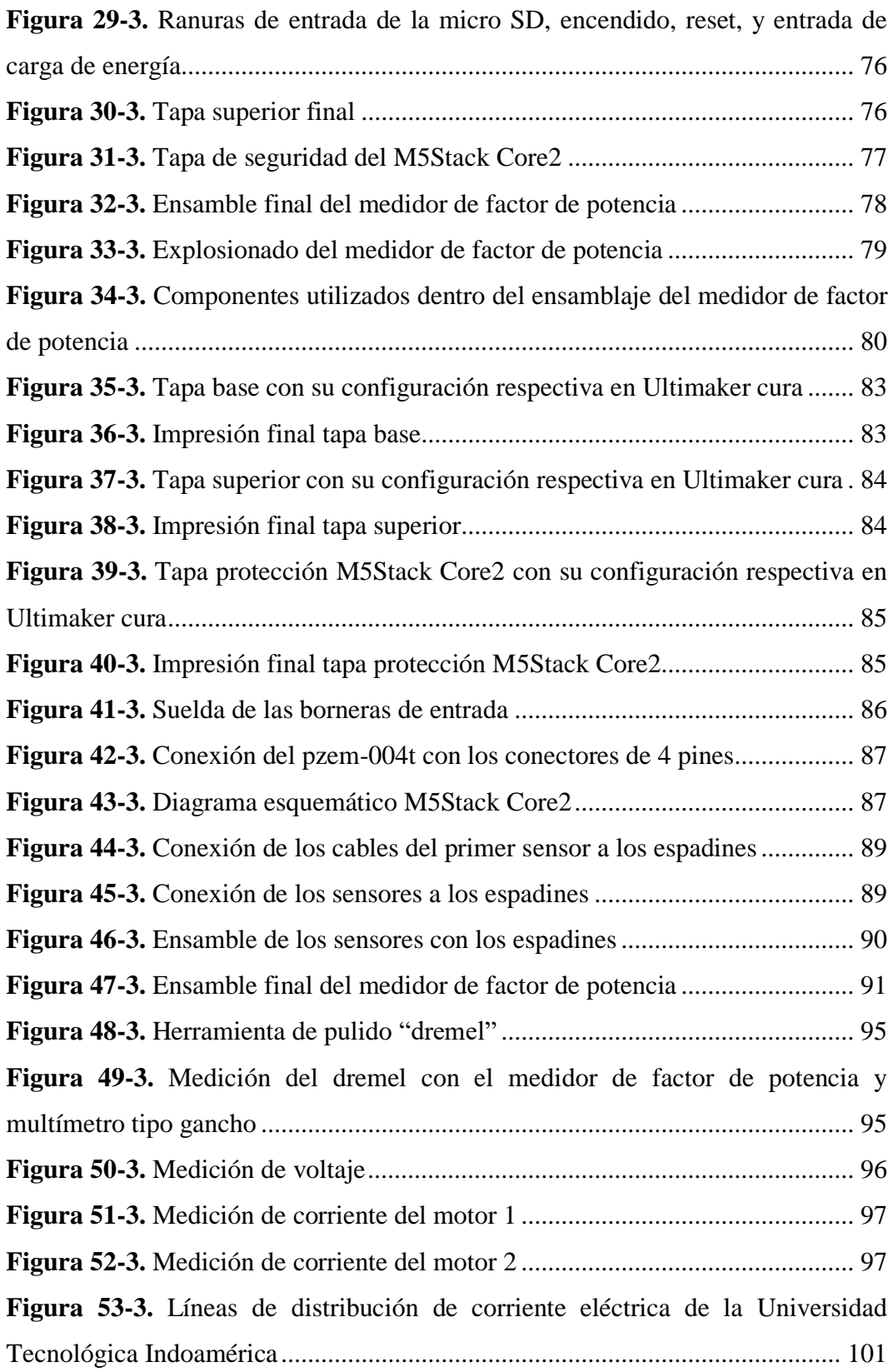

# **INDICE DE GRÁFICOS**

<span id="page-12-0"></span>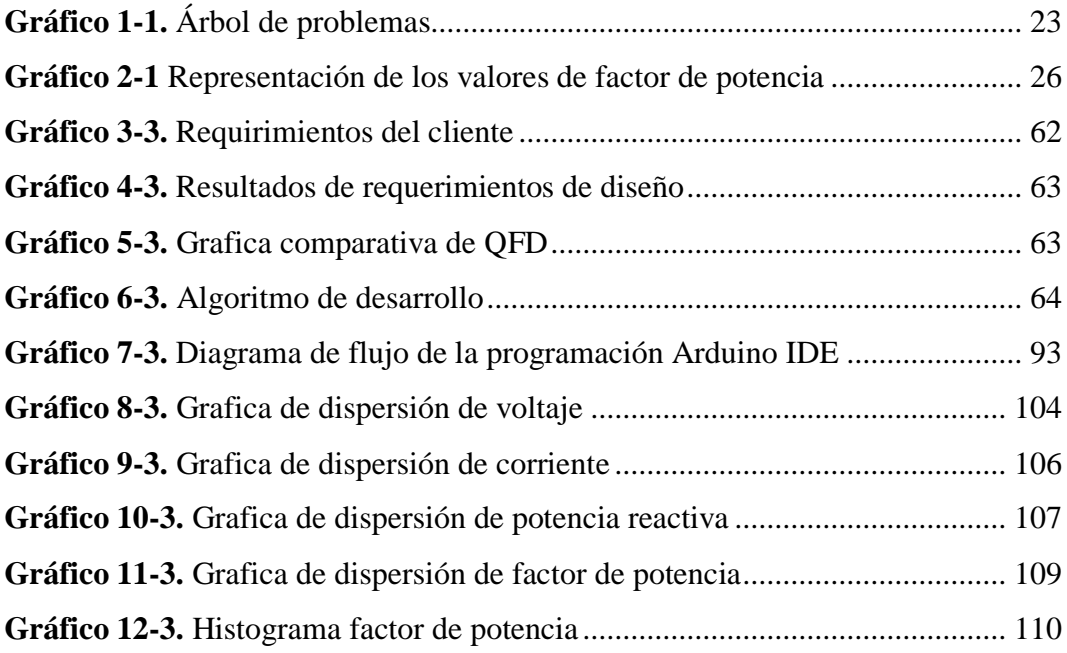

## **ÍNDICE DE ANEXOS**

<span id="page-13-0"></span>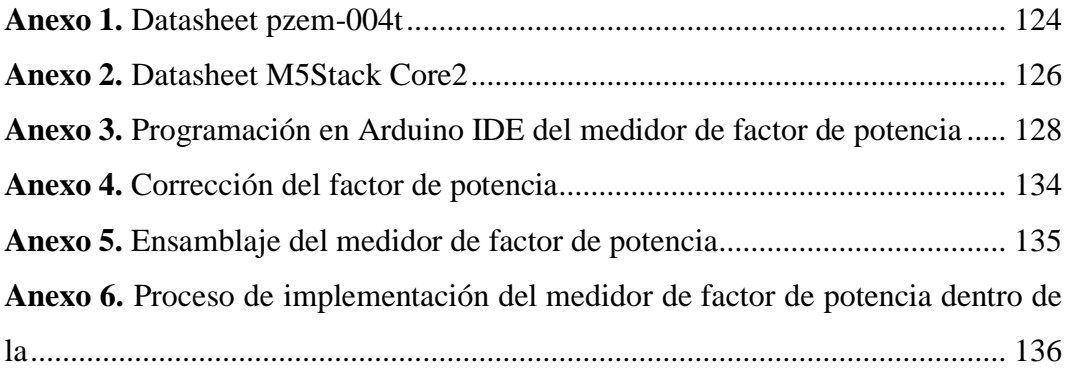

# **UNIVERSIDAD TECNOLÓGICA INDOAMÉRICA FACULTAD DE INGENIERÍA Y TECNOLOGÍAS DE LA INFORMACIÓN Y LA COMUNICACIÓN**

**CARRERA DE INGENIERÍA INDUSTRIAL**

# **TEMA: DESARROLLO DE UN MEDIDOR DE FACTOR DE POTENCIA BASADO EN INDUSTRIA 4.0 PARA EL CAMPUS MANUELA SÁENZ DE LA UNIVERSIDAD TECNOLÓGICA INDOAMÉRICA**

**AUTOR:** Steven Paúl Silva Buenaño

**TUTOR:** Ing. Varela Aldás José Luis

#### **RESUMEN EJECUTIVO**

<span id="page-14-0"></span>El factor de potencia es una medida de rendimiento de un sistema eléctrico, básicamente relaciona la energía que se extrae de la red y la energía útil. En este sentido, este proyecto se basa en la obtención del factor de potencia del sistema eléctrico del campus Manuela Sáenz de la Universidad Tecnológica Indoamérica. Para lograr este objetivo, se construyó un prototipo para medir los parámetros eléctricos, de voltaje, corriente, potencia y energía consumida a través del módulo PZEM-004T y el procesador M5Stack Core2. Este dispositivo permite visualizar la información recolectada por medio de una pantalla LCD, y el almacenamiento de datos local y remoto a través de una tarjeta microSD y una base de dato en nube (ThingSpeak), respectivamente. La programación se realiza a través del software arduino IDE donde se calculan las variables de interés faltantes como: la potencia reactiva y la potencia aparente en función de las variables que arroja el módulo PZEM-004T. El diseño del medidor se realiza en función de la casa de la calidad obteniendo los requerimientos necesarios en comparación con medidores existentes en el mercado. Teniendo como resultado final un prototipo de medidor de factor de potencia funcional, el cual se instala en la caja de distribución eléctrica del campus Manuela Sáenz. Los datos recolectados permiten analizar las mediciones a través de un software estadístico (MiniTab), el cual nos proporciona las gráficas y las medidas estadísticas para comprender las mediciones arrojadas por el medidor de

factor de potencia. Finalmente, se verifican las lecturas a través de multímetros comerciales que validan el funcionamiento de la propuesta con un error instantáneo de corriente del 3.8%.

**DESCRIPTORES**: factor de potencia, pzem-004t, M5Stack Core2, arduino IDE, ThingSpeak.

# **UNIVERSIDAD TECNOLÓGICA INDOAMÉRICA FACULTAD DE INGENIERÍA Y TECNOLOGÍAS DE LA INFORMACIÓN Y LA COMUNICACIÓN**

**CARRERA DE INGENIERÍA INDUSTRIAL**

# **TEMA: DEVELOPMENT OF A POWER FACTOR METER BASED ON INDUSTRY 4.0 FOR THE MANUELA SÁENZ CAMPUS OF THE UNIVERSIDAD TECNOLOGICA INDOAMERICA**

**AUTHOR:** Steven Paúl Silva Buenaño

**TUTOR:** Ing. Varela Aldás José Luis

#### **ABSTRACT**

<span id="page-16-0"></span>The power factor is a measure of the performance of an electrical system, basically it relates the energy that is extracted from the network and the useful energy. In this sense, this project is based on obtaining the power factor of the electrical system of the Manuela Sáenz campus of the Indoamerican Technological University. To achieve this goal, a prototype was built to measure the electrical, voltage, current, power and energy parameters consumed through the PZEM-004T module and the M5Stack Core2 processor. This device allows viewing the information collected through an LCD screen, and local and remote data storage through a microSD card and a cloud database (ThingSpeak), respectively. The programming is done through the Arduino IDE software where the missing variables of interest are calculated, such as the reactive power and the apparent power based on the variables that the PZEM-004T module throws. The design of the meter is carried out based on the house of quality, obtaining the requirements in comparison with existing meters in the market. Obtaining as a final result a functional power factor meter prototype which is installed in the electrical distribution box of the Manuela Sáenz campus. The data collected allows the measurements to be analyzed through statistical software (MiniTab), which provides graphs and statistical measurements to understand the data produced by the power factor meter. Finally, the readings are

verified through commercial multimeters that validate the operation of the proposal with an instantaneous current error of 3.8%.

**KEYWORDS:** Power Factor, pzem-004t, M5Stack Core2, arduino IDE, ThingSpeak.

#### **CAPÍTULO I**

#### <span id="page-18-0"></span>**INTRODUCCIÓN**

#### <span id="page-18-1"></span>**Introducción**

#### **Macro**

<span id="page-18-2"></span>A nivel mundial el ser humano ha creado múltiples elementos y técnicas que ayuden a mejorar la calidad de energía eléctrica, la misma que es distribuida a grandes empresas, instituciones educativas y en el sector residencial tales como domicilio del sector urbano y rural. No obstante, no basta solo el ingenio y la creación innovadora del ser humano, que facilite el seguimiento de determinados problemas con respecto al fluido eléctrico que muchas veces se produce por conexiones defectuosas, desgastes de materiales y por factores naturales. (Rivera Delgado et al. 2021)

En la actualidad se refleja un considerable incremento del consumo de energía en la mayoría de procesos que se llevan a diario, de forma que en el área de las Industrias es donde más se ocupa este recurso. Debido a que facilita la operatividad de maquinarias, se aprecia que la energía eléctrica es un elemento que garantiza la sostenibilidad del lugar al que se distribuye, siempre y cuando se origine de fuentes renovables y biodegradables. (Salazar, Guzmán, Bueno 2018)

Actualmente, el desarrollo de la tecnología permite un control apropiado de determinados problemas en diferentes sectores, debido a su variabilidad, pueden ser aplicados en cualquier circunstancia, para solucionar dificultades con el sistema eléctrico, evitando el desperdicio y los altos costos a los usuarios. La industria 4.0 se reconoce como una estrategia de automatización de procesos de control en áreas como la telecomunicación, en el área médica, industrial, educativa y social, de acuerdo a la gestión y administración de la energía eléctrica de manera responsable. (Ortiz Velázquez, Bueno, Arana Coronado 2017)

Los medidores de potencia son utilizados para obtener las lecturas del consumo eléctrico en un dispositivo monofásico y trifásico, de igual manera permite registrar el factor de potencia el cual facilita verificar si está dentro del rango permitido para evitar posibles sanciones por las empresas distribuidoras del recurso energético. (Ortiz Velázquez, Bueno, Arana Coronado 2017)

El uso de dispositivos electrónicos a nivel industrial con el avance de la tecnología ha logrado que vaya en aumento, el principio de funcionamiento de estos dispositivos provoca distorsiones en la señal de corriente alterna de los alimentadores, causando que las cargas lineales sean alimentadas por una tensión distorsionada y por lo tanto un uso ineficiente de los recursos energéticos causando un factor de potencia bajo, para contrarrestar estos efectos existen métodos de compensación de potencia reactiva o sistemas que suprimen los efectos armónicos en los alimentadores principales. (Chicaiza Tallana, Duy Hurtado 2020)

Industria 4.0, es una iniciativa de Alemania, se ha convertido en un término adoptado a nivel mundial en la última década. Muchos países han introducido iniciativas estratégicas similares y se ha invertido un esfuerzo de investigación considerable en el desarrollo e implementación de algunas de las tecnologías de la Industria 4.0. (Xu et al. 2021)

#### **Meso**

Ecuador es un país donde los avances tecnológicos e industriales son inferiores en comparación de algunos países de la región, específicamente en el monitoreo del fluido eléctrico y sobre todo la función que cumple el factor de potencia. Esto ocasionado problemáticas en las industrias del sector urbano y rural, representan considerables pérdidas para el estado ecuatoriano, en lugares que aún no cuentan con equipos de distribución eléctrica. Las pérdidas por este tipo de casos dan como resultado el deficiente control dentro de consumo eléctrico y perdidas económicas. (Salazar, Guzmán, Bueno 2018)

A nivel nacional con el objetivo de garantizar la calidad energética a la población, las autoridades gubernamentales mediante leyes amparadas en la constitución, establecen reglamentos que ayuden a monitorear el consumo eléctrico, bajo estándares mínimos de calidad y procesos técnicos de evaluación y monitoreo, por consiguiente, todas las empresas encargadas del servicio de energía eléctrica deben someterse a este tipo de reglas, las cuales fueron adaptadas y aprobadas por ARCONEL propiamente referida en la regulación 004/01. (Miño Cascante et al. 2018)

Los medidores de factor de potencia cumplen con el proceso de medir la potencia de un sistema eléctrico, los factores de potencia son el resultado o coseno angular de la tensión y la energía eléctrica, de manera que, si no se encuentra bien configurado el medidor de potencia, no es posible determinar los tipos de cargas eléctricas que el sistema de distribución está utilizando, por lo que existen las conocidas fugas o desperdicios de energía. Para realizar mediciones dentro de las instalaciones eléctricas se puede hacer uso de un voltímetro, amperímetro de forma respectiva, es un método que facilita la obtención de resultados eficaces, pero que requiere un periodo de tiempo extendido. (Daza Urrego, Buriticá Arboleda, Garzón Rodríguez 2015)

La potencia aparente entregada por la empresa pública de distribución, para el caso de Ambato la Empresa Eléctrica Ambato S.A, es aprovechada de diferente manera por las cargas que son conectadas al sistema, para una carga puramente resistiva, la potencia eficaz que se transforma en energía o trabajo es la totalidad de la potencia aparente, para una carga inductiva (motores, transformadores) se necesita de potencia reactiva para producir campo magnético, esto hace que la señal de corriente se atrase con respecto al voltaje, ocasionando que la potencia eficaz tiene una relación menor a la unidad, las cargas capacitivas tienen el efecto opuesto a las cargas inductivas, estas almacenan energía en campo eléctrico y producen un adelanto de la señal de corriente con respecto a la de voltaje, es por esta razón que se usa capacitores para compensar esta relación y elevar el factor de potencia hasta un valor cercano a la unidad. (Chicaiza Tallana, Duy Hurtado 2020)

Considerando lo antes expuesto, se comprende que los medidores de factor de potencia deben ser configurados de forma adecuada, para garantizar los datos de las lecturas del factor de potencia, el que determina si se está consumiendo lo adecuado o está bajo lo permitido y evitar multas que podrían ser por fallos en el sistema de distribución eléctrica.

#### **Micro**

Debido al alto costo de equipos de medición de energía eléctrica, limita disponer de un sistema efectivo de control del consumo para analizar durante un tiempo determinado, esto ocasiona problemas al tratar de establecer un sistema adecuado de consumo para el beneficio de la población. (Torres Quijije et al. 2020)

Tungurahua es una provincia industrializada, en diferentes áreas, como la textil, carrocera, de calzado, producción de alimentos entre otras, pese al esfuerzo de la empresa eléctrica de Ambato, por controlar el consumo de energía. No se centra en la medición de los factores de potencia que ayuden a controlar el fluido eléctrico, esto provoca la existencia de casos, donde los reclamos son constantes por el exceso del costo registrado en las planillas de consumo. (Jara et al. 2017)

La empresa EEASA ubicada en la ciudad de Ambato está encargada de distribuir y cobrar por el consumo realizado por el sector industrial y doméstico, necesitan de elementos de control y toma de datos de manera automatizada, ya que aún se efectúa tal proceso de manera manual. Esto representa un alto costo que en muchos casos no cuentan con el presupuesto necesario, los procesos en ocasiones son alterados por la falta de instrumentos de lectura efectiva de forma automatizada. Es necesario la utilización de los recursos tecnológicos que permiten optimizar tiempo y dinero, los cuales en la actualidad los países desarrollados ya lo aplican gracias a los beneficios de la industria 4.0 en el sector energético. (Ríos Villacorta et al. 2018)

Gran parte de la industria determinan sistemas fijos o estáticos de compensadores basados en experiencia de las personas que trabajan en la empresa o diseños básicos que no logran mantener a la variable controlada (factor de potencia) en niveles estables y recomendados (0.92 a nivel industrial en la ciudad de Ambato). (Chicaiza Tallana, Duy Hurtado 2020)

En la Universidad Tecnológica Indoamérica (UTI) Sede Ambato, ubicada en la calle Agramonte, cuenta en la actualidad con medidores tradicionales, no obstante, la lectura de los datos por el consumo aún se realiza de forma manual, de manera que en ciertas ocasiones los datos no han coincidido con la realidad de consumo. Por lo tanto, en el presente trabajo se propone la realización de un medidor de factor de potencia basado en los beneficios que aportan la industria 4.0 para automatizar los procesos de monitoreo del fluido eléctrico en las instalaciones distribuidas en cada departamento y secciones de la institución. En el siguiente gráfico 1-1 se evidencia el problema central de las causas y efectos:

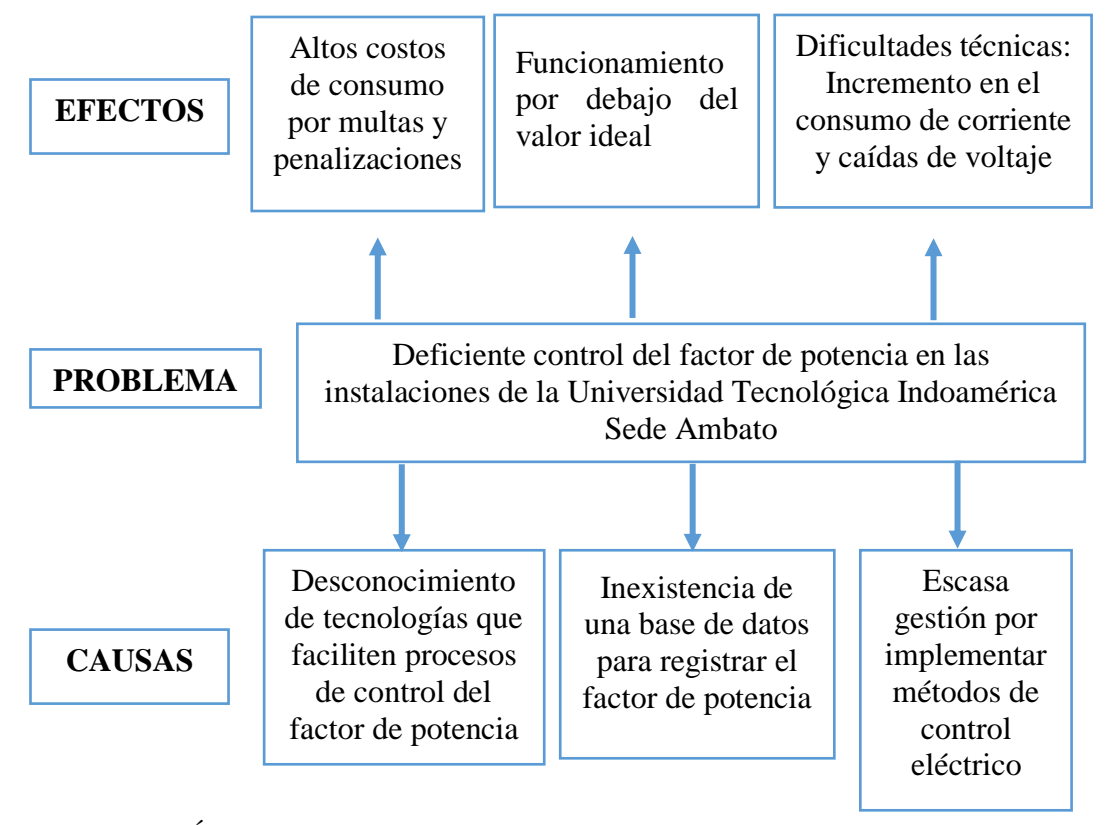

<span id="page-22-0"></span>**Gráfico 1-1.** Árbol de problemas **Elaborado por:** Silva, Steven (2022) En la Gráfico 1-1. se presenta el árbol del problema, donde se evidencia que el problema central es el deficiente control del factor de potencia en las instalaciones de la Universidad Tecnológica Indoamérica Sede Ambato. Dicho problema principal es ocasionado por el desconocimiento de las nuevas alternativas que existen en el mercado de la industria y la tecnología, que facilita la automatización de los procesos que actualmente son efectuados de manera manual, como es la toma de datos reales sobre el consumo mensual de los Kilovatios/hora

De igual manera al no contar con una base de datos donde los registros sean almacenados como respaldo, no permite mantener un control de los valores registrados con respecto al factor de potencia, el mismo que como valor ideal es 1. Otra de las causas podría ser la escasa gestión por realizar proyectos que faciliten el control del fluido eléctrico, lo cual genera dificultades técnicas con incremento en el consumo de energía eléctrica y caídas de voltaje.

#### **Antecedentes**

<span id="page-23-0"></span>El control que actualmente se efectúa al respecto del fluido eléctrico en las instalaciones de la Universidad Tecnológica Indoamérica, solamente se lo efectúa por las lecturas que de forma tradicional lo hacen las personas asignadas por la Empresa Eléctrica de Ambato, para la emisión de las correspondientes facturas por el consumo realizado cada mes, donde se visualiza los valores de potencia activa, potencia reactiva, factor de potencia, demanda máxima, valor consumido, valor por penalizaciones de factor de potencia, en la tabla 1-1 se evidencia los valores de factor de potencia, la penalización y el valor de penalización.

<span id="page-24-0"></span>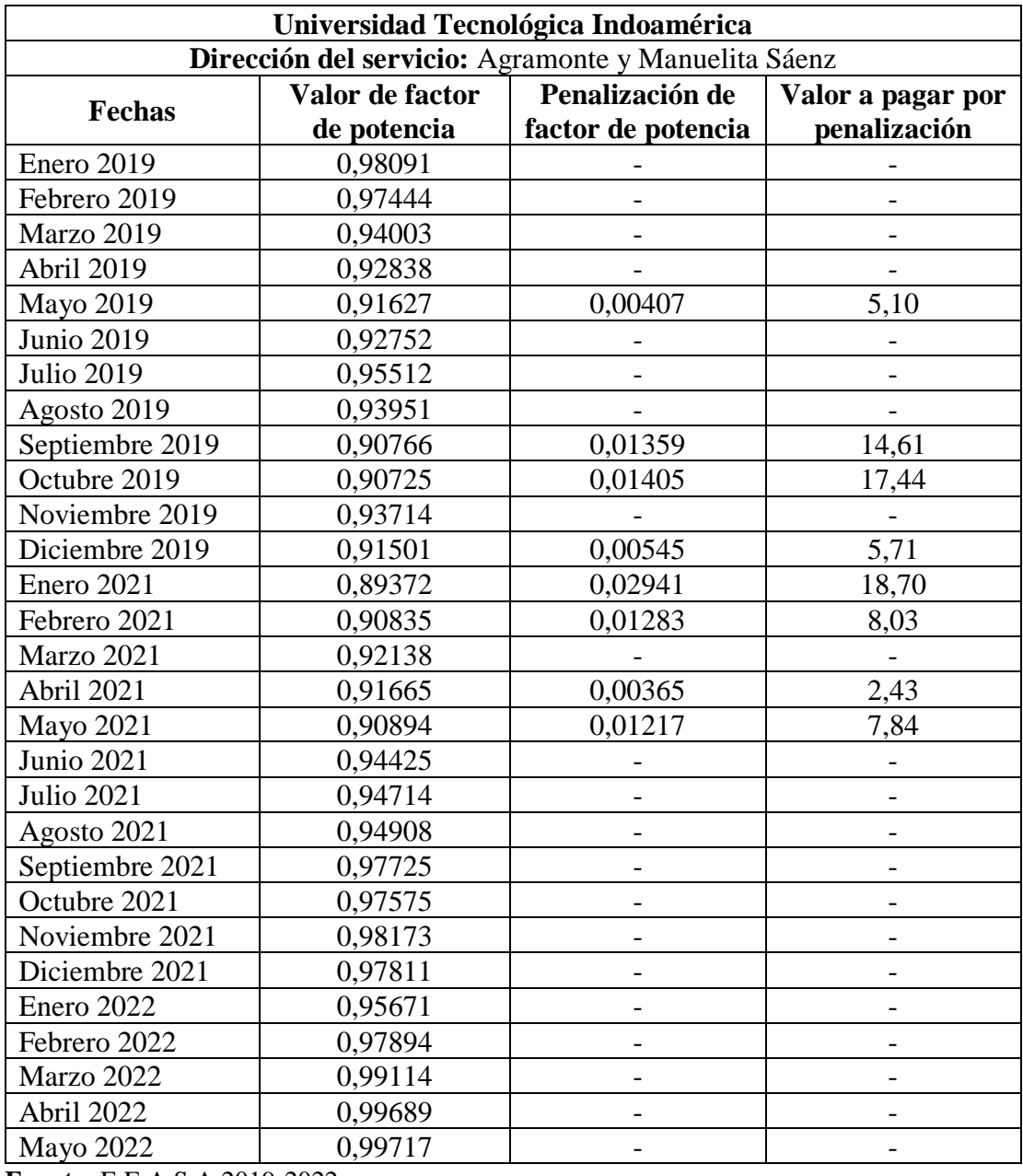

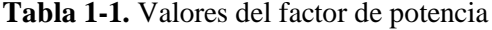

**Fuente:** E.E.A.S.A 2019-2022

**Elaborado por:** Silva, Steven (2022)

De acuerdo a la tabla 1-1 se visualiza los valores por penalizaciones que la empresa Eléctrica Ambato S.A ha sancionado a la institución con un valor aproximado \$80.00 dentro de los años 2019 a 2022. Con esto se evidencia que no hay el correcto control del factor de potencia dentro de las instalaciones de la Universidad Indoamérica, por

este motivo la presente investigación tiene un fundamento esencial para el correcto funcionamiento de todas las instalaciones eléctricas y el correcto desempeño del factor de potencia dentro de los rangos establecidos por las identidades de control.

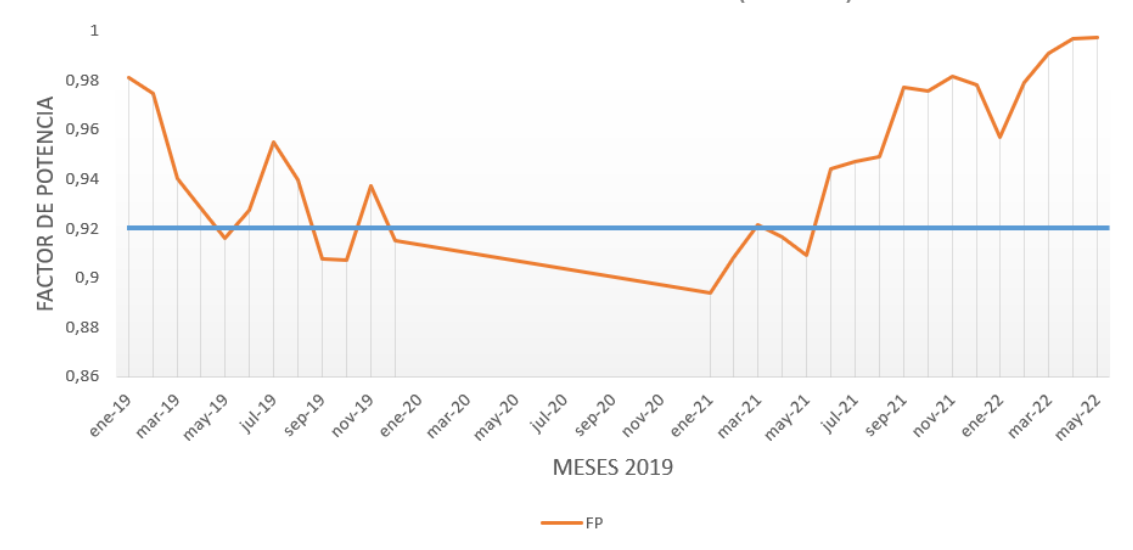

**FACTOR DE POTENCIA VS TIEMPO( MESES)** 

**Gráfico 2-1** Representación de los valores de factor de potencia **Elaborado por:** Silva, Steven (2022)

<span id="page-25-0"></span>En el gráfico 2-1 se evidencia las penalizaciones del factor de potencia menores de 0.92 en los meses de septiembre, octubre y noviembre del año 2019, como también en los meses de enero, febrero y mayo del año 2021. Con esta información se comprueba el poco control de regularización del factor de potencia dentro de la institución. El planteamiento de la implementación de un medidor de factor de potencia es oportuno y necesario para no tener este tipo de penalizaciones y mejorar el rendimiento eléctrico.

En la institución no se cuenta con un dispositivo que permitan el control interno del fluido eléctrico, a fin de identificar y corregir posibles fallos en las instalaciones eléctricas de cada bloque o departamento académico. Actualmente cuenta con medidores tradicionales, cajas de distribución, breakers, switchs, cables y tableros instalados en el campus, pero no garantiza un óptimo control. Considerando estos aspectos se refleja la necesidad de implementar un moderno sistema de control mediante un medidor de factor de potencia basado en industria 4.0. Además, se toma

como antecedentes a trabajos realizados por otros autores, de los cuales se cita a continuación:

La investigación realizada por (Guzmán Cabascango 2013) tiene como objetivo principal el análisis y diseño de un moderno sistema de monitoreo que facilite la medición del consumo, mediante parámetros eléctricos. Resalta que implementar un sistema moderno de distribución de energía eléctrica, permite establecer parámetros eficientes, en el control y monitoreo del nivel de consumo. Además, facilita la gestión de posibles cortes del servicio, a fin de garantizar la calidad del recurso energético y que los procesos no sean interrumpidos.

De igual manera el proyecto realizado por (Revelo Aguilar 2018) se centra en la implantación de un sistema con características innovadoras que garanticen el monitoreo de la distribución eléctrica, mediante operaciones en tiempo real, para evitar posibles recargos innecesarios por el consumo realizado cada mes. En esta investigación (Revelo Aguilar 2018) concluye que la calidad de la energía eléctrica que se distribuye en un establecimiento depende del nivel de pruebas que se efectúen en base a un tiempo planificado, con la finalidad de obtener un control adecuado y evitar desperdicios de energía y la generación de altos costos de consumo, es importante controlar los ciclos del medidor y la toma de datos en tiempo real.

También se cuenta con el proyecto realizado por (Navarrete Vele 2017) el principal objetivo es proponer alternativas de consumo para reducir la afección económica al sector industrial, por la inadecuada utilización de la energía eléctrica y el ineficiente monitoreo de los datos de consumo que registra el medidor tradicional. En esta investigación el autor propone la implementación de un dispositivo que facilite la corrección del factor de potencia el mismo que consiste en la toma de los valores de la potencia, la energía eléctrica, a través de un evaluador de redes por medio de capacitores. El proceso de la corrección del factor de potencia, resulta una acción responsable que permita la reincidencia de sanciones por el bajo funcionamiento del factor de potencia que lo normal es que se mantenga en 1.

La investigación realizada por (Acurio Pérez 2022), el principal objetivo es analizar el nivel de consumo de la energía eléctrica de la Universidad Tecnológica Indoamérica, con el propósito de evaluar la segmentación de consumo y a la vez proponer alternativas de ahorro y utilización responsable del recurso energético. En dicha investigación se evidencia que el medidor aplicado dentro de la institución consta de un módulo NodeMCU V3 ESP8266 CH340 que permite medir solamente lo que es el valor de corriente.

Las diferencias del proyecto de titulación de (Acurio Pérez 2022) con la propuesta planteada en este trabajo abarcan algunos puntos de relevante importancia, los aspectos que se aprecia en el proyecto mencionado son: poca delimitación de medición debido al módulo utilizado, dispone de una pantalla lcd sin botoneras táctiles, diseño electrónico en protoboard (no tiene un diseño o una carcasa física), tiene un solo sensor de medición (corriente), no muestra gráficas en los resultados finales, no dispone de tarjeta de adquisición de datos. Todos estos aspectos mostrados anteriormente se va tomar en cuenta para la mejora del prototipo planteado para el medidor de factor de potencia.

Con respecto a lo expuesto en las investigaciones antes citadas, se evidencia las ventajas de contar con sistemas automatizados de control y monitoreo del fluido eléctrico a fin de reducir los porcentajes de error en la toma de los correspondientes datos y el bajo funcionamiento del factor de potencia, por ende, garantizar la calidad en la distribución de energía en todas las instalaciones eléctricas.

#### **Justificación**

<span id="page-27-0"></span>La **importancia** del presente proyecto se centra en el conocimiento de los beneficios que los nuevos avances de la industria 4.0 aportan al control del fluido eléctrico en la Universidad Tecnológica Indoamérica, lo cual se pueda adquirir datos en tiempo real y los mismos mediante un sistema de adquisición automatizada puedan ser almacenados en una base de datos alojada en la web.

El **impacto** que genera este proyecto es de carácter novedoso, en la actualidad en el medio académico, las instituciones no cuentan con un sistema de monitoreo del fluido eléctrico, el mismo que se basa en un medidor de factor de potencia, con la finalidad de identificar posibles daños en las instalaciones eléctricas y evitar de forma oportuna recargos a las planillas de pago efectuadas por la Empresa Eléctrica de Ambato. Por ende, este equipo permitiría verificar que sección es la que más consume y tomar decisiones y acciones correctivas.

El **aporte** que representa esta investigación es de forma teórica, la misma que pueda servir de fundamento para futuras investigaciones relacionadas al monitoreo del fluido eléctrico en la Universidad Tecnológica Indoamérica, además mediante la utilidad práctica permitiría poner en conocimiento todos lo aprendido durante el predio de formación profesional, con relación al establecimiento de parámetros de control, toma de datos y distribución eléctrica.

Los **beneficiarios** directos de la presente investigación son los administrativos de la UTI, sobre todo los encargados de los pagos económicos por consumo de energía eléctrica, podrán hacer de forma segura y con pleno conocimiento de cuanto se ha consumido y no ha existido fugas de energía dentro de la institución, Otros beneficiarios son los alumnos, docentes y personal en general ya que no corren con el riesgo de cortes por daños en el cableado y diferentes instalaciones eléctricas de la institución.

El proyecto resulta **factible** en el aspecto económico, debido que la institución se compromete a costear todos los gastos en relación a la investigación, desde la compra de los materiales y equipos para la construcción del medidor de factor de potencia.

En el aspecto operativo de igual manera es factible, porque el medidor de factor de potencia va a funcionar dentro de la institución con la autorización de las respectivas autoridades. Y también es factible en el aspecto técnico, debido a que se cuenta con la supervisión de un docente especializado en la construcción de equipos industriales y también con las correspondientes tutorías en el desarrollo del proyecto.

#### **Objetivos**

#### **Objetivo General:**

<span id="page-29-0"></span>Desarrollar un medidor de factor de potencia basado en industria 4.0 para el campus Manuela Sáenz de la Universidad Tecnológica Indoamérica.

#### <span id="page-29-1"></span>**Objetivos Específicos:**

- Investigar los sistemas de medición de parámetros de energía eléctrica y la industria 4.0.
- <span id="page-29-2"></span>• Diseñar un prototipo de medidor de factor de potencia basado en la industria 4.0.
- Construir el medidor de factor de potencia usando impresión 3D y dispositivos electrónicos.
- Monitorear el factor de potencia dentro de la Universidad Indoamérica con el medidor construido.
- Evaluar los resultados obtenidos por el medidor de factor de potencia dentro la Universidad Indoamérica.

## **CAPÍTULO II**

### **INGENIERÍA DEL PROYECTO**

#### <span id="page-30-1"></span><span id="page-30-0"></span>**Diagnóstico de la situación actual de la empresa**

#### **Información general de la institución**

<span id="page-30-2"></span>Nombre de la Institución: Universidad Tecnológica Indoamérica Actividad que realiza: Es una institución de educación superior.

#### **Localización**

A continuación, en la figura 1-2 se visualiza la ubicación de la Universidad Tecnológica Indoamérica, la misma que se encuentra ubicada en la calle Agramonte y Av. Manuela Sáenz.

<span id="page-30-3"></span>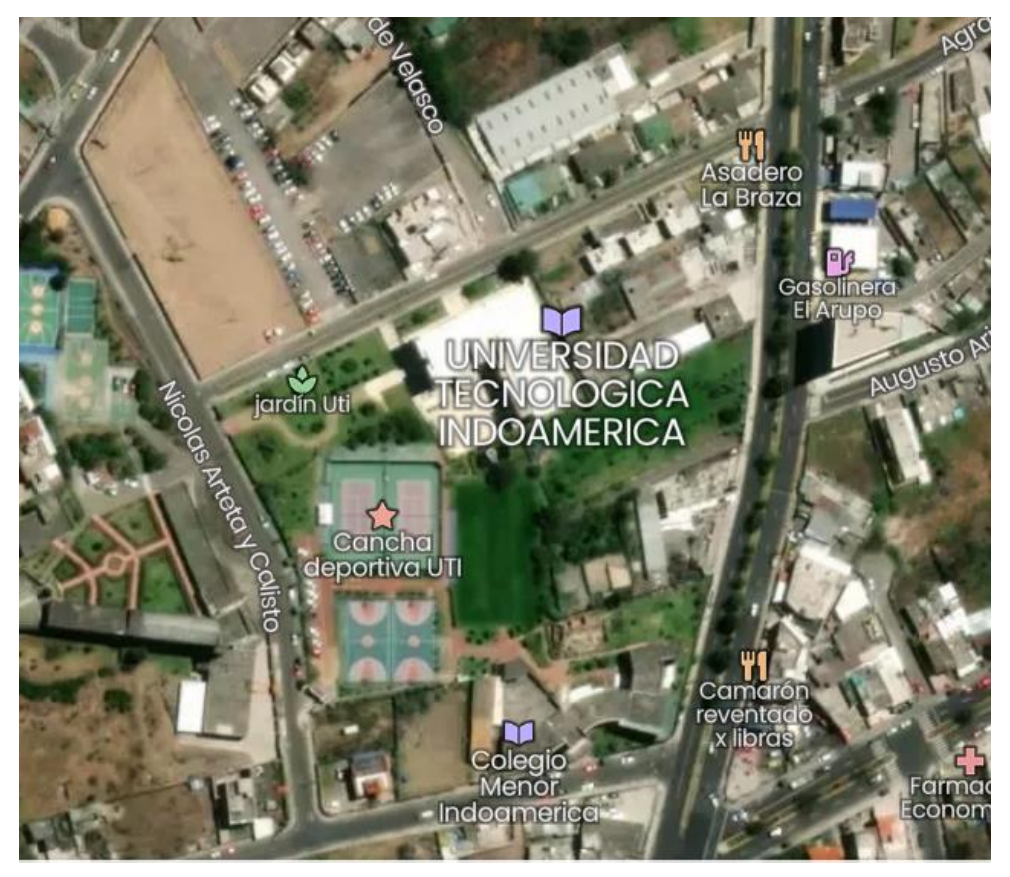

 **Figura 1-2**. Ubicación de la Universidad Tecnológica Indoamérica campus Manuela Sáenz  **Fuente:** (Google Maps 2022)

#### **Datos de la Institución**

**Empresa:** Universidad Tecnológica Indoamérica

**Dirección:** Ambato, Av. Manuelita Sáenz y Agramontés, Ambato, 180107, Ecuador **Teléfono:** (+593) 3 258 5359

**E-mail:** admisionesindoamerica@uti.edu.ec

#### **Antecedentes de la institución**

La Universidad Tecnológica Indoamérica (UTI) se creó en la ciudad de Ambato, nació con la finalidad de capacitar a la juventud de la provincia de Tungurahua en donde se le conocía como SirviSistemas Informáticos Indoamérica. En 1992 se transforma en Instituto Técnico Superior Indoamérica con ayuda del Ministerio de Educación y en julio de 1998 se crea la Universidad Tecnológica Indoamérica.

La institución gracias a la confianza y compromiso que les brindan sus docentes, alumnos, personal de servicio y administrativo, les han permitido ir avanzando y luchando día a día por los nuevos retos que la Educación Superior del Ecuador exigen. Gracias al esfuerzo que la universidad realiza, el (CEAACES) le ha permitido acreditar a la Universidad en la ciudad de Quito como la única en el Ecuador. (Tobón 2018)

La Universidad Tecnológica Indoamérica es un establecimiento de enseñanza superior, dispone con la modalidad presencial, semipresencial y distancia. La Universidad tiene alumnos de todas las provincias del Ecuador, en las diferentes modalidades ya mencionadas. La institución educativa dispone de espacios con temperatura adecuada, luces y ventilación adecuada, desagüe y limpieza, servicio de agua, internet y electricidad. También dispone de talleres y laboratorios con equipamiento, biblioteca, sala de profesores, sala de computación y sala de conferencias.

#### **Estudio previo**

En la presente investigación se toma como punto de partida la información recolectada dentro de la provincia de Tungurahua, en la ciudad de Ambato y en la Universidad Tecnológica Indoamérica a lo que se refiere a los medidores de factor de potencia en varios aspectos que tenga relevancia dentro de la investigación.

La Empresa Eléctrica Ambato S.A. es la responsable de la comercialización y distribución de la fuente eléctrica su área de concesión, que es de 40.805 Km^2, que incluye a las Provincias de Tungurahua, Pastaza, Morona Santiago y Napo, siendo una de las mayores empresas dentro del País, como se visualiza en la figura 2-2. En el aspecto constitucional la EEASA debe informar su administración en los aspectos de calidad en el servicio comercial, técnico y en el producto. (Plan estratégico EEASA 2018)

#### ÁREA DE CONCESIÓN

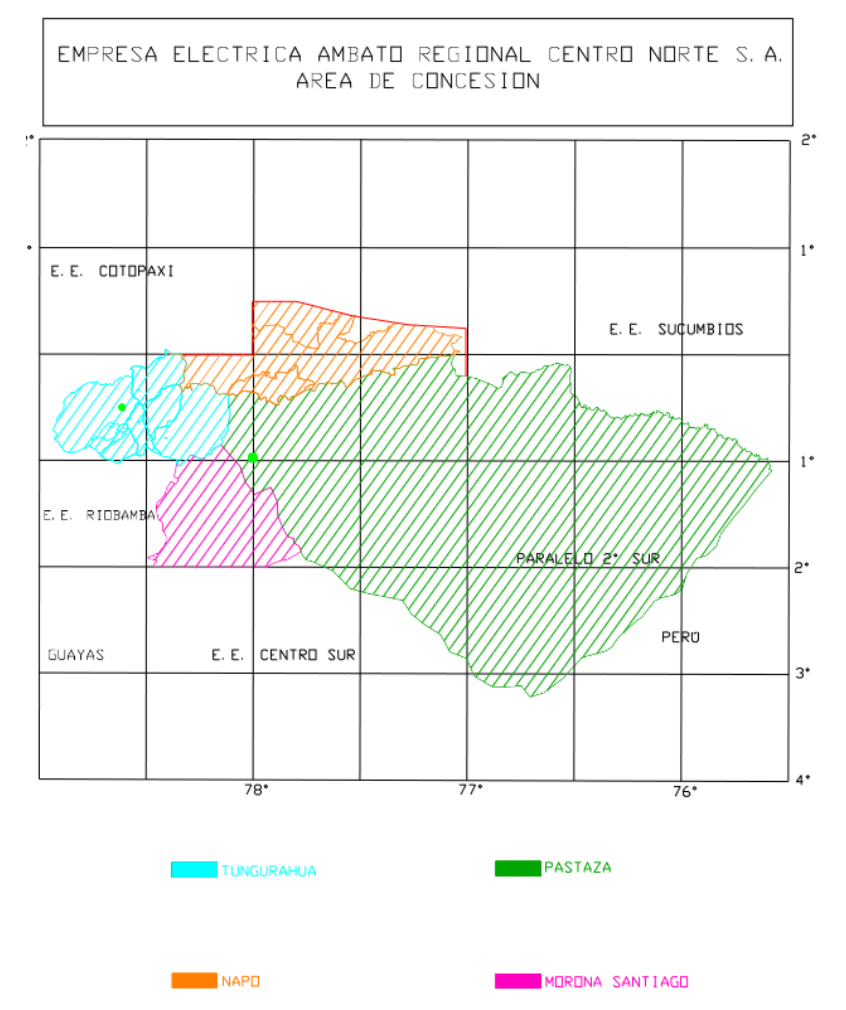

<span id="page-32-0"></span> **Figura 2-2**. Área de concesión de EEASA  **Fuente:** (Guía 3 EESASA 2021)

Las instalaciones eléctricas dentro del área de concesión deben regirse a la normativa vigente y lo especificado en el Código de Práctica ecuatoriana "CPE" INEN 19:200, en el caso de discrepancias entre lo indicado se seguirá la normativa aplicable en el Ecuador. Las guías de diseño se hace referencia a la guía legal vigente y aplicable.

Todos los clientes dentro del área de concesión deben conservar un factor de potencia lo más posible a 1, o el mínimo que es 0.92. Caso contrario la EEASA notifica al cliente para que aplique la corrección del factor de potencia, en el caso que no se solucione el factor de potencia está sometido a penalizaciones que establece la EEASA. (Guía 2 EESASA 2021)

#### **Marco normativo para la regulación de tarifas eléctricas en el Ecuador**

Según el Arconel, todo marco jurídico debe considerar desde su reglamentario más general hasta particular teniendo presente la jerarquía de normas, de tal manera que el reglamento ecuatoriano que regula y viabiliza los pliegos tarifarios y las penalizaciones por bajo factor de potencia se indica en la figura 3-2.

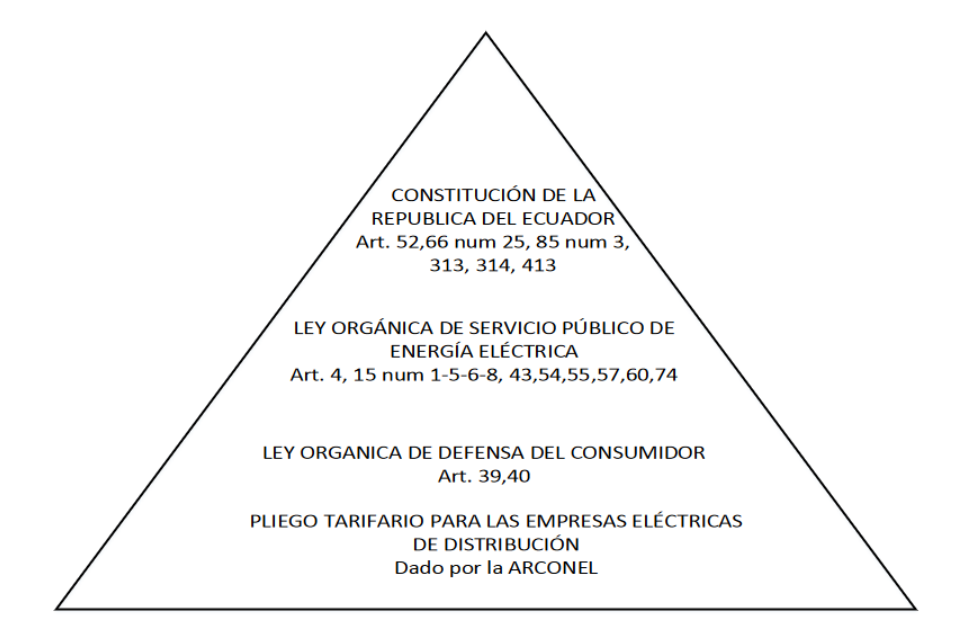

<span id="page-33-0"></span> **Figura 3-2.** Normativa ecuatoriana que regula el pliego eléctrico tarifario y la penalización por bajo factor de potencia.  **Fuente:** (Arconel 2019)

Como se visualiza en la figura 4-2 la jerarquía dentro de lo establecido en las normas ecuatorianas empieza con la Constitución de la República del Ecuador, pasando después a la Ley Orgánica del Servicio Público de Energía Eléctrica, continuando con la Ley Orgánica de Defensa del Consumidor, y finalizando con el Pliego Tarifario para las Empresas Eléctricas de Distribución. Cada una de estas con sus respectivos artículos referente a la regularización de tarifas eléctricas.

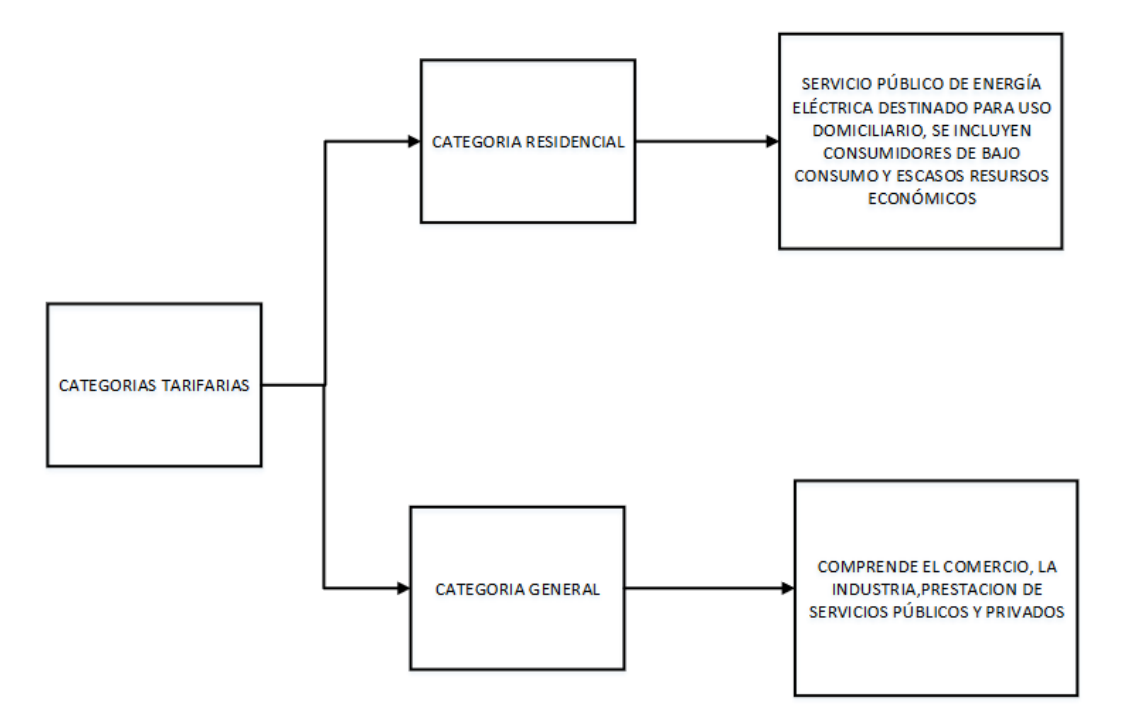

**Figura 4-2.** Calificación general de la tarifa eléctrica. **Fuente:** (Arconel 2019)

<span id="page-34-0"></span>La clasificación tarifaria se divide en dos grandes grupos:

Categoría Residencial, donde la energía eléctrica está destinado para el bajo consumo domiciliario y para las personas de escasos recursos económicos.

Categoría General, donde la distribución eléctrica comprende la industria, el comercio, y prestaciones de servicios públicos y privados.

<span id="page-35-0"></span>

| Nivel de voltaje |         |                                  |
|------------------|---------|----------------------------------|
| Bajo voltaje     |         | V<0.6KV                          |
| Medio voltaje    |         | 0.6KV <v<40kv< td=""></v<40kv<>  |
| Alto<br>voltaje  | Grupo 1 | 40KV <v<138kv< td=""></v<138kv<> |
|                  | Grupo 2 | $V > 138$ KV                     |

**Tabla 2-2.** Clasificación de voltaje.

**Fuente:** (Arconel 2019)

**Elaborado por:** Silva, Steven (2022)

En esta tabla 2-2 se describe los límites de la potencia aparente dentro de tres subdivisiones como son de bajo, medio y alto voltaje. Dentro de esta última subdivisión tenemos dos grupos, el primero que va 40KV≤V≤138KV y el segundo mayor a 138 KV.

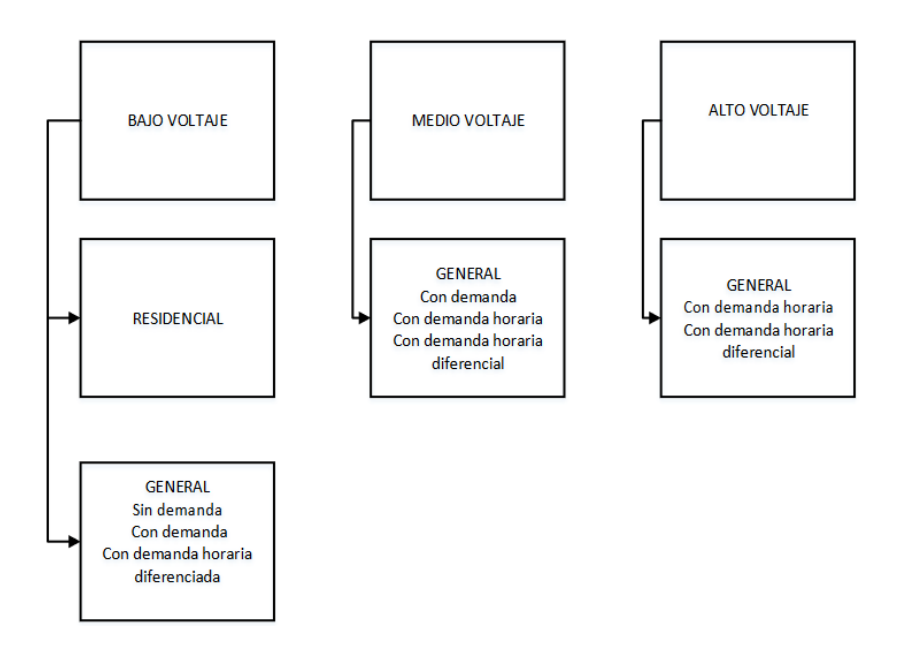

<span id="page-35-1"></span> **Figura 5-2.** Calificación de la tarifa eléctrica, según el nivel de voltaje.  **Fuente:** (Arconel 2019)
La clasificación de los tres subniveles se visualiza en la figura 5-2, donde en bajo voltaje es destinado para el sector residencial con poca demanda y demanda horaria diferenciada. Para la subdivisión de medio voltaje es destina para el sector en general con donde la demanda horaria es diferencial. En alto voltaje tenemos que la demanda horaria y diferencial es alta.

## **Penalización por bajo factor de potencia**

Según ARCONEL, cuando la penalización del factor de potencia sea menor a 0.60 la empresa eléctrica suspende la electricidad hasta que el cliente ajuste sus instalaciones eléctricas con el fin de que sobrepase el valor límite. En la Ecuación 1 se muestra el factor de potencia registrado  $(FP_r)$ .

$$
FP_r = \begin{cases} P_{BFP} = 0 \text{ si } FP_r \ge 0.92\\ P_{BFP} = B_{FP} x \text{ FSPEE}_i \text{ si } FP_r < 0.92 \rightarrow B_{FP} = \frac{0.92}{FP_r} - 1 \end{cases} (1)
$$

Donde:

 $FP_r$  = Factor de potencia registrado

 $P_{B F p}$  = Penalización por bajo factor de potencia

 $B_{Fp}$  = Factor de penalización

 $\textit{FSPEE}_i$  = Factura por servicio público de energía inicial

El proceso de facturación se aplica según la Ecuación 2.

$$
FSPEE_i = E + P + PIT + C + P_{BFP}
$$
 (2)

Donde:

 $\mathbf{FSPEE_i} = \text{Factura por servicei}$  público de energía inicial -USD

 $E =$  Energía

- $P =$ Demanda de Potencia
- $PIT =$  Pérdidas en transformadores
- $C =$  Comercialización
- $P_{BFP}$  = Penalización por el bajo factor de potencia. (Arconel 2019)

**Algoritmo para calcular la penalización por bajo factor de potencia** 

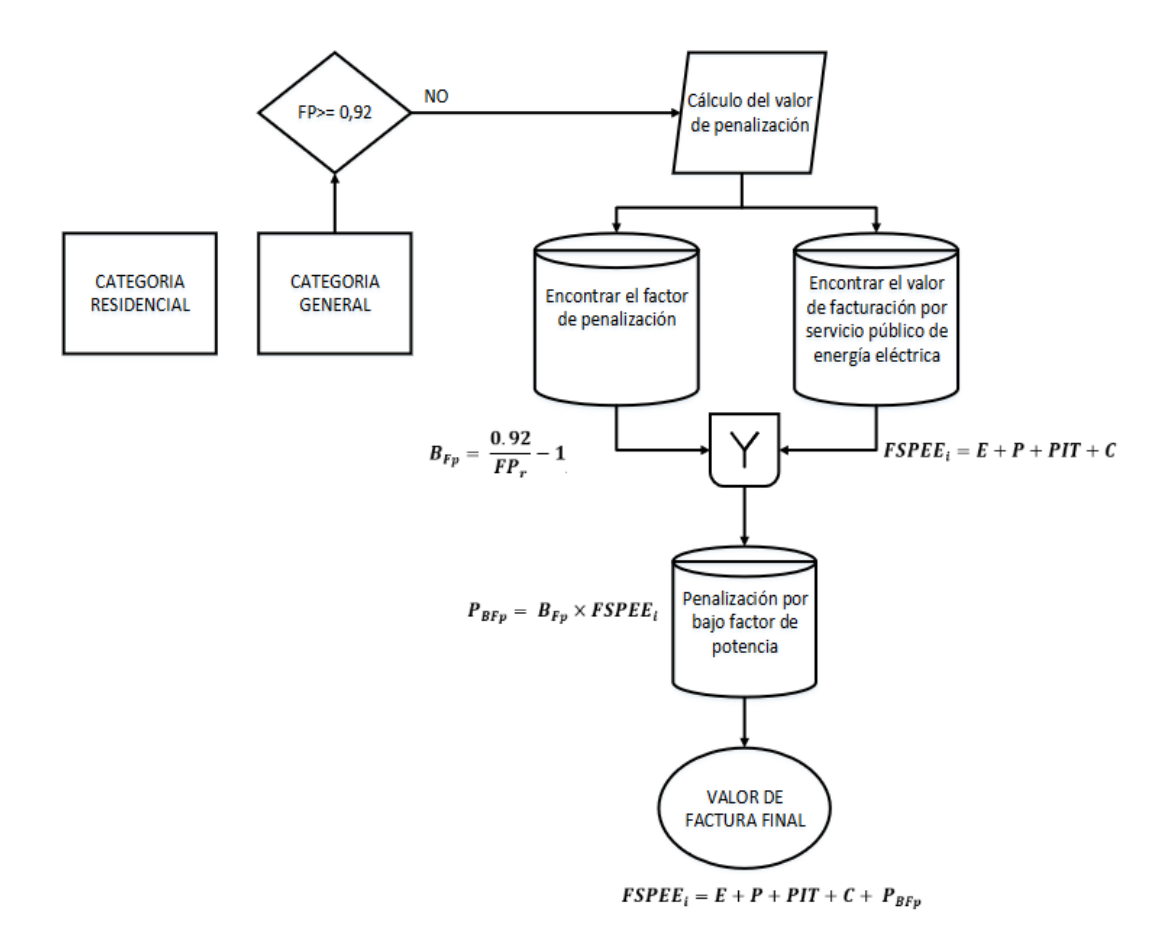

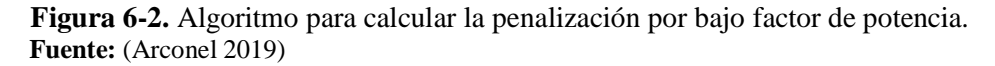

En la figura 6-2 se visualiza el algoritmo secuencial para calcular la penalización por factor de potencia. Primero se ubica en la categoría que esta la instalación para luego comprobar si está en el rango aceptable dentro del factor de potencia según las normas

establecidas, si no se cumple este paso se debe calcular el valor de penalización, donde se calcula tanto el factor de penalización como el valor de facturación por servicio público de energía eléctrica. Teniendo estos datos calculados se obtiene la penalización por bajo factor de potencia y así se encuentra el valor para factura final.

# **Área de estudio**

A continuación, se describe en la tabla 3-2 los lineamientos detallados para la realización del presente estudio.

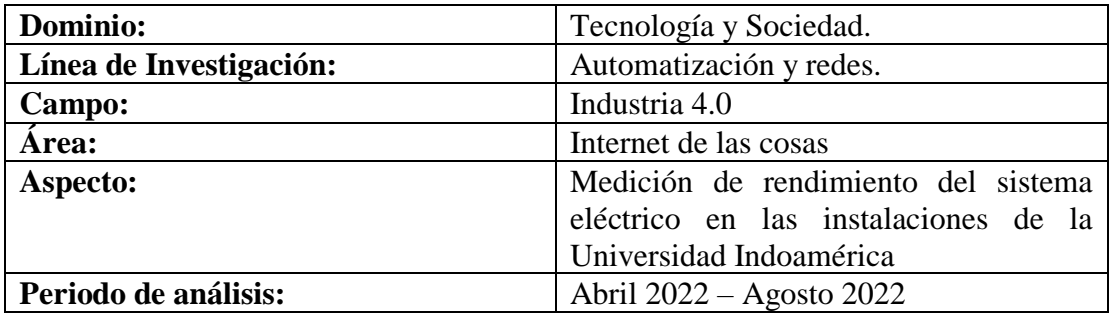

**Tabla 3-2.** Área de estudio y delimitación del objeto de estudio.

**Elaborado por:** Silva, Steven (2022)

El área de estudio se enfoca en el área del internet de las cosas dentro de las instalaciones de la Universidad Indoamérica, debido al bajo factor de potencia que existe actualmente dentro de la red eléctrica, esto se evidencia en las planillas de luz de la "Empresa Eléctrica", en donde existe un valor extra a pagar por la penalización de factor de potencia, por este motivo se implementa la construcción de un medidor de factor de potencia para analizar las posibles causas que estén generando dichos problemas dentro de las instalaciones de la Universidad.

### **Modelo operativo**

A continuación, en la figura 7-2 se presenta el desarrollo del modelo operativo.

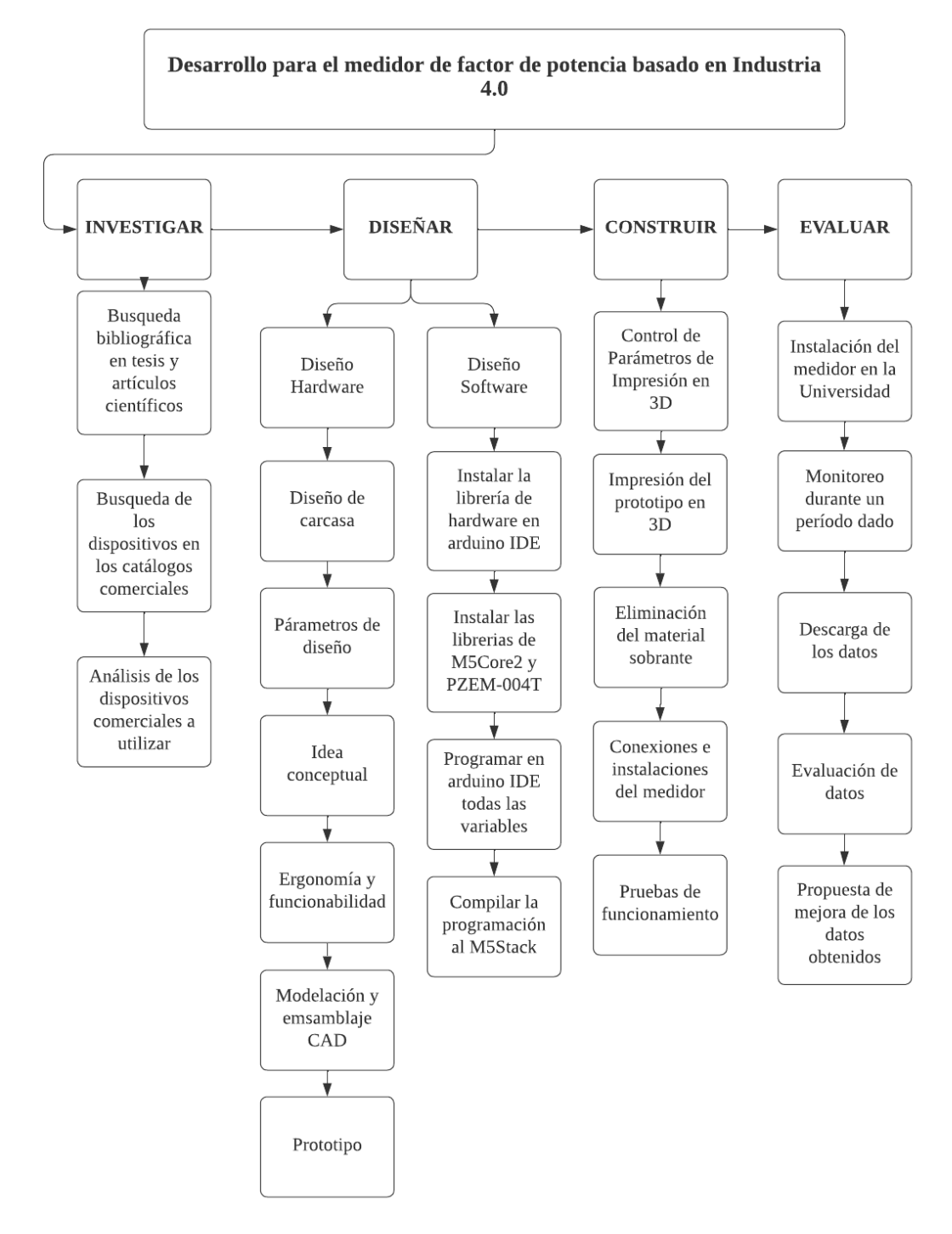

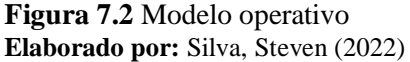

#### **Desarrollo del Modelo Operativo**

#### **Investigación**

Para conocer acerca de la importancia que tiene los medidores inteligentes dentro de las instalaciones eléctricas de industrias o instituciones, se realiza una investigación bibliográfica en tesis y artículos científicos, en donde se evidencia que existen varios beneficios de la implementación de estos medidores inteligentes. Los medidores inteligentes permiten medir parámetros eléctricos como voltaje, corriente, potencia activa, frecuencia, energía, también permite medir el factor de potencia, este valor se encuentra entre el rango 0 y 1, mientras este valor más se acerque a 1 quiere decir que existe un buen rendimiento dentro del consumo eléctrico. Si el valor mostrado es menor a 0,92 indica que existe algún problema o falla dentro los equipos eléctricos como son: sueldas, motores, trasformadores, y todos los equipos que tengan perdidas inductivas ya que por estas se produce un factor de potencia bajo.

Partiendo de la normativa dentro del organismo de control (ARCONEL), se detalla las penalizaciones por bajo factor de potencia establecido para el tipo de categoría tarifaria. Con estos indicadores y las facturas con penalizaciones dentro de la Universidad Indoamérica se comprueba el bajo control y disposición de medidores, poco eficientes dentro del mercado y la falta de corrección para las variables como la potencia reactiva y el factor de potencia dentro del consumo eléctrico.

Aplicando la industria 4.0 dentro del proyecto, facilita el manejo y obtención de datos en las mediciones de voltaje, intensidad, potencias, factor de potencia y energía generadas por el sensor pzem-004t y el control por el procesador M5Stack Core2. Las cuales se almacenan en una base de datos, y se visualizan los datos mediante una microSD.

En el mercado existen pocos medidores inteligentes para la venta al público, el precio de estos medidores depende mucho de la aplicación para el cual se necesite. A continuación, se describe estos tipos de medidores inteligentes, cada uno con la función que cumplen, sus características y especificaciones técnicas.

### **Medidor de energía eléctrica trifásicos 1734 Fluke**

Los medidores de parámetros eléctricos trifásicos de Fluke permiten la facilidad de encontrar gastos de energía eléctrica. Con este tipo de medidores se puede acceder a los datos y monitorearlos con ayuda de la aplicación remota Fluke Connect. Los registradores Fluke permiten llevar un control seguro vía wifi y tomar decisiones en tiempo real. Las mediciones que permite obtener esta clase de medidor es tensión, corriente, energía, factor de potencia y potencia. (Fluke 2022)

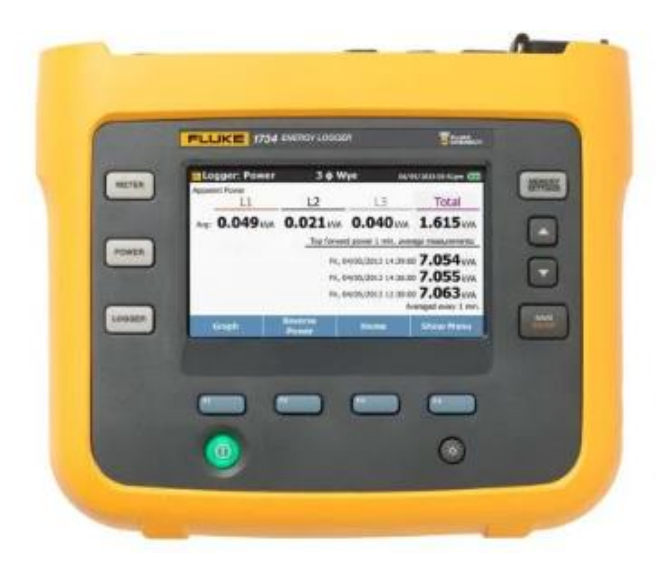

**Figura 8-2**. Registrador de energia eléctrica trifásico 1734 **Fuente:** (Fluke 2022)

## **Medidor de consumo Khomp IED102TC**

Enfocada una vez más en la innovación, Khomp agrega a su portafolio tecnologías para la gestión inteligente de la energía. El Medidor IED102TC es una de esas soluciones.

Diseñado para recopilar datos relacionados con la electricidad y, en consecuencia, contribuir al ahorro en el consumo y el control de la calidad de la energía, el IED102TC se caracteriza por la conexión directa con los transformadores de corriente (TC). Datos como corriente, voltaje y potencia se recopilan y transmiten al servidor MQTT a través de la interfaz 3G o una red Ethernet. (Khomp 2021)

La gestión del consumo de electricidad y la distribución de los costos en ambientes compartidos se encuentran entre las demandas más típicas del mercado. (Khomp 2021) Entre las funciones de medición tenemos:

- − Corriente hasta 1500 A con 0,5% de precisión
- − Medición monofásica, bifásica y trifásica
- − Corriente y tensión
- − Potencia aparente, activa y reactiva
- − Factor de potencia
- − Energía reactiva, activa y aparente (consumo y generación)
- − Ángulo de fase (medio e instantáneo)
- − Frecuencia: 45/65 Hz
- − Potencia activa fundamental
- − Potencia activa armónica
- − Tasas armónicas de tensión y corriente hasta 32ª orden
- − THD (distorsión armónica total)

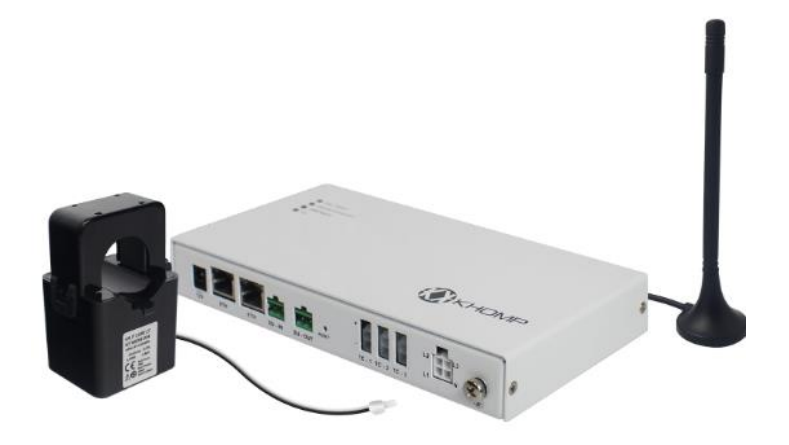

 **Figura 9-2.** Submedida de energía IED102T  **Fuente:** (Khomp 2021)

# **Medidor de potencia PCE-GPA 50**

El medidor PCE-GPA permite medir el consumo eléctrico en dispositivos monofásicos como trifásicos, este medidor tiene un rango de medición hasta 2000 A. y dispone de una pantalla gráfica. El PCE-GPA visualiza la obtención de datos tanto en valores numéricos como gráficos con forma de onda de una fase, por lo que el medidor también permite visualizar el ángulo de fase, potencia reactiva, aparente y activa. (PCE 2022)

También este tipo de medidor permite guardar los datos en una tarjeta micro SD, para luego ser visualizados mediante un computador, su forma de alimentación es mediante 2 pilas de 1,5 V, tipo AA, pero si se desea utilizar por un largo periodo puede ser conectado a través de un componente de red. (PCE 2022)

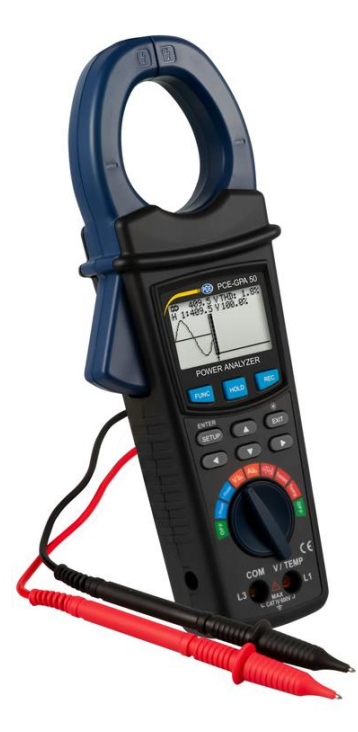

**Figura 10-2.** Medidor de potencia PCE-GPA 50  **Fuente:** (PCE 2022)

**Tabla 4-2.** Comparación de medidores existentes en el mercado

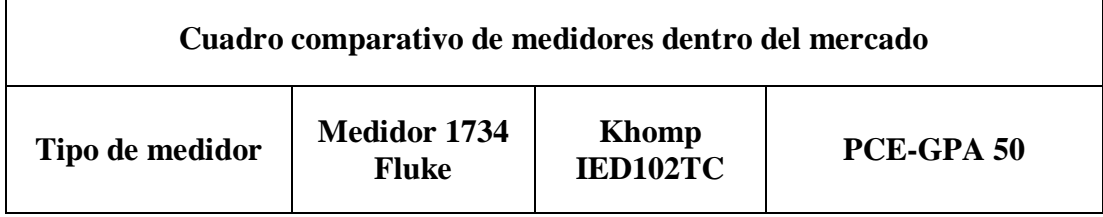

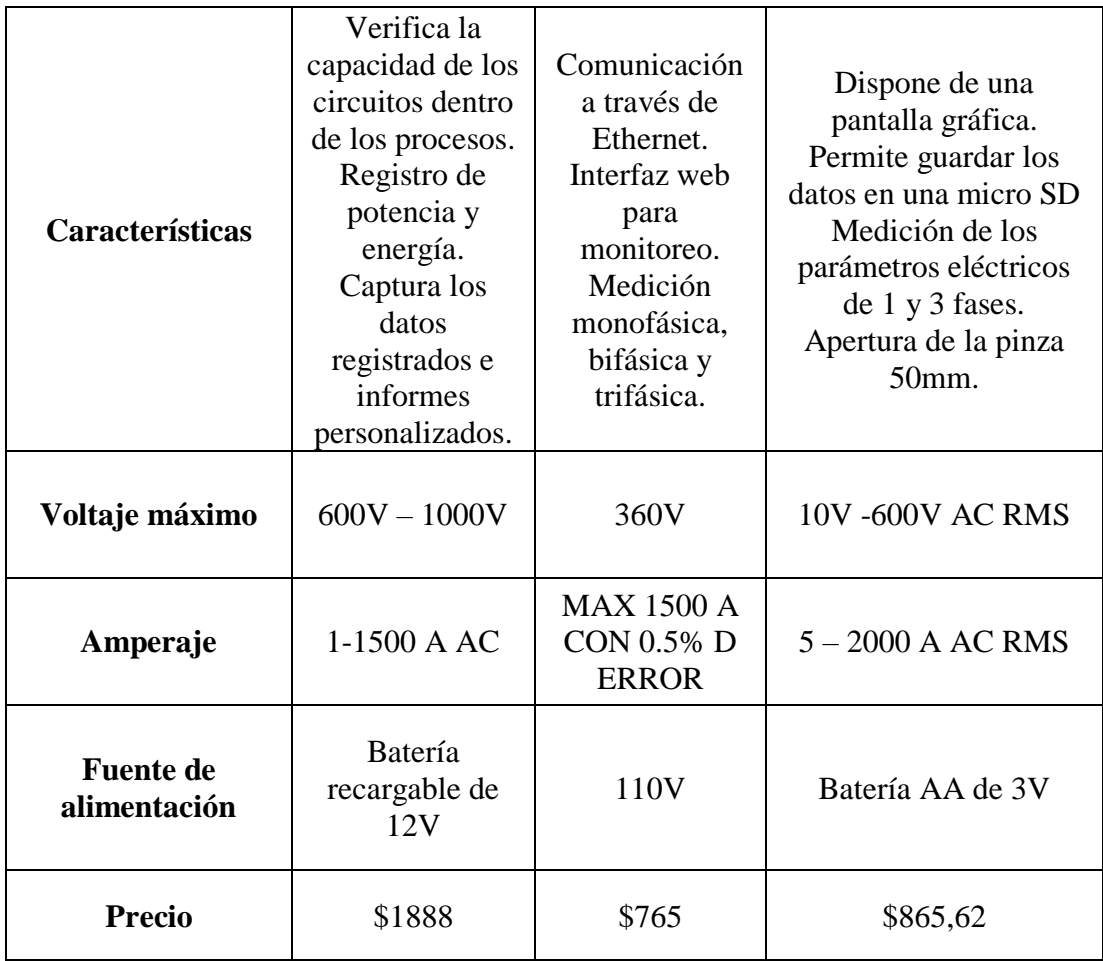

**Elaborado por:** Silva, Steven (2022)

En el siguiente cuadrado comparativo se analiza las ventajas y desventajas de cada uno de los tres medidores más comunes que se encuentra en el mercado. Se detalla las variables que se debe tomar en cuenta para comparar con el medidor que se pretende realizar en este modelo investigativo. La capacidad del medidor tanto en voltaje como en amperaje es uno de los puntos importantes de comparación dentro de este tipo de medidores. Otra variable importante es el tiempo de duración de la carga útil de la batería por motivo que se necesita saber cuánto puede durar entre carga y carga de el medidor. Y por último el precio que se venden en el mercado para hacer una comparación de costos con el medidor de parámetros eléctricos a desarrollar. Entre estos medidores el 1734 Fluke es el más completo y de la misma forma el que tiene el mayor precio en el mercado.

### **Parámetros eléctricos**

#### **Voltaje**

Es la fuerza con la que impulsa a los electrones en un circuito electrónico o eléctrico, a través de un conductor, esto con el objetivo de que los electrones puedan llegar a un punto definido, se encarga de medir la diferencia de potencial eléctrico entre dos puntos. (Barraza 2019)

**Voltaje de corriente directa**: Este tipo de voltaje se consigue de la transformación de corriente alterna en continua, es común en baterías y motores. (Concepto.de 2022)

**Voltaje continuo:** En este tipo de voltaje se mueven las cargas en un solo sentido, se trasladan desde el polo positivo hacia el negativo, es más usado en circuitos electrónicos como laptops, celulares, televisores. (Concepto.de 2022)

**Voltaje alterno o VA:** se caracteriza por tener valores tanto positivos como negativos en un plano cartesiano, por ende, se visualiza una onda sinusoidal, es el voltaje más común en los enchufes debido a que es el más fácil de transportar y generar. (Concepto.de 2022)

## **Corriente Eléctrica**

La corriente eléctrica es el movimiento de carga eléctrica que recorre un material por unidad de tiempo. Se mide en amperios (A). (Comités científicos 2021)

## **Potencia Eléctrica**

Es la velocidad con la que se consume la energía. La energía en su concepto físico es la capacidad que tiene un cuerpo, equipo o dispositivo para realizar un trabajo, en el caso de la energía eléctrica, es suministrada por una fuente de fuerza electromotriz, es decir una fuente que brinde cierto nivel de voltaje de corriente alterna o directa, esta energía fluye por los elementos conductores y permiten que los dispositivos finales puedan transformar esta energía en calor, luz o movimiento, su unidad de medida es el "joule" y se representa con la letra "J". La potencia se mide en joule por segundo y es representada por la letra "P", esta es equivalente a un watt "W", de esta manera al

consumirse un Joule de energía durante un segundo se consume un watt de potencia eléctrica. Al realizar el análisis de una carga eléctrica que es atravesada por una corriente se pueden establecer varias conclusiones, si esta corriente es continua el cálculo de la potencia eléctrica se reduce a multiplicar el voltaje en los terminales de la carga por la corriente que la atraviesa, como se visualiza en la ecuación 3. (Chicaiza Tallana, Duy Hurtado 2020)

$$
P = V * I \tag{3}
$$

Donde:

P= Potencia Eléctrica

V= Voltaje

I= Corriente

La potencia que se obtiene de la ecuación se la denomina potencia aparente, mientras que la potencia activa y reactiva depende de la diferencia de fase o el ángulo de desplazamiento entre el voltaje y corriente, esté ángulo se representa como  $\phi$ . Esta ecuación también se puede aplicar para una carga resistiva pura, que es atravesada por una corriente alterna, ya que las señales de tensión y corriente están en fase, es decir que la señal periódica no se encuentra desplazada una de otra. En el caso de que la carga a la que se quiere atravesar posee reactancia, sea capacitiva o inductiva, la señal de corriente se atrasa o adelantar con respecto al voltaje, por lo que los valores máximos, mínimos y el cruce por cero no coincidirían.

**Tabla 5-3.** Tipo de carga

| Potencia reactiva | Tipo de carga   | <b>Factor de</b> |
|-------------------|-----------------|------------------|
|                   |                 | potencia         |
| $=$ ()            | Carga resistiva | FP unitario      |

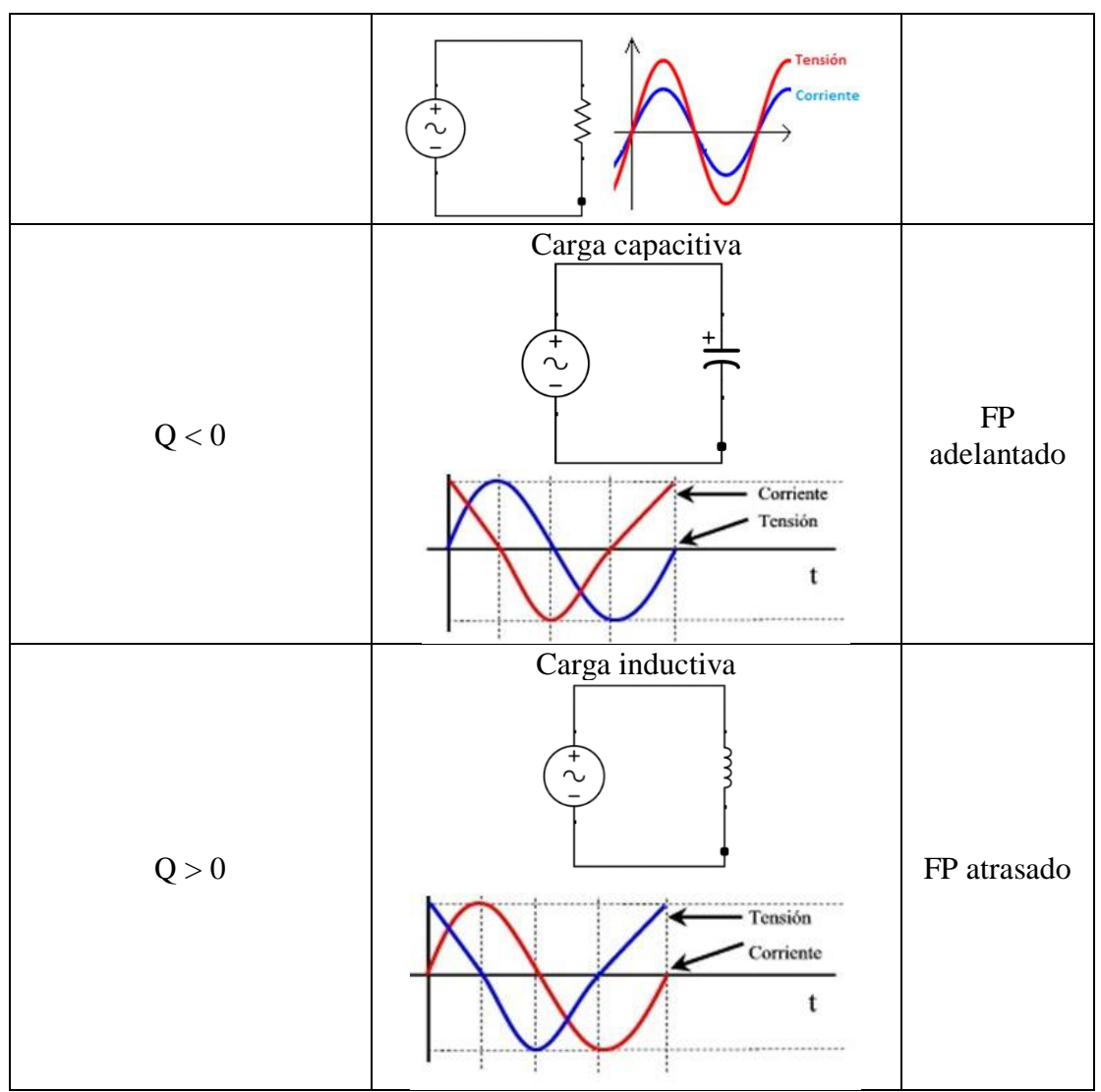

**Elaborado por:** Silva, Steven (2022)

Existen tres tipos de cargas:

- Carga resistiva: es cuando la energía se transforma en calorífica o lumínica, no existe movimiento. En este tipo de carga la corriente se encuentra en fase con la tensión. El ángulo entre tensión y corriente es cero.
- Carga capacitiva: los condensadores almacenan energía eléctrica y luego lo devuelve al sistema. En este tipo de carga la corriente esta adelantada con respecto a la tensión 90°.

• Carga inductiva: En este tipo de cargas al momento de pasar corriente eléctrica se produce campo magnético, produciendo energía eléctrica a energía magnética para poder funcionar. Un ejemplo claro de carga inductiva son los motores, debido a que en su interior disponen de bobinas las cuales provocan cambios en la corriente, esto hace que la corriente este adelantado respecto de la tensión 90º.

# **Potencia Activa**

Es la potencia útil que consume un equipo eléctrico para realizar el trabajo, es decir la energía que realmente se aprovecha cuando se enciende un equipo, esta potencia tiene como características:

- − Es originada por la componente de corriente y voltaje que están en fase.
- − Es la potencia que se desarrolla como trabajo útil.
- − Su unidad de medida es el W y sus múltiplos más comunes son kilowatt (kW) y mega watt (MW). (Marshall 2010)

La potencia monofásica se calcula de la siguiente manera:

$$
P = V * I * cos(\emptyset) \tag{4}
$$

Dónde:

P = Potencia eléctrica

 $V = Vol<sub>taj</sub>e$ 

 $I =$ Corriente

 $\phi = \hat{A}$ ngulo de desplazamiento

Potencia activa trifásica (Obregón Holguín, Zeas Mora 2018)

$$
P = \sqrt{3} * V * I * \cos(\emptyset)
$$
 (5)

## **Potencia Reactiva**

En la industria se usan cargas inductivas como motores, transformadores, relés, etc., estas necesitan de campo magnético para su funcionamiento y consume un tipo de potencia denominada potencia reactiva, la cual genera campos magnéticos en las cargas inductivas y campos eléctricos en las cargas capacitivas, generando un desfase de 90 grados de la corriente con respecto al voltaje, su unidad de medida es voltamperio reactivo (VAR). (Marshall 2010)

Es posible calcularla con la siguiente expresión:

$$
Q = V * I * sen(\emptyset)
$$
 (6)

$$
Q = \sqrt{S^2 - P^2} \tag{7}
$$

Dónde:

Q = Potencia reactiva

 $V = Vol<sub>taj</sub>$ e

 $I =$ Corriente

#### **Potencia Aparente**

Se denomina también potencia total, dado que representa la cantidad de potencia consumida de la red, esta potencia se mide en volts-ampere (VA), y se calcula con la siguiente ecuación:

$$
S = V \ast I \tag{8}
$$

Dónde:

 $S =$ Potencia aparente

El factor de potencia se calcula como la relación entre la potencia activa y la potencia aparente.

$$
fp = \cos(\phi) = \frac{P}{S} \tag{9}
$$

Dónde:

 $fp = Factor$  de potencia

# **Triángulo de Potencias**

La potencia activa, reactiva y aparente, puede ser expresado mediante un triángulo de potencias como se visualiza en la figura 11-3.

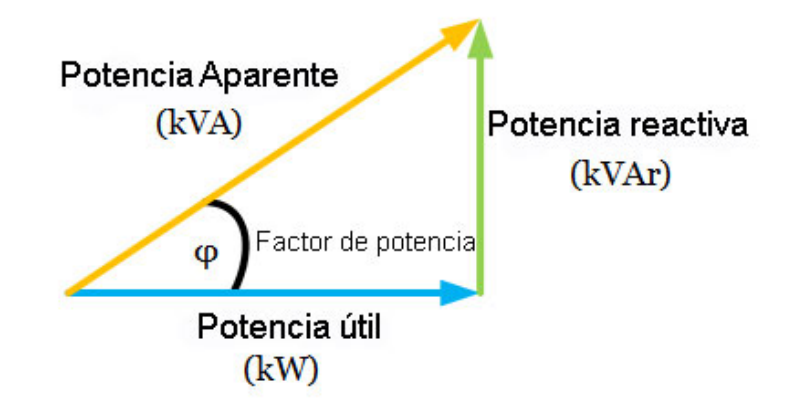

**Figura 11-3.** Triangulo de potencias **Fuente:** (Alanny 2017)

### **Triángulo inductivo**

En la carga inductiva la señal de corriente está en retraso con respecto a la señal de voltaje (figura 12-3.)

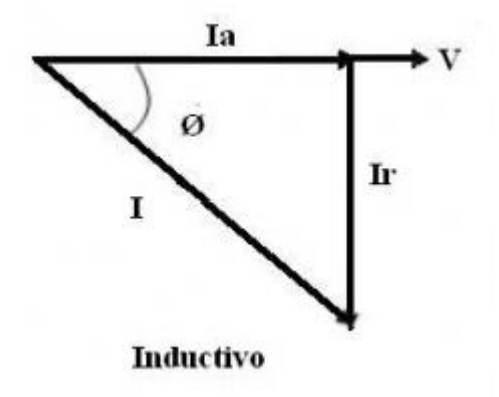

#### **Figura 12-3.** Triangulo inductivo  **Fuente:** (EcuRed 2013)

## **Triángulo capacitivo**

En la carga capacitiva la señal de corriente está en adelanto con respecto a la señal de voltaje como se visualiza en la figura 13-3.

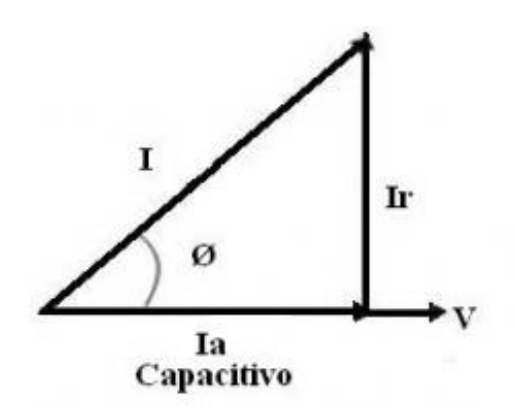

 **Figura 13-3.** Triangulo capacitivo **Fuente:** (EcuRed 2013)

### **Factor de Potencia (FP) y Cos ()**

El factor de potencia es utilizado como un indicador de eficiencia en el uso de la potencia eléctrica, es el cociente entre la potencia activa y potencia aparente, como es la ecuación (9), esto ocurre siempre y cuando la onda de corriente alterna sea perfectamente senoidal.

El factor de potencia puede tener valores entre cero y uno, si se tiene un valor cercano a uno, existe un uso eficiente de la energía en el sistema, mientras que, si el factor de potencia tiene un valor cercano a cero, se tiene un valor ineficiente de la energía en el sistema, el factor de potencia en atraso se da cuando la señal de corriente está atrasada con respecto a la de voltaje (cargas inductivas), se considera un factor de potencia en adelanto si la señal de corriente esta adelantada con respecto a la señal de voltaje, el valor de factor de potencia es el ángulo de desfase entre las señales de voltaje y corriente.

## **Impresión 3D**

La impresión 3D permite generar sólidos tridimensionales aplicando la adición capa a capa de algún tipo material, por lo general se utiliza plástico ABS, pero también existen impresoras que utilizan otro tipo de materiales como fotopolímeros, resina e incluso metal, para crear cuerpos u objetos físicos con distintos tamaños, formas, tamaños, colores y rigidez. En la impresión 3D se utiliza el diseño que se realiza por un computador CAD (SolidWorks, Autodesk inventor) con el propósito de crear objetos en 3D. La fabricación de una pieza en 3D se consigue mediante procesos aditivos. La función que cumple el proceso aditivo es colocar capas continuas de material hasta obtener el objeto deseado. (Gehrke 2020)

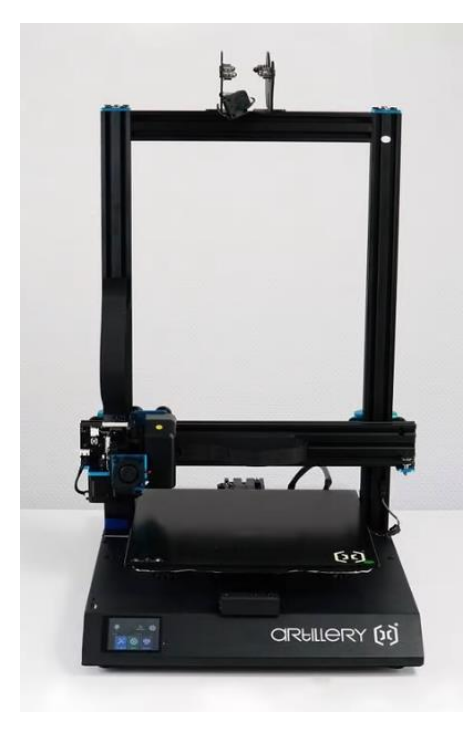

 **Figura 14-2.** Impresora Artillery SideWinder X1  **Fuente:** (Gehrke 2020)

# **Usos del filamento**

El filamento tiene varios usos dentro del mundo de la impresión 3d, permite crear maquetas, figuras decorativas y piezas de gran magnitud.

# **Características del filamento**

El filamento es mayormente utilizado por su facilidad de impresión, este tipo de material viene en formato de hilo, este material es el que se producirá capas sucesivas para obtener el producto final físico. A continuación, se detalla las principales características:

- − Tiene dureza alta, flexibilidad media y durabilidad alta.
- − Temperatura de impresión del material: 210° a 250°C.
- − Se puede disolver con acetona.
- − (Impresoras3D 2018)

# **Diseño**

Para la realización del prototipo del medidor de factor de potencia es necesario realizar un diseño de hardware y el diseño de software.

# **Diseño de Hardware**

El diseño de hardware en este caso se referirá al prototipo de medidor de factor de potencia con todos sus componentes tanto electrónicos como la carcasa y sus conexiones. Para el diseño de la carcasa se analiza varios aspectos fundamentales como la factibilidad, la funcionalidad, la ergonomía del dispositivo, tomado en cuenta todas las capacidades que tiene que presentar el medidor.

Partiendo de una idea conceptual se hace un primer bosquejo con medidas preliminares del tamaño apropiado que debe tener la carcasa con todos los componentes que debe llevar. Para ello las medidas de cada uno de los componentes es esencial para la parte de modelación.

SolidWorks es un programa que permite diseñar objetos en 3D muy utilizado en la parte de modelación en 3D para modelar piezas, ensambles y planos en 2D gracias a su facilidad de manejo, su interfaz dinámica y las libertades que el programa permite. (SolidWorks 2021)

Con este programa se diseña cada una de las partes de la carcasa y el ensamble respectivo con todos los componentes que forman el prototipo de medidor de factor de potencia de la misma forma, se realiza los planos respectivos y la exportación del modelo como archivo STL para su impresión en 3D.

#### **Diseño de Software**

En este punto dentro del proceso de prototipado del medidor de factor de potencia se realiza toda la programación en Arduino para la toma de información del sensor y la recopilación de datos de las mediciones. Para ello se necesita algunas librerías que se detalla en el siguiente capítulo.

### **Construcción**

Luego que se tenga el modelado final listo se utiliza para la construcción de la carcasa del medidor de factor de potencia una impresora 3D, la cual configuraremos tanto lo que es capa, relleno de material y temperatura para correcta impresión de las dos piezas de la carcasa que se realiza para el montaje del prototipo de medidor. La impresión 3D permite generar de manera más eficiente piezas, prototipos partes que no son fácil de mecanizar o realizarlas en otro tipo de manufactura teniendo en cuenta el material utilizado por lo general se utiliza el PLA. El proceso consiste en la adición de material en capas que corresponde a las sucesivas secciones transversales de un modelo 3D. Actualmente existen otro tipo de materiales que se pueden ocupar adentro de la impresión 3D como: ABS, PETG, Nailon, TPU, PVA, HIPS, cada uno de estos tienen diferentes propiedades térmicas, mecánicas y según están los costos van variando. Para la impresión de las dos piezas que conforma la carcasa del medidor de factor de potencia se lo realiza de PLA (ácido poli láctico), teniendo en cuenta todas las propiedades como: biodegradable, inodoros, material rígido, poca resistencia al calor, poca resistencia a los productos químicos, frágiles.

Luego que se imprime las piezas que conforman la carcasa se retira los soportes que genera la impresión para comprobar medidas y hacer una limpieza de todas las imperfecciones que se haya generado de la impresión.

Por último, se realiza el ensamblado de todos los componentes tanto los sensores, procesador, y conectores, para luego hacer las respectivas conexiones y así tener ya armado el prototipo de medidor de factor de potencia. La carcasa se junta con tornillos para que sea totalmente desarmable.

#### **Evaluación**

Para la evaluación de datos se utiliza una micro SD que a través del M5Stack Core2 la cual procesa y almacena toda la información del medidor en las variables de interés como el voltaje, amperaje, potencia, factor de potencia y energía consumida. Estos datos son tomados de un punto estratégico dentro de la Universidad Indoamérica y almacenados en una memoria micro SD la cual se pasa a su revisión y posteriormente el análisis de datos. La información recolectada se obtiene en formato txt. (bloc de notas) con los datos procesados por el M5Stack Core2 de cada una de las variables. Esta información se analiza para las futuras propuestas de mejoramiento dentro del sistema eléctrico de la institución.

# **CAPÍTULO III**

# **PROPUESTA Y RESULTADOS ESPERADOS**

#### **Presentación de la propuesta**

En este capítulo se describe los procesos para el desarrollo del prototipo de medidor de factor de potencia y su implementación dentro de la Universidad Indoamérica que contribuirá para el control y supervisión del flujo eléctrico en las instalaciones y la propuesta de futuras soluciones para evitar la penalización por factor de potencia en el caso que existiera. Dentro del proceso para el desarrollo abarca aspectos importantes como: aplicación de la casa de la calidad (QFD), desarrollo CAD, desarrollo de programación, selección de componentes, construcción del prototipo de medidor de factor de potencia, pruebas de funcionamiento y análisis de resultados de las mediciones realizadas para alcanzar su implementación dentro de la institución. En el siguiente gráfico describiremos cada uno de los pasos a seguir.

# **Desarrollo e implantación del medidor de factor de potencia**

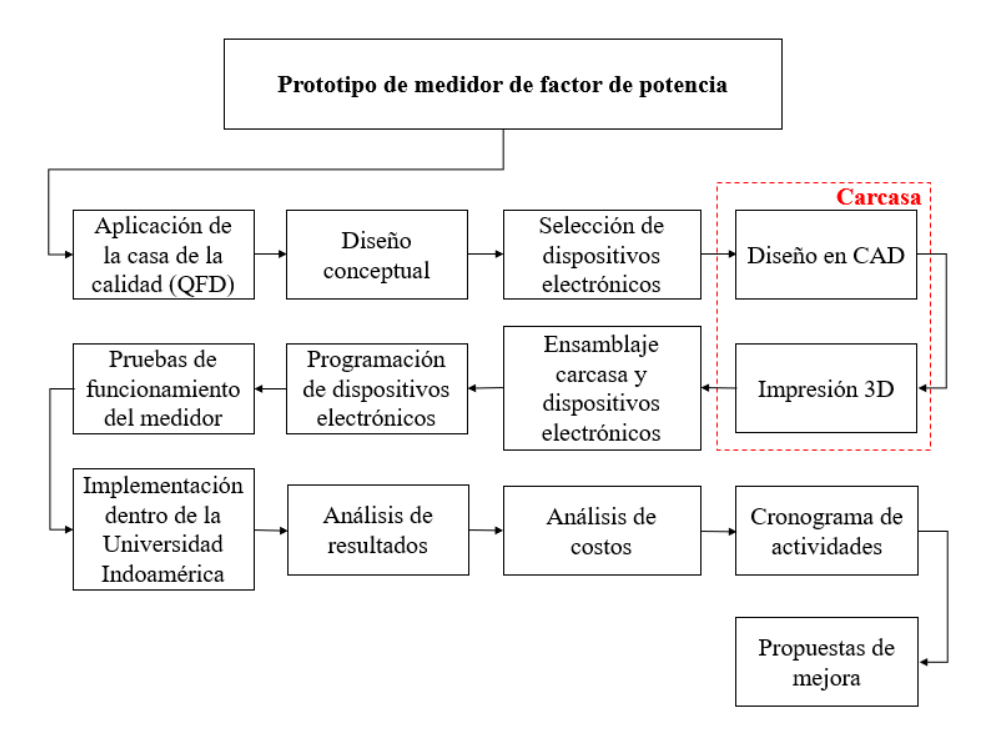

 **Figura 15-3.** Desarrollo e implantación del medidor de factor de potencia  **Elaborado por:** Silva, Steven (2022)

# **Aplicación de la casa de la calidad (QFD)**

Para el estudio de mercado del medidor de factor de potencia se utiliza la herramienta de la casa de la calidad (QFD). Esta herramienta funciona de la siguiente manera: agrupa las demandas y las expectativas del cliente. También se conoce como la voz del cliente donde se detalla los aspectos dentro del prototipo a realizar y se identifica las necesidades, se prioriza funciones, y focaliza recursos, esto ayuda a comparar el producto a realizar con los ya existentes en el mercado. (Espinoza Correa 2015)

El objetivo principal dentro del estudio comparativo QFD es la competitividad con los productos ya existentes del mercado y la mejora del prototipo con funciones que no se encuentre en los medidores ya existentes, para ello se relaciona las demandas del cliente con las características de funcionalidad.

# **Requerimientos del cliente**

Los aspectos más importantes dentro de la voz del cliente son los siguientes:

- − Tamaño
- − Presentación
- − Fácil manipulación
- − Calidad
- − Precio
- − Variedad de funciones
- − Ligero
- − Accesorios
- − Precisión
- − Durabilidad

# **Requerimientos de diseño**

Los requerimientos de diseño es el cómo se va a realizar el prototipo, la funcionabilidad y diseño del producto, para lo cual se compara las características de los medidores del mercado y se analiza los aspectos más importantes.

Los puntos más importantes dentro de los requerimientos de diseño:

- − Capacidad
- − Duración de batería
- − Tipo de sensor
- − Base de datos
- − Tipo de pantalla
- − Mantenimiento
- − Salida micro SD
- − Garantía
- − Stock
- − Fácil interacción
- − Seguridad
- − Número de conexiones
- − Desmontaje
- − Sistema operativo
- − Diseño

Todos estos requerimientos tanto de cliente como de diseño se van a evaluar en la matriz QFD enfocado en el estudio comparativo de los tres medidores del mercado que se describió en el capítulo II.

Los medidores de factor de potencia que se analizó para el estudio comparativo son: 1734 Fluke, PCE-GPA 50 y Khomp IED102TC.

Para la evaluación de cada uno de los aspectos se realiza una tabla de relación que va desde poco relacionado, relacionado y fuertemente relacionado como se visualiza en la tabla 7-3.

**Tabla 6-3**. Simbolos aplicados en la matriz de la casa de la calidad

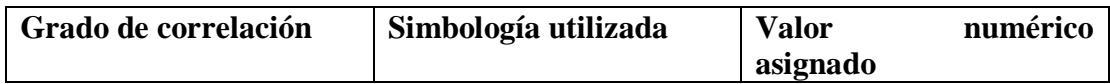

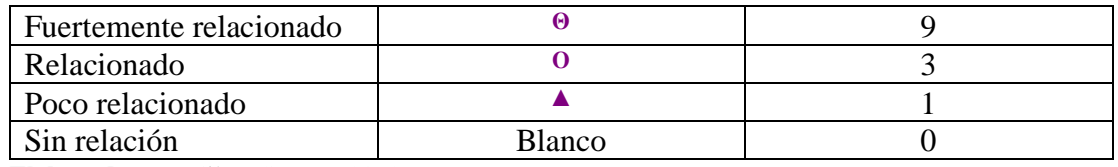

**Elaborado por:** Silva, Steven (2022)

**Tabla 7-3.** Matriz QFD de medidor de factor de potencia

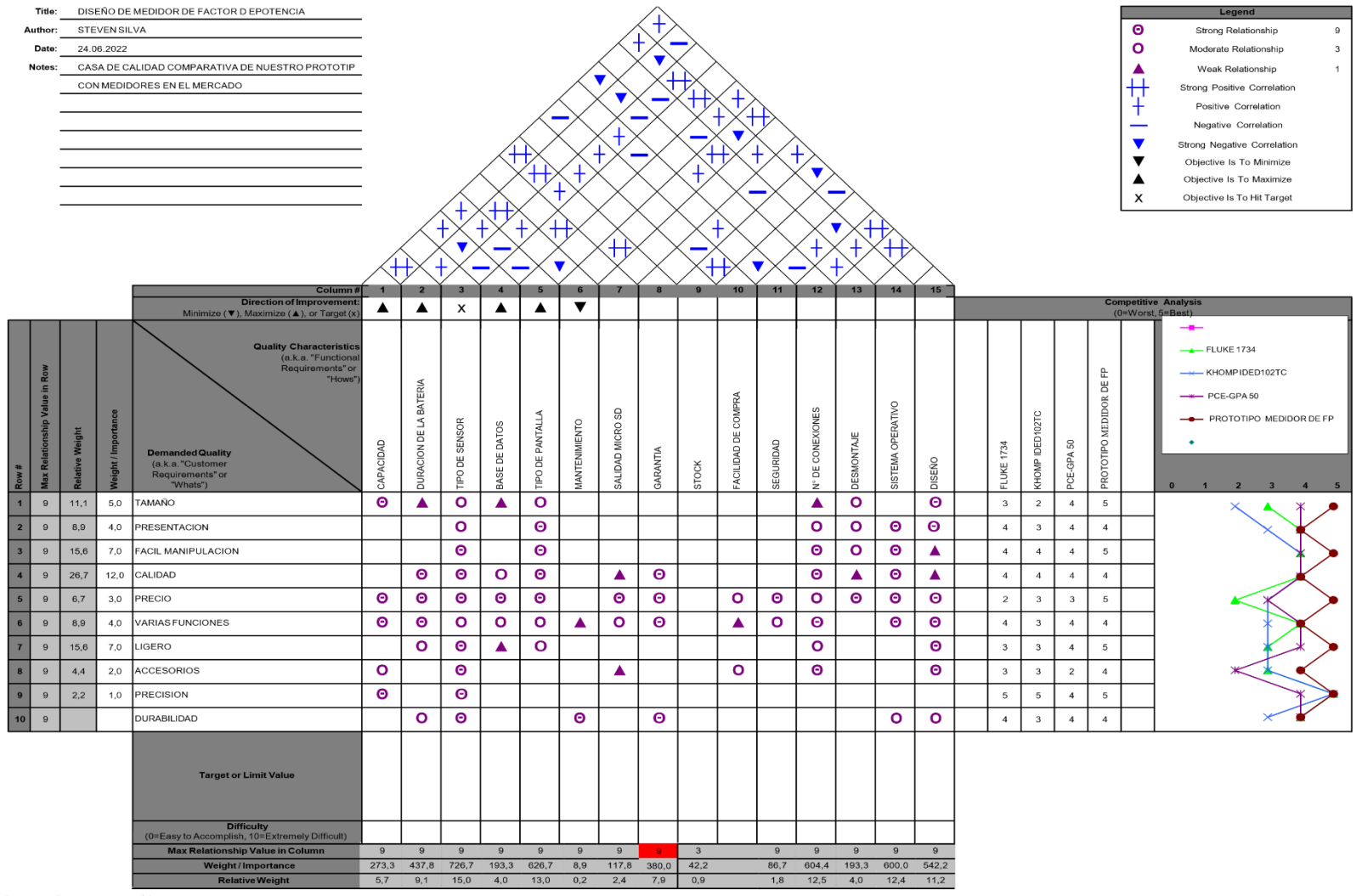

**Elaborado por:** Silva, Steven (2022)

### **Análisis de la matriz QFD**

Una vez que se finaliza y se completa la matriz QFD, se analiza los valores porcentuales de los aspectos que más relevancia tienen en el estudio comparativo.

Las características fundamentales dentro de los requerimientos del cliente sirven como de punto de partida para la fase de diseño conceptual, donde se determina las posibles alternativas de prototipos para el medidor de factor de potencia. Estas características son focalizadas de acuerdo al grado de importancia según los resultados obtenidos dentro de la matriz.

| 9 | 13,1 | 5,0  | <b>TAMAÑO</b>             |
|---|------|------|---------------------------|
| 9 | 8,9  | 4,0  | <b>PRESENTACION</b>       |
| 9 | 15,6 | 7,0  | <b>FACIL MANIPULACION</b> |
| 9 | 26,7 | 12,0 | <b>CALIDAD</b>            |
| 9 | 12,7 | 3,0  | <b>PRECIO</b>             |
| 9 | 8,9  | 4,0  | <b>VARIAS FUNCIONES</b>   |
| 9 | 15,6 | 7,0  | <b>LIGERO</b>             |
| 9 | 4,4  | 2,0  | <b>ACCESORIOS</b>         |
| 9 | 8,2  | 1,0  | <b>PRECISION</b>          |
| 9 | 6, 5 | 3,0  | <b>DURABILIDAD</b>        |

**Gráfico 3-3.** Requirimientos del cliente **Elaborado por:** Silva, Steven (2022)

Los valores más altos dentro de los requerimientos del cliente son: la calidad, tamaño, precio, ligero, presentación. Estos aspectos se relacionan con los requerimientos de diseño para obtener el porcentaje de relación y visualizar que los valores más altos de importancia son: sistema operativo, garantía, el tipo de salida de la información (pantalla), y el diseño del dispositivo. Todos los requerimientos de diseño se detallan en el gráfico 4-3.

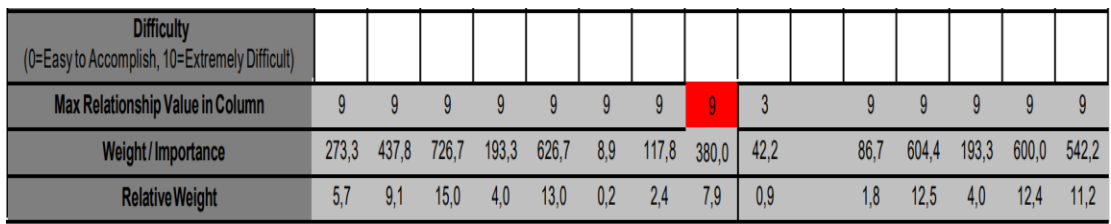

**Gráfico 4-3.** Resultados de requerimientos de diseño **Elaborado por:** Silva, Steven (2022)

El resultado final del estudio se demuestra a través de las gráficas comparativas, donde se visualiza las diferencias de cada uno de los dispositivos con el medidor propuesto. Las características y requerimientos del prototipo del medidor de factor de potencia sobrepasan a la encontrada en el mercado.

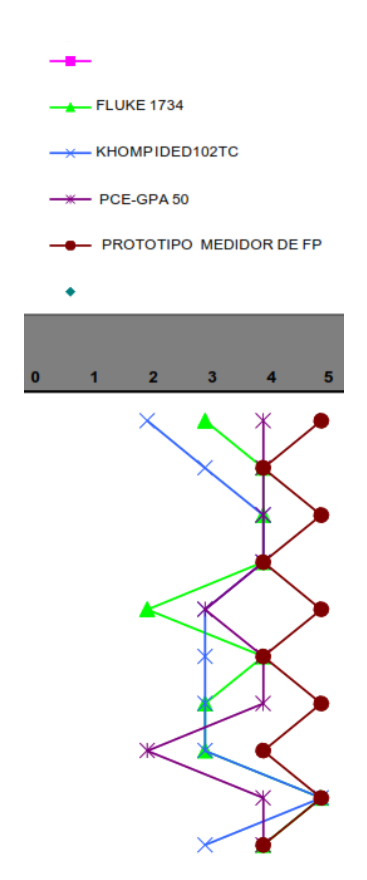

**Gráfico 5-3.** Grafica comparativa de QFD **Elaborado por:** Silva, Steven (2022)

### **Proceso de diseño y construcción del prototipo**

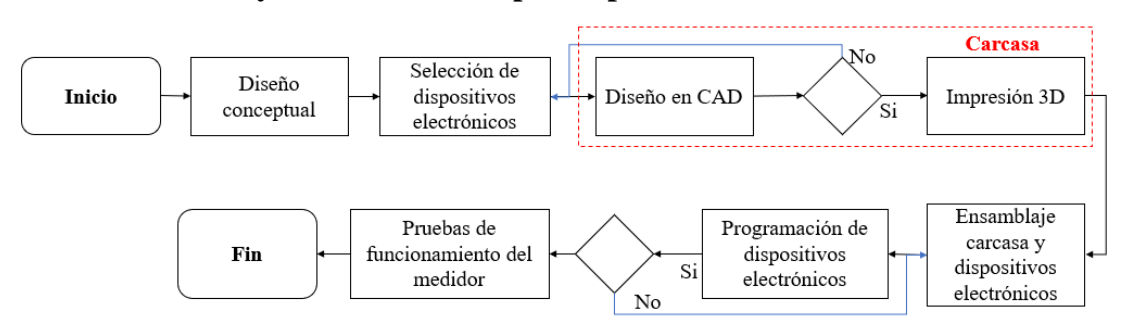

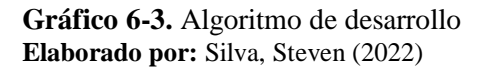

En el gráfico 6-3 representa el algoritmo a utilizar en el proceso constructivo para el prototipo de medidor de factor de potencia. Si en alguno de los casos no se llega a los objetivos planteados se retrocede hasta verificar que el proceso cumpla con los requerimientos plateados. Estos aspectos empiezan con el diseño conceptual que se detalla a continuación. Teniendo claro los aspectos fundamentales que se detalló de la casa de calidad se inicia con el algoritmo de proceso.

# **Diseño conceptual**

Partiendo de la matriz QFD y tomando en cuenta todos los aspectos tanto de la voz del cliente como los requerimientos de diseño, se analiza las características principales para el prototipo. Estas características deben íntimamente estar relacionados con la funcionalidad, operacionalidad, ergonomía, y precio para diferenciarse con los que ya se encuentran en el mercado.

Para la primera parte del diseño conceptual se comienza por las preguntas claves como son: el que va a medir, como va ser las mediciones, para que va ser este tipo de mediciones, el tiempo de medición. Contestando estas preguntas se tendrá una idea más clara de la forma del prototipo a realizar. Los componentes para el prototipo de medidor de factor de potencia deben constar un sensor que mide las variables de importancia como son: el voltaje, corriente, potencia activa, factor de potencia, y energía. Este sensor debe tener capacidad de medición normales para estos tipos de variables, en

otras palabras, los rangos de medición deben estar dentro de los parámetros que maneja la Universidad Indoamérica como consumidores comerciales.

Otro aspecto importante es el procesador de datos para este caso es necesario contar con procesador ESP por las cualidades que presenta para la entrada y salida de datos, la diversidad de opciones, bajo costo y poco consumo de energía. A parte de contar con tecnología Wi-fi y Bluetooth. Este tipo de procesadores es adaptable una pantalla OLED o display donde se visualiza la información de salida medida por el sensor. Otra característica es el poder obtener la información a través de un micro SD donde se pueda evaluar los datos obtenidos en las mediciones del sensor por largos periodos de tiempo. Por último, que la programación sea fácil de realizar a través de plataformas de acceso libre. Todas estas características deben estar unidas en un solo conjunto para cumplir con los requerimientos planteados en el QFD, y lograr los objetivos planteados dentro de la competitividad.

El enfoque de diseño, tamaño, despiece, peso, etc. que son características físicas de presentación del prototipo se analiza de manera detallada para encontrar un modelo que reúna todas estas cualidades y se pueda manipular de manera fácil, con las condiciones ya antes descritas para así encontrar una solución al objetivo propuesto.

Para la parte constructiva del prototipo de medidor de factor de potencia, se enfoca en manufactura de bajo costo que sean fiables y amigables con el medio ambiente. Esto debe ser una prioridad dentro del prototipo para garantizar la vida útil del prototipado que se desea fabricar.

Para definir de mejor forma el diseño y proceso del desarrollo del medidor de factor de potencia se utiliza el gráfico 6-3. como guía.

### **Selección de dispositivos**

Para hablar de selección de componentes en sí, se tiene que analizar y verificar que cumplan con todos los lineamientos plantados en el diseño conceptual. Por tanto, se va a explicar por separado por qué se escogió cada uno de ellos, de la misma manera sus

características específicas, las cuales demuestran que es un sistema eficaz y que cumple los requerimientos establecidos.

# **Sensor pzem-004t**

El módulo pzem-004t permite medir parámetros eléctricos como voltaje y corriente RMS, energía y potencia activa, soporta líneas monofásicas de 110v y 220V, puede medir dispositivos electrónicos (motores, taladros, refrigeradoras, microondas, etc.) Las mediciones realizas por el pzem-004t puede ser enviadas a un microcontrolador (arduino, a un módulo wifi ESP8266 para ser enviados a la nube o un PLC, a un pc con un adaptador de USB a TTL). También dispone de alarma cuando exista una sobrecarga, almacena los valores cuando exista un corte de luz, y dispone de un botón de reset. (Amazon 2022)

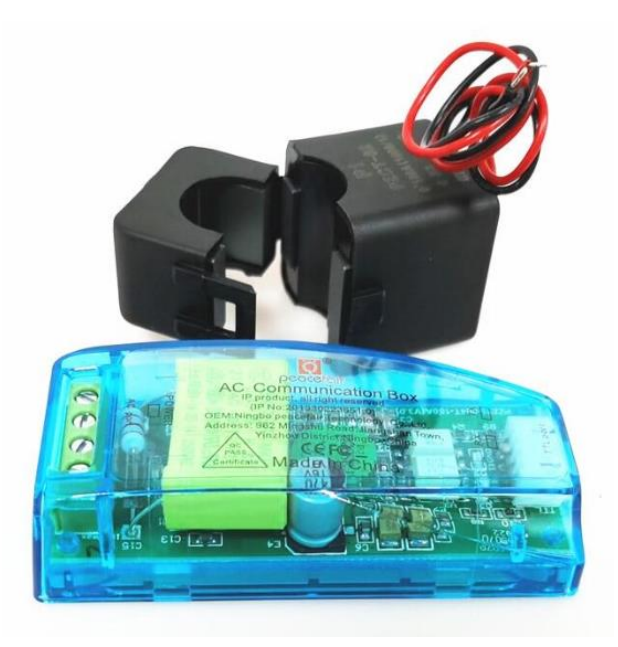

**Figura 16-3.** Sensor pzem-004t **Fuente:** (Amazon 2022)

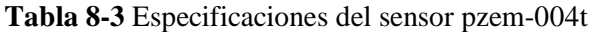

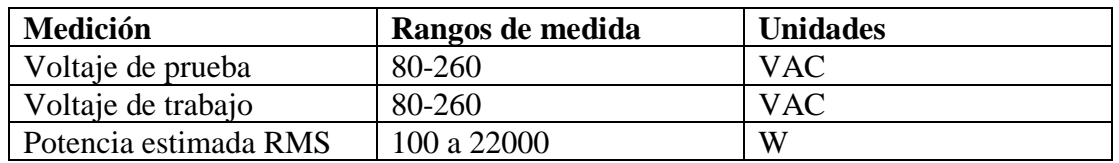

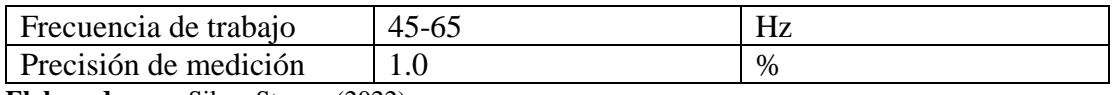

**Elaborado por:** Silva, Steven (2022)

El datasheet del sensor pzem-004t se evidencia en el anexo 1 para visualizar de mejor manera las características de este componente.

**Tabla 9-2.** Caracteristicas del sensor pzem-004t

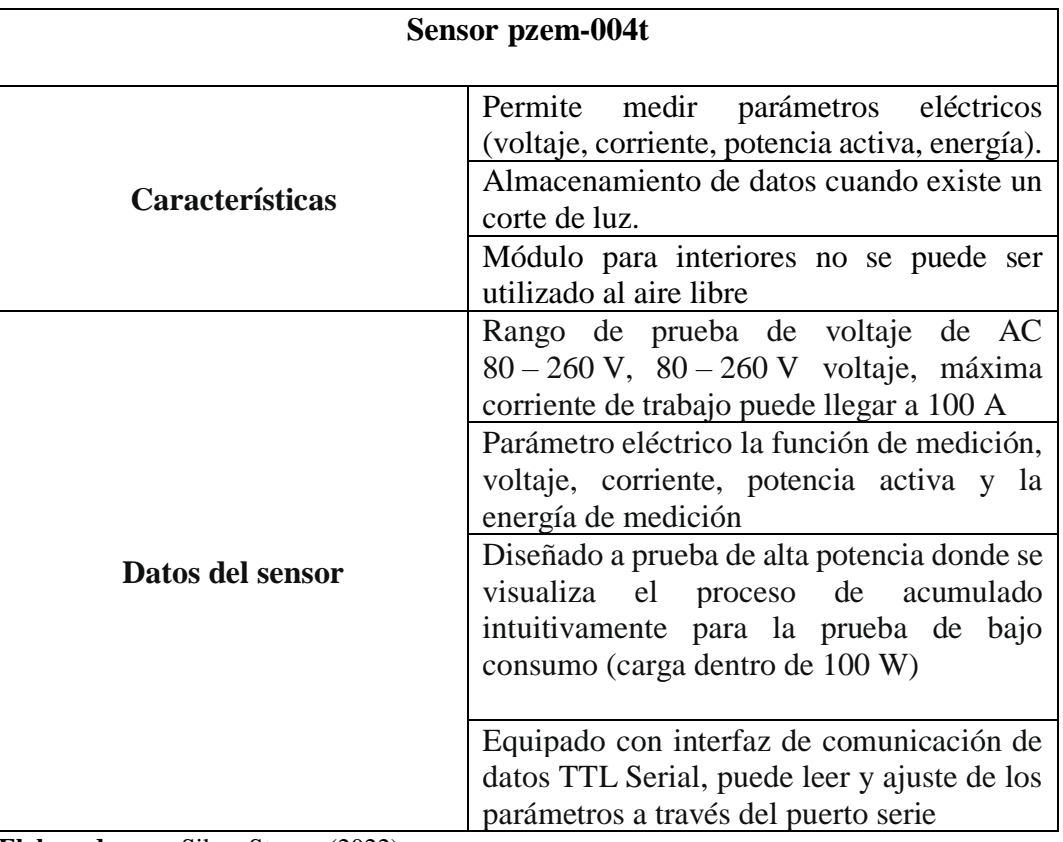

**Elaborado por:** Silva, Steven (2022)

El transformador de corriente que se visualiza en la figura 17-3 permite medir la cantidad de energía que circula por el dispositivo que se necesita medir, este transformador lo que hace es convertir la alta corriente del devanado primario a una pequeña corriente en el devanado secundario. La relación máxima que soporta el transformador es de 100 A a 0.5 A. (Romero Gaibor 2017)

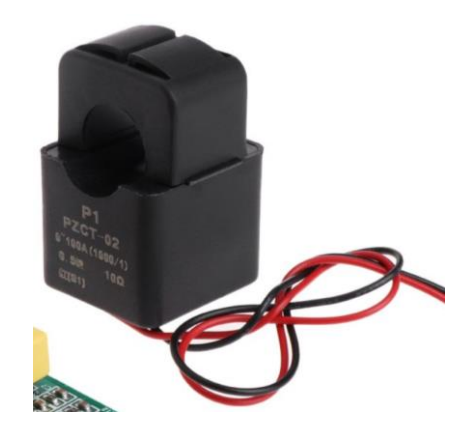

 **Figura 17-3.** Sensor de corriente  **Fuente:** (Amazon 2022)

# **Procesador M5Stack Core2**

El M5Stack Core2 es un dispositivo cómodo a la mano contiene una bonita carcasa, tiene conectividad USB-c para cargar y para ser programado, también cuenta con una batería interna, conectividad wifia y contiene varios puertos GPIO en donde pueden ser conectados varios tipos de dispositivos.

Este dispositivo contiene 3 botones programables, dispone de un altavoz de 1watt, pantalla led a color con resolución 320\*240, bandeja para ingresar tarjeta SD, también dispone de imanes en la parte de abajo para poder ser colgado en una pared. Tiene conectividad a 3.3v y 5v, puede ser conectado distintos elementos dentro de sus pines como pueden ser sensores, baterías, entre otros. El M5Stack Core2 permite visualizar en la pantalla LCD los datos que envía el sensor pzem-004t para poder ser analizados, también este dispositivo permite enviar los datos a la nube para ser monitoreados a través del internet y no tener que estar donde ha sido instalado. (M5Stack Core2 2022)

El M5Stack Core2 se diferencia de la versión anterior por los botones de interacción, en el caso de la versión anterior el M5 dispone de botones físicos, en la versión actual los botones son táctiles, estos botones táctiles son programables por el usuario. El lenguaje de programación y la plataforma de desarrollo que son compatibles con el M5Stack Core2 son UIFlow, Arduino, micro Python, no hace falta ser experto en desarrollo y programación, este procesador permite convertir las ideas del usuario en realidad.

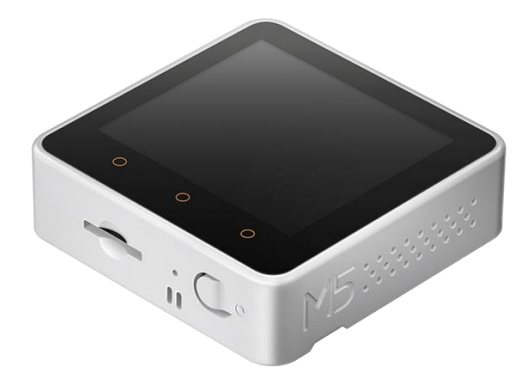

**Figura 18-3.** Procesador M5Stack Core2 **Fuente:** (M5Stack Core2 2022)

# **Resumen de la función M5Stack Core2**

- ➢ Incluye bluetooth basado en ESP32.
- $\triangleright$  Incluve Wifi.
- ➢ Capacidad de almacenamiento de 16 Mb y externa de 8 Mb
- $\triangleright$  Incorpora altavoz, motor de vibración, let de encendido, incluye pantalla táctil, tiene botón de reinicio y botón de encendido.
- ➢ Dispone de ranura para tarjeta SD (tamaño máximo de 16G).
- ➢ Incorpora batería de litio.
- ➢ Plataforma del programa: UIFlow, arduino, micro Python. (Pyranoid 2022)

# **Diseño de carcasa con CAD**

Para la modelación en 3D de la carcasa se toma como punto de partida la idea conceptual, donde se analizó todas las características y requerimientos antes estudiados en el QFD para llegar a los objetivos planteados en el estudio. Luego con la selección de componentes para el dispositivo ya definido, se hace un bosquejo previo con medidas aproximadas para el diseño de la carcasa.

# **Modelación de dispositivos (pzem-004t y M5Stack Core2)**

La primera parte para el diseño de la carcasa es tener ya los componentes para el prototipo, en este caso los dos sensores pzem-004t y el procesador M5Stack Core2 los cuales se ubica dentro de la carcasa, con la finalidad de tener las medidas exactas para poder hacer el modelado en 3D de las mismas.

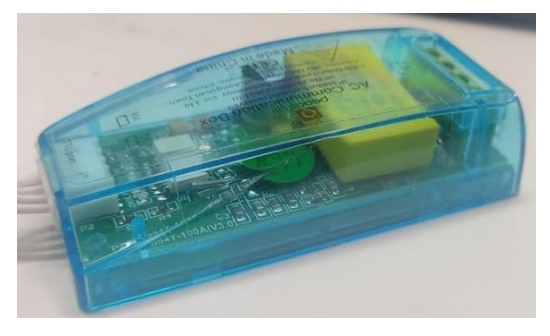

**Figura 19-3.** Sensor pzem-004t real **Elaborado por:** Silva, Steven (2022)

Con el sensor pzem-004t se realizó un modelado en dos partes principales, la primera de los circuitos electrónicos y la segunda de la carcasa del mismo como se detalla en la figura 19-3. Esta modelación no es tan detallada ya que solo se necesita las medidas exactas del medidor para el diseño de la carcasa del medidor de factor de potencia.

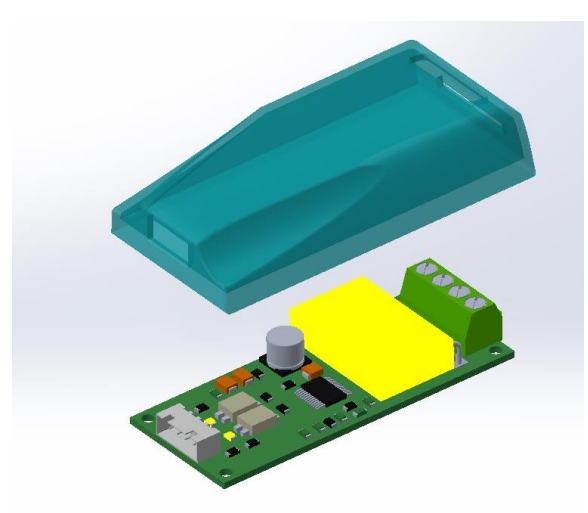

**Figura 20-3.** Modelacion de circuito electrónico y carcasa del sensor pzem-004t **Realizado por:** Silva, Steven (2022)

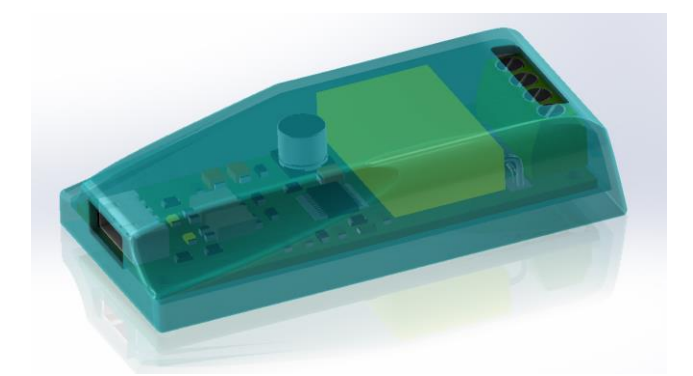

 **Figura 21-3.** Modelacion CAD del sensor pzem-004t  **Realizado por:** Silva, Steven (2022)

De la misma forma con el procesador M5Stack Core2 se toma las medidas reales y se modela en SolidWorks. En este caso solo se necesita la carcasa del procesador.

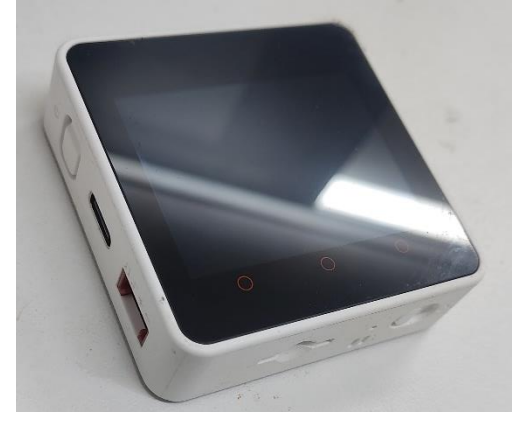

 **Figura 22-3.** M5Stack Core2 real  **Elaborado por:** Silva, Steven (2022)

En esta modelación es necesario detallar todas las entradas, pulsadores, pines de conexión y ranuras para no tener fallas en cuando se haga el ensamble total de la carcasa del prototipo de medidor. La modelación de este procesador se aplicó herramientas de coquizado en 3D para la facilidad del mismo como se muestra en la figura 23-3.

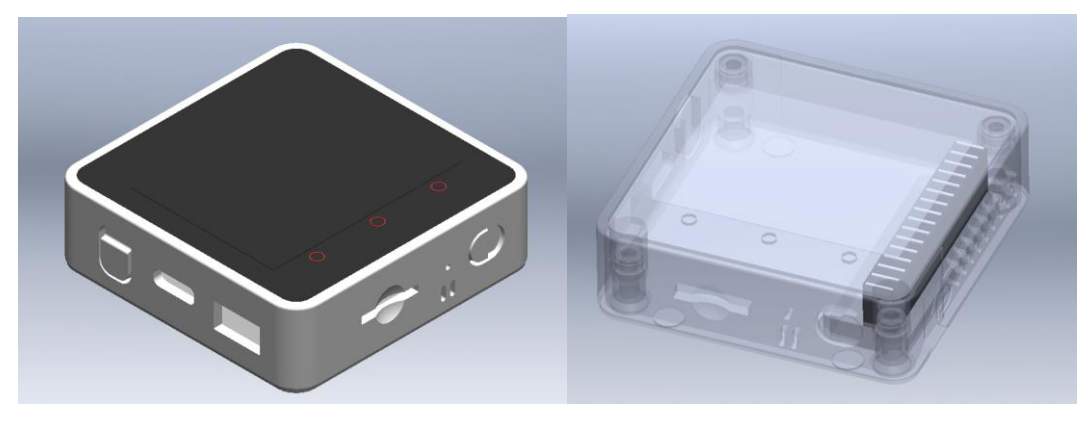

 **Figura 23-3**. Modelacion M5Stack Core2 (isométrica y con transparencia)  **Realizado por:** Silva, Steven (2022)

Ya con las modelaciones de los componentes del medidor se analiza las características fundamentales para el modelado de la carcasa del prototipo, las mismas que debe cumplir las siguientes funciones: que sea compacto, ligero, funcional, una buena distribución de los sensores, espacio para el ingreso de los datos tomado por sensor, la fácil manipulación de módulo M5Stack Core2, y también su fácil carga de energía para el módulo del procesador.

# **Modelación de la tapa base**

Para la tapa se recoge todos los datos analizados anteriormente como dimensionamiento, característica y requerimientos para realizar una modelación con estos aspectos. En SolidWorks se realiza el primer croquis para hacer la tapa base del medidor de factor de potencia, y se especifica las bases para los sensores pzem-004t con las medidas reales de cada uno de ellos. De igual manera se detalla el espesor que debe tener la tapa base. Se añade en los vértices de cada redondeo para no tener filos en las esquinas de la carcasa. Todas estas especificaciones se muestran en la figura 24- 3.
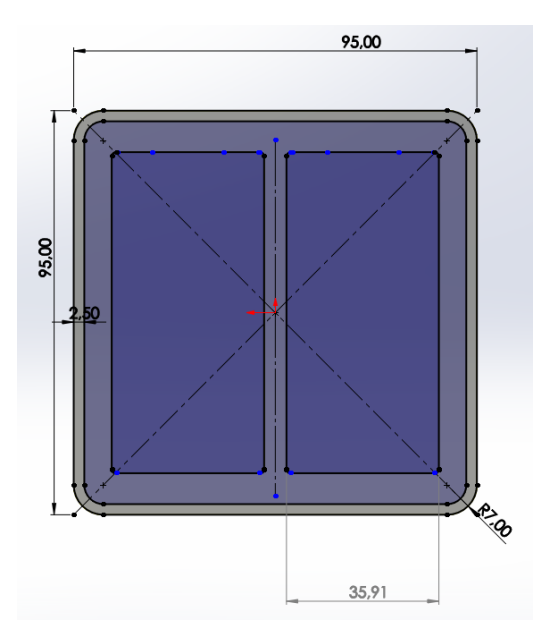

**Figura 24-3**. Croquiz de tapa base **Realizado por:** Silva, Steven (2022)

Ya realizado el croquis se dirige al comando de operaciones donde se ocupa la operación de extrude o extrusión de croquis realizado.

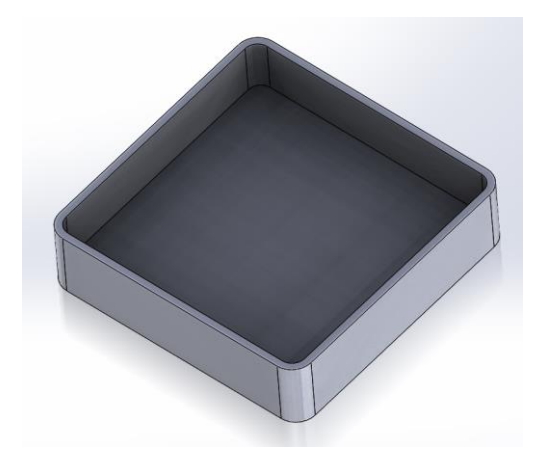

**Figura 25-3**. Tapa base con extrucción  **Realizado por:** Silva, Steven (2022)

Se continua con el procedimiento de modelado de la tapa colocando los detalles como:

− Los agujeros de anclaje para la tapa superior.

- − Cavidades para la colocación de las borneras tanto del gancho del sensor como de la entrada de alimentación.
- − Las extrusiones de separación para los sensores pzem-004t.

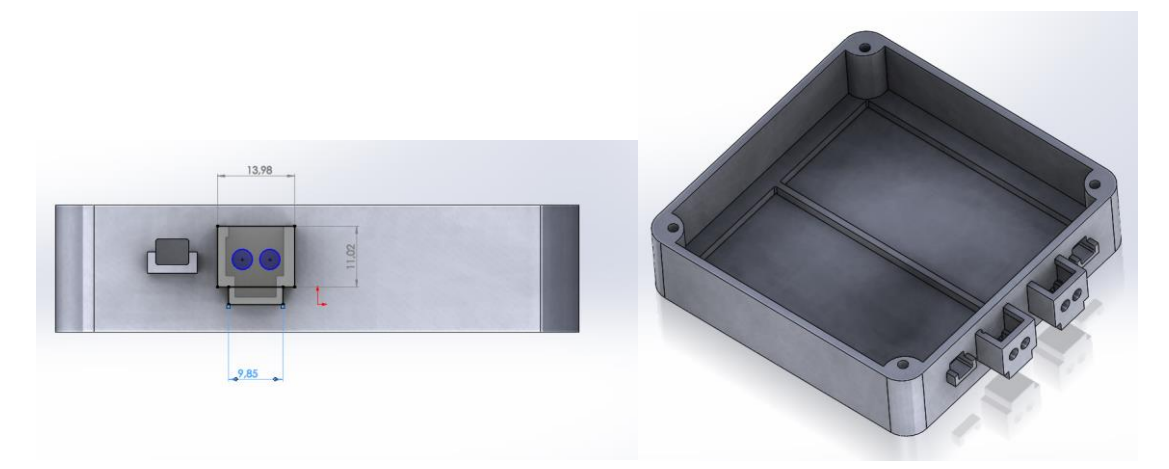

**Figura 26-3.** Modelado final de la tapa base **Realizado por:** Silva, Steven (2022)

## **Modelación de la tapa superior**

Para la tapa superior se parte de la posición en M5Stack Core2. Aquí se analiza la ubicación más funcional para este dispositivo ya que se tiene que tener en cuenta las ranuras de carga, micro SD, encendido, apagado y el reset. A parte de la salida de audio y la luz indicativa de encendido. La funcionalidad del prototipo depende de la ubicación de este controlador tanto en la salida de información como las entradas de datos censados. Otro punto fundamental dentro de este análisis es el fácil desmontaje del dispositivo, que es un punto analizado en la casa de la calidad anteriormente analizado.

Partiendo de la tapa base se tiene las medidas para la tapa superior, las cuales se ingresó en el croquis y se realiza la respectiva extracción de la misma. Además, se crea los agujeros donde se ancla a la tapa base.

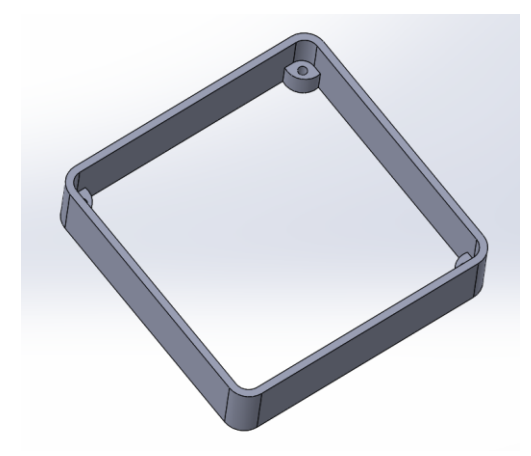

**Figura 27-3.** Extracción y agujeros de la tapa superior  **Realizado por:** Silva, Steven (2022)

Luego se toma las medidas del procesador M5Stack Core2 para ingresarlas en la modelación. La mejor ubicación de este dispositivo es en la parte inferior izquierda para tener mayor funcionalidad en las entradas. El pin de conexión del procesador se realiza con un corte en la base donde va estar ubicado el dispositivo.

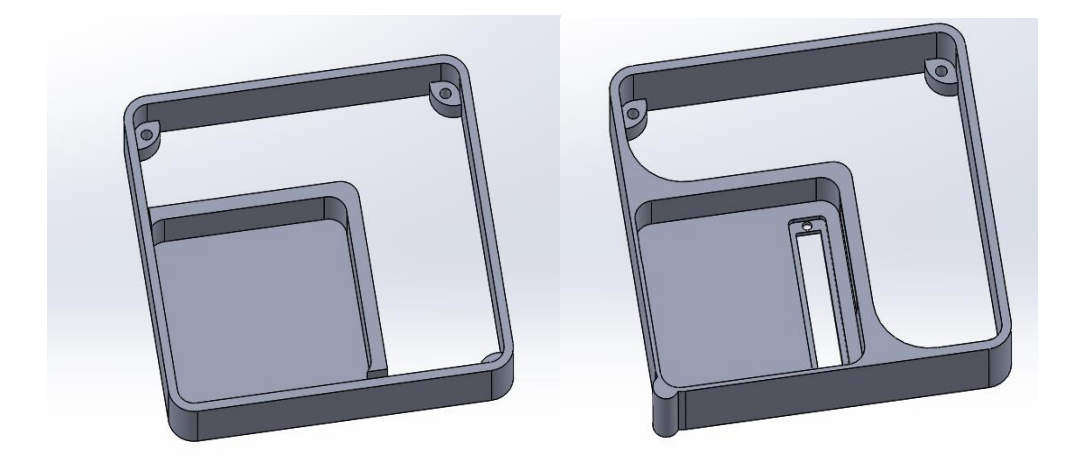

**Figura 28-3.** Corte en la base superior para ubicar el M5Stack Core2 **Realizado por:** Silva, Steven (2022)

En este punto se realiza las ranuras de entrada de la micro SD, encendido, reset, y entrada de carga de energía. Además, se coloca la parte de superior de la tapa para ser cerrada completamente.

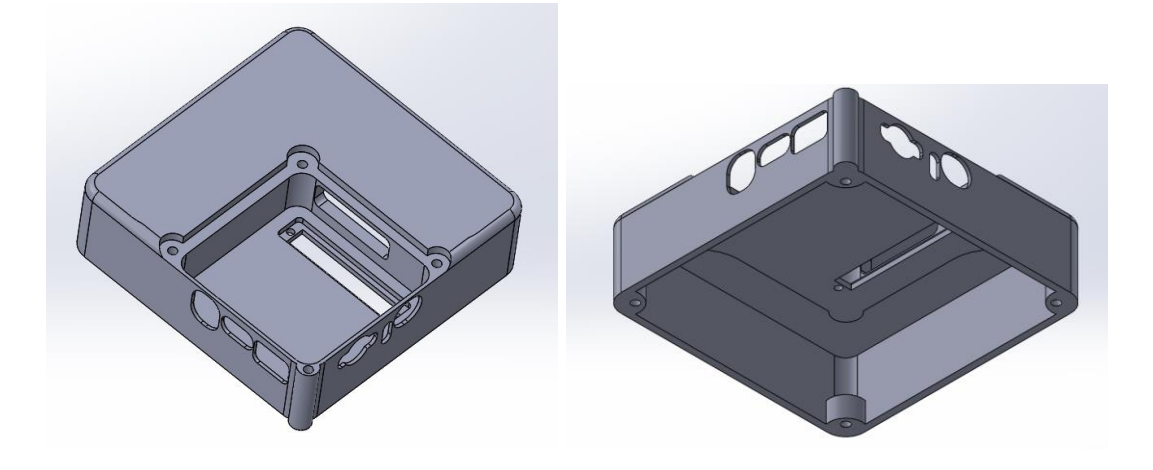

**Figura 29-3.** Ranuras de entrada de la micro SD, encendido, reset, y entrada de carga de energía **Realizado por:** Silva, Steven (2022)

Por ultimo se coloca los detalles de salida de audio y se modela una tapa de seguridad para la M5Stack Core2, esto permite el desmonaje rapido y la proteccion del mismo. El resultado final de la tapa superior se muestra en la figura 30-3.

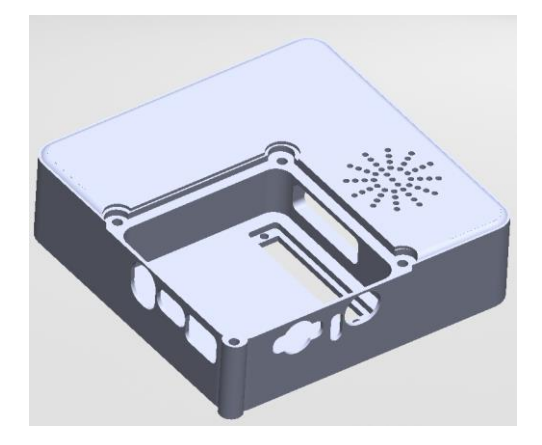

 **Figura 30-3.** Tapa superior final  **Realizado por:** Silva, Steven (2022)

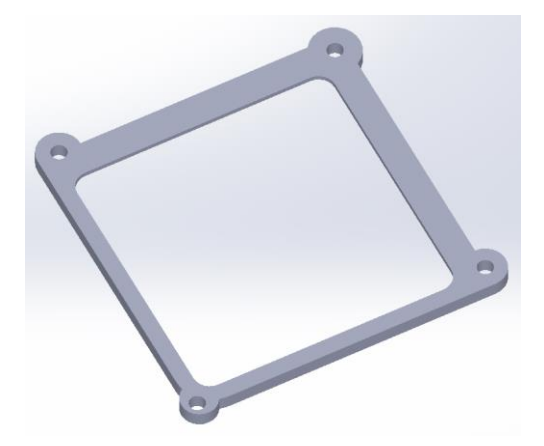

 **Figura 31-3.** Tapa de seguridad del M5Stack Core2  **Realizado por:** Silva, Steven (2022)

# **Ensamblaje del prototipo en SolidWorks**

Todos los componentes modelados en SolidWorks se unen para visualizar el conjunto armado del prototipo. Esto ayuda a ver detalles, errores de tamaño, interferencia entre piezas, ubicaciones correctas de cada uno de los componentes y una recreación del prototipo final en 3D.

Para ello se utiliza la herramienta de relaciones de posición dentro del apartado de ensambles de SolidWorks. Estas relaciones de posición deben ser las adecuadas para no tener errores de geometría en la visualización del prototipo en 3D.

Además, se utiliza la librería de SolidWorks (toolbox) para la generación de pernos, tuercas para el acoplamiento de las tapas. También se usa la herramienta de apariencias para darle detalles de acabado y diferencias por colores las partes del prototipo. En la figura 32-3 se muestra el ensamble final del prototipo.

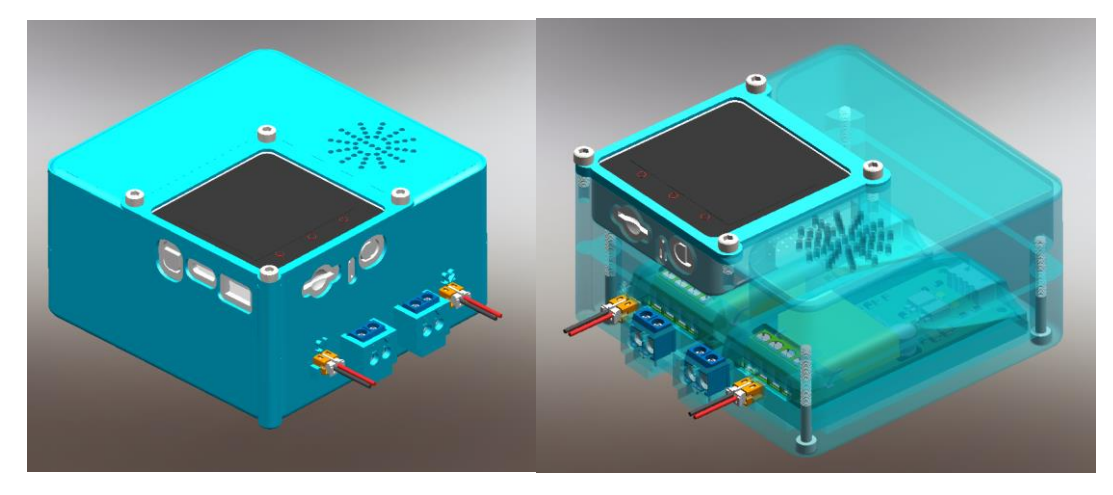

 **Figura 32-3.** Ensamble final del medidor de factor de potencia  **Realizado por:** Silva, Steven (2022)

## **Explosionado del prototipo**

La vista explosionada, también conocida como vista de despiece permite visualizar el dibujo esquemático en relación a las partes que la conforman. Básicamente se muestra la vista isométrica de los componentes ligeramente separados por una distancia en el espacio. Otro punto importante que se muestra en la vista explosionada son en el número de partes y la cantidad que la conforman, para tener como conocimiento previo el desmontaje de la misma. En el prototipo diseñado en 3D se analizó todas las partes para el conformado, así como también las partes de sujeción del mismo y el desmontaje para la construcción del dispositivo. En la figura 33-3 se visualiza todas las partes que pertenece al diagrama del conjunto explotado.

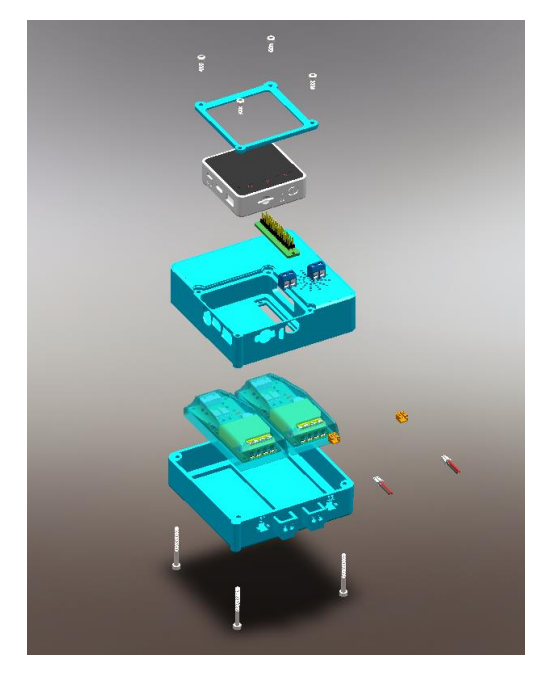

 **Figura 33-3.** Explosionado del medidor de factor de potencia  **Realizado por:** Silva, Steven (2022)

La representación de cada una de las partes para la modelación en 3D fueron hechas con las medidas reales de cada uno de los componentes que se utilizó para la realización del prototipo, también se utilizan tornillos de cabeza hexagonal según la norma DIN B18.3.1M - 3x0.5x30 Hex SHCS-18SHX y el perno B18.3.1M - 3x0.5x8 Hex SHCS-8SHX. En la figura 34-3 se visualiza cada uno de los componentes utilizados según el diagrama de vista explosionada.

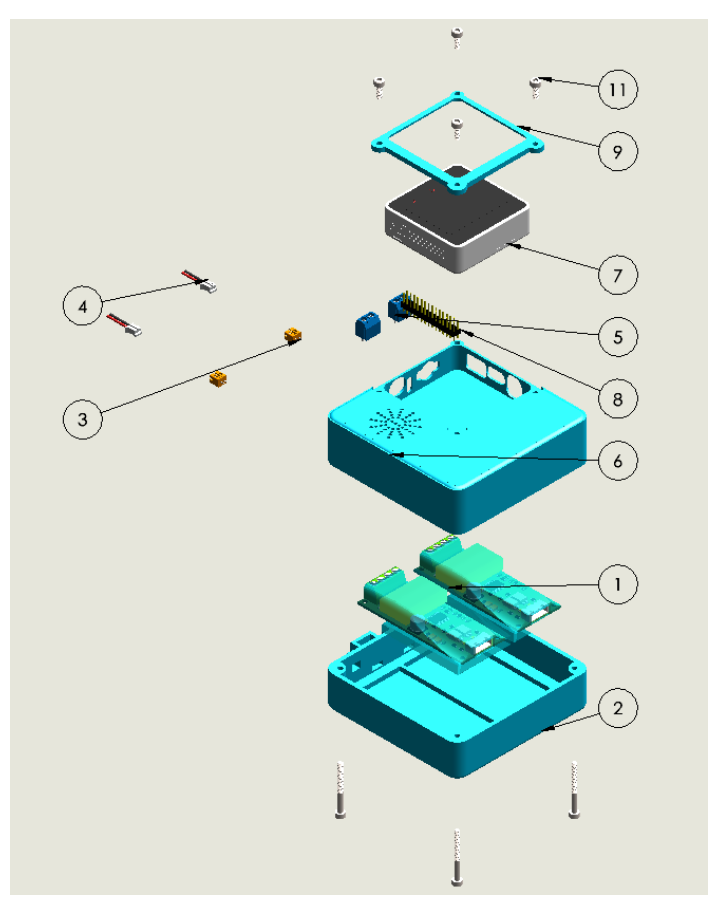

**Figura 34-3.** Componentes utilizados dentro del ensamblaje del medidor de factor de potencia  **Realizado por:** Silva, Steven (2022)

En la tabla 10-3 se describe cada una de las piezas realizadas en el programa SolidWorks.

| $No$ de<br>elemento | N.º de pieza    | Descripción                                    | Cantidad |
|---------------------|-----------------|------------------------------------------------|----------|
|                     | Pzem-004t       | Sensor de medición de<br>parámetros eléctricos |          |
| 2                   | Tapa base       | Ubicación de los sensores pzem-<br>004t        |          |
| 3                   | Conector hembra | Conector 2 pines 2.54mm<br>hembra              |          |
|                     | Conector macho  | Conector 2 pines 2.54mm macho                  |          |

**Tabla 10-3.** Descripción de las piezas del medidor de factor de potencia

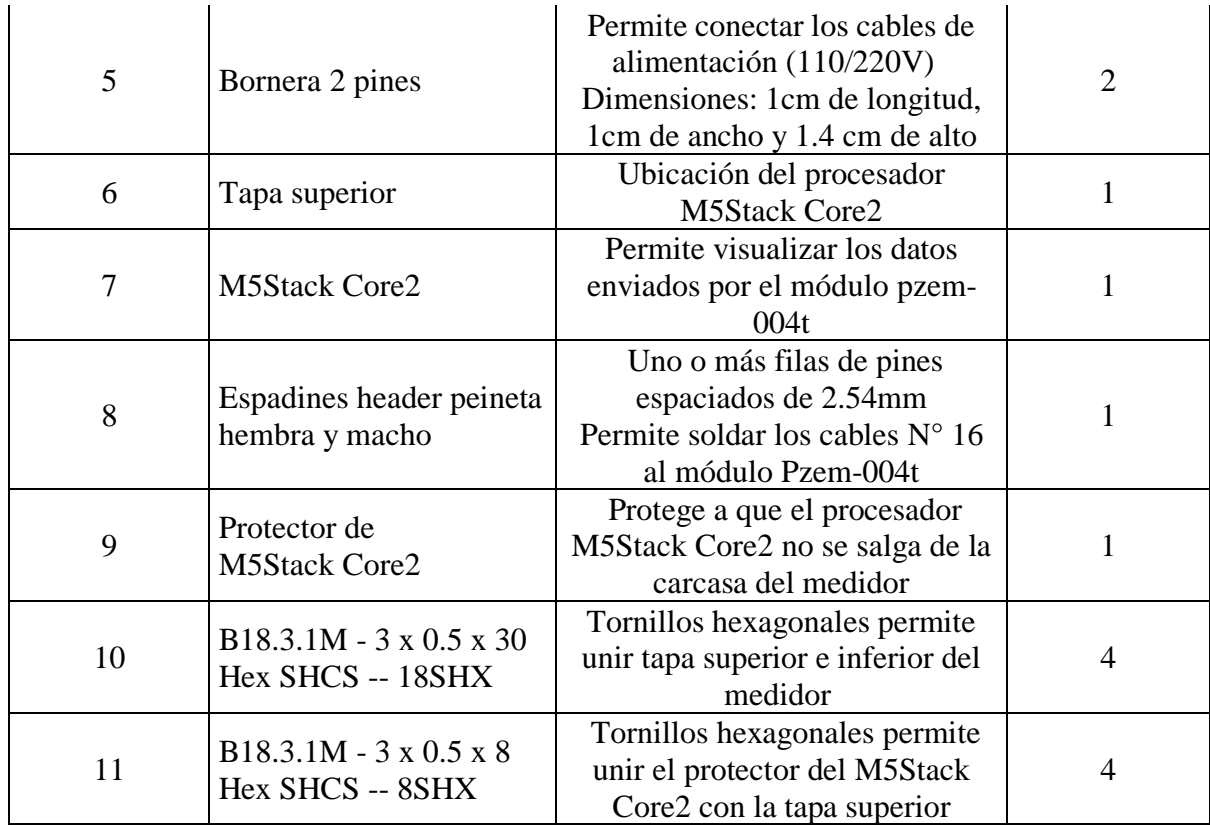

**Elaborado por:** Silva, Steven (2022)

# **Impresión en 3D del medidor de factor de potencia**

Para la realización del prototipo se utiliza una impresora de la marca Artillery X1 la cual presenta excelentes cualidades para la adherencia del material en este caso PLA.

# **Propiedades para la impresión del prototipo**

Los parámetros de impresión son muy importantes dentro de la creación de prototipo y piezas, ya que gracias a ellos se va a obtener un resultado según lo esperado. Para piezas que no tengan cargas o fuerzas externas o no estén en movimiento no necesitan tener una altura de capa tan baja, de la misma manera la densidad de relleno no es necesario que sea tan alta. Por este motivo con el mismo enfoque se analiza los parámetros de impresión de cada una de las piezas del prototipo a crear.

| Ajustes de impresión     |         |             |
|--------------------------|---------|-------------|
| Altura de capa           | 0.1     | Mm          |
| Grosor de pared          | 1.32    | Mm          |
| Densidad de relleno      | 80      | $\%$        |
| Patrón de relleno        | Rejilla |             |
| Temperatura de impresión | 210     | $^{\circ}C$ |
| Temperatura de la placa  | 60      | $\circ$ C   |
| Velocidad de impresión   | 60      | mm/s        |

**Tabla 11-3.** Ajustes de impresión en la artillery

**Elaborado por:** Silva, Steven (2022)

Las piezas a imprimir son las antes diseñadas en SolidWorks y transformadas a formato STL para luego abrirlo en el programa Cura Ultimaker. Tanto la tapa base como tapa superior y el protector del M5Stack Core2 van a llevar las configuraciones expuestas en la tabla 11-3. Este prototipo debe resistir impactos (golpes o caídas) para ello las configuraciones de los parámetros de impresión deben ser las adecuadas. Para mejorar la resistencia de las piezas a imprimir se enfoca en la altura de capa y la densidad de relleno, ya que estos parámetros son los encargados de solidificar de mejor manera la impresión. En otras palabras, estos aspectos permiten que sea más compacto las piezas que se impriman, esto se debe a la mejor adición del PLA dentro de la impresión.

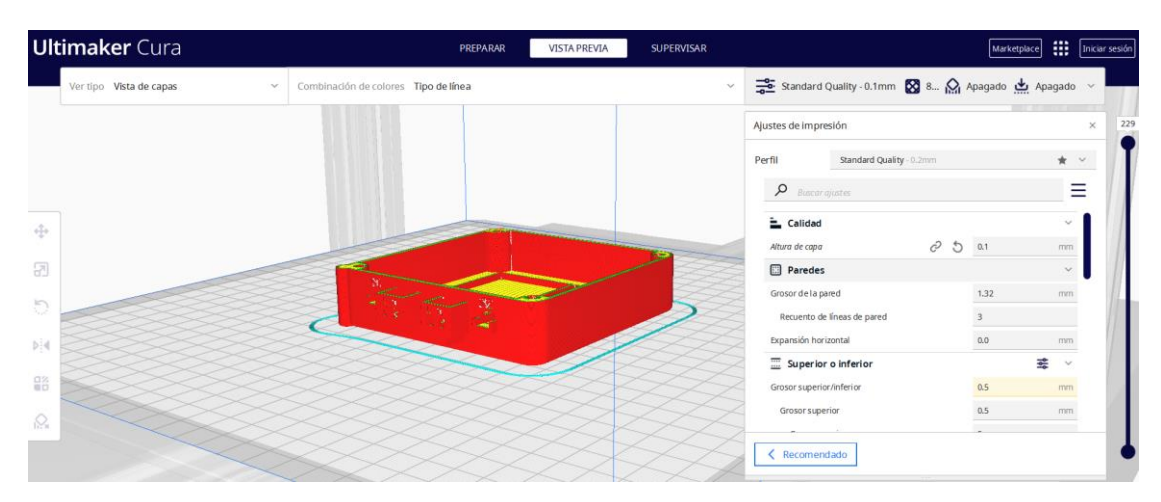

**Figura 35-3.** Tapa base con su configuración respectiva en Ultimaker cura **Realizado por:** Silva, Steven (2022)

Para la tapa base se toman las configuraciones descritas en la tabla 11-3, y fue colocado en esta posición para no generar soportes adicionales, que sean innecesarios lo cual ocasiona que el tiempo de impresión aumente como se visualiza en la figura 35-3. En la figura 36-3 se visualiza la impresión final de la tapa base.

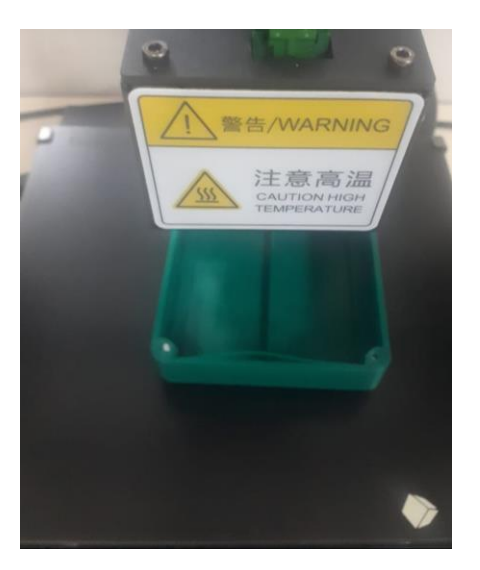

 **Figura 36-3.** Impresión final tapa base  **Realizado por:** Silva, Steven (2022)

En la figura 37-3 se muestra la tapa superior con toda la configuración. Para este caso se coloca en esta posición para que en las partes huecas más grandes no generen soportes.

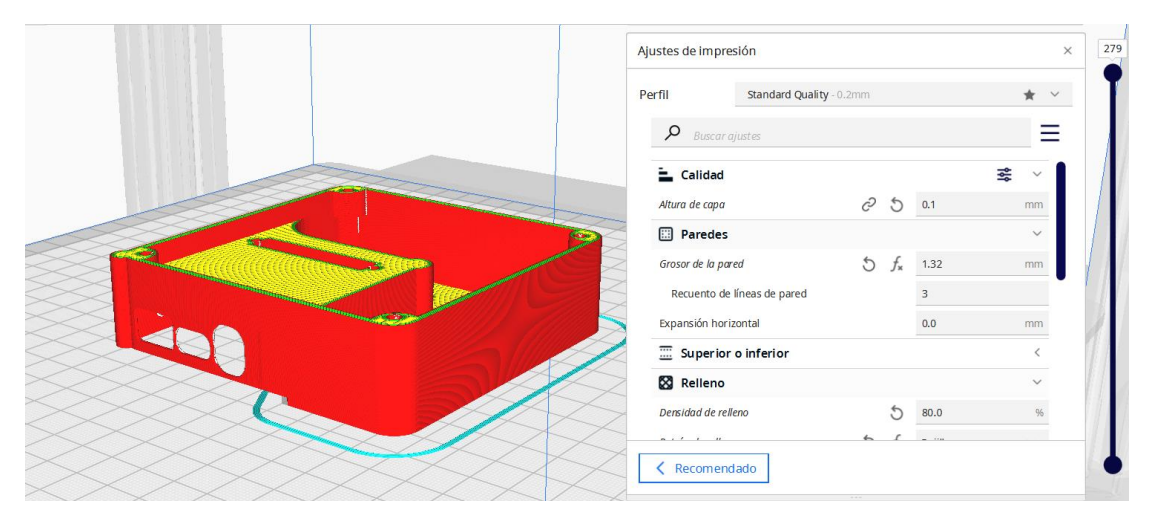

**Figura 37-3.** Tapa superior con su configuración respectiva en Ultimaker cura **Realizado por:** Silva, Steven (2022)

Para la tapa superior se toma las configuraciones descritas en la tabla 11-3 y fue colocado en esta posición para no generar soportes adicionales, que sean innecesarios lo cual ocasiona que el tiempo de impresión aumente como se visualiza en la figura 37- 3. En la figura 38-3 se visualiza la impresión final de la tapa superior.

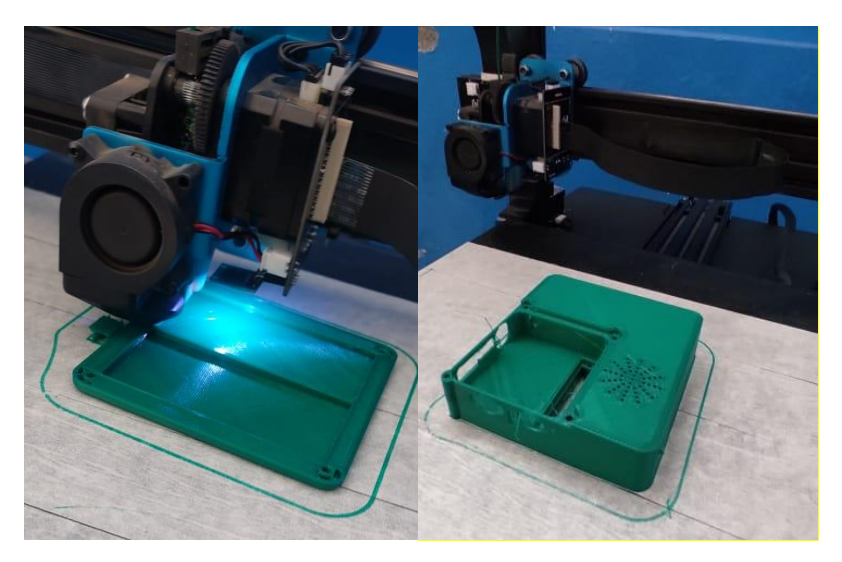

 **Figura 38-3.** Impresión final tapa superior  **Realizado por:** Silva, Steven (2022)

Para esta última impresión la cual es la protección del M5Stack Core2 no es importante la posición en la que se encuentre, porque la forma geométrica no lo necesita. Como se visualiza en la figura 39-3.

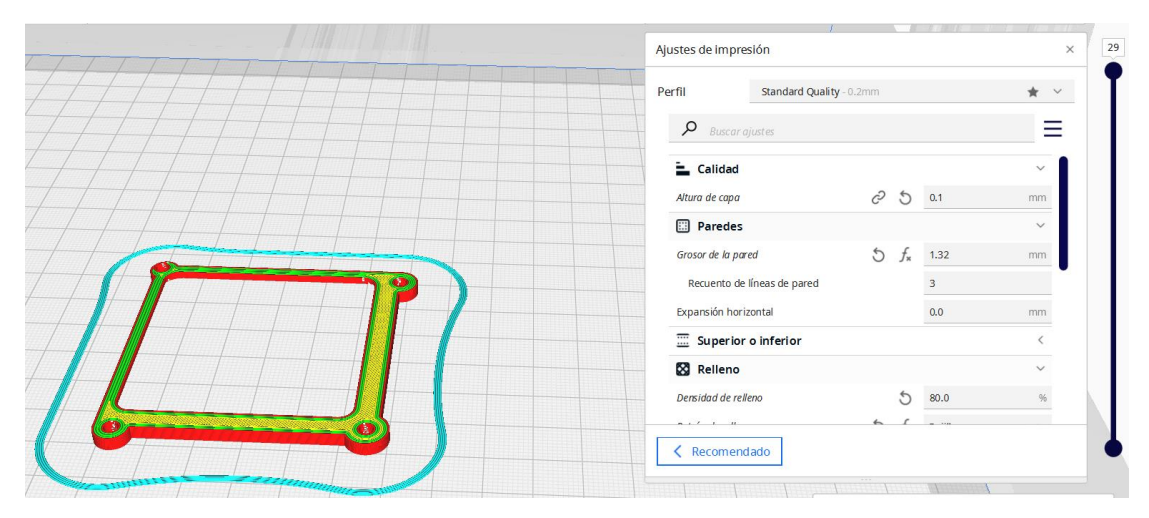

**Figura 39-3.** Tapa protección M5Stack Core2 con su configuración respectiva en Ultimaker cura **Realizado por:** Silva, Steven (2022)

En la figura 42-3 se visualiza la impresión final de la tapa protección M5Stack Core2.

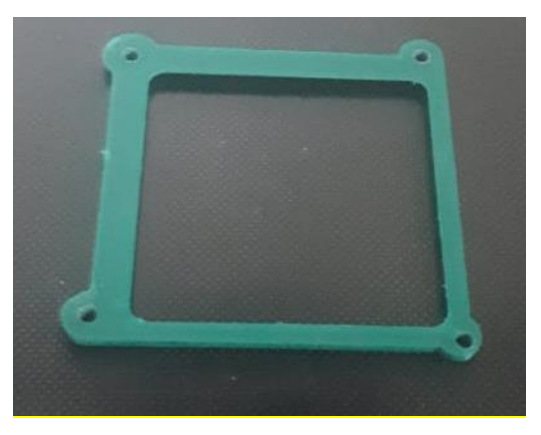

 **Figura 40-3.** Impresión final tapa protección M5Stack Core2  **Realizado por:** Silva, Steven (2022)

### **Ensamble de prototipo real**

Para el ensamble general del prototipo de medidor de factor de potencia, se alista todas las piezas tanto las impresiones 3D como los componentes electrónicos y tornillos de sujeción. Ya con todo esto se seguirá los siguientes pasos:

Se limpia todas las piezas 3D de los soportes generados por la impresión, siempre teniendo cuidado de no dañar las partes exteriores de cada una de las tapas.

Luego se procede a soldar con el cautín las borneras de entrada de voltaje 110/220V y las borneras que conectan al sensor tipo gancho que permite obtener los parámetros eléctricos, para ello se utiliza cable N°14 flexible. Cada una de estas borneras se coloca el color distintivo para el voltaje continuo, para cargas positivas el color rojo y para las cargas negativas el color negro. Se coloca también protectores termoplásticos para mayor seguridad en la soldadura de lo pines.

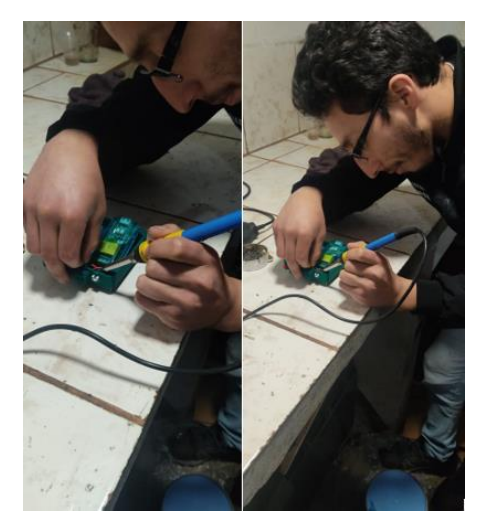

**Figura 41-3.** Suelda de las borneras de entrada  **Elaborado por:** Silva, Steven (2022)

Para la salida de la señal de los sensores se coloca una bornera de conexión de 4 pines con cables de distinto color para diferenciar las señales y alimentación del sensor como se muestra en la figura 42.3.

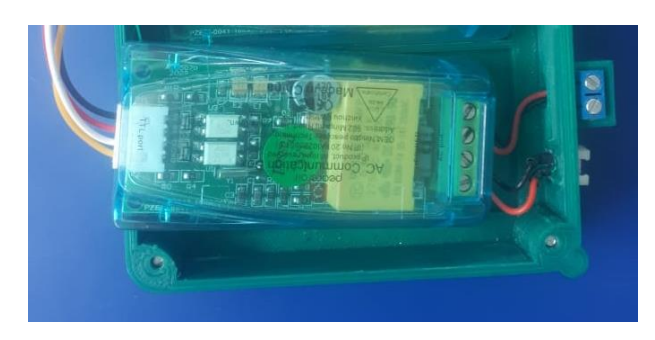

 **Figura 42-3.** Conexión del pzem-004t con los conectores de 4 pines  **Elaborado por:** Silva, Steven (2022)

Cada uno de estos cables se unirá a la barra de espadines que se conecta con el procesador M5Stack Core2. Para esta operación se necesita tener la información de los pines del procesador para ello se utiliza el diagrama esquemático que se evidencia en la figura 43-3.

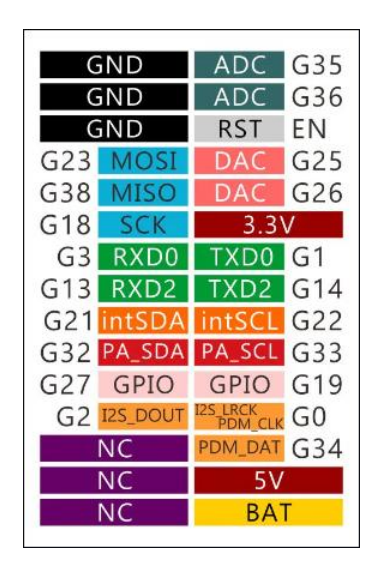

**Figura 43-3.** Diagrama esquemático M5Stack Core2 Fuente: (GitHub 2022)

El sensor pzem-004t tiene dos señales las cuales son Rx y Tx, además la alimentación de 5V y la señal de tierra. Estas señales por parte del sensor se deben colar en los pines de entrada del procesador para ello se utiliza la información que se detalla en la figura 43-3 las cuales tienen la distribución por colores de cada una de las señales de los sensores. En la tabla 12-3 y tabla 13-3 se describen las conexiones de los sensores con el procesador M5Stack Core2.

| Configuración de conexión de pines<br>sensor 1 |                      |  |
|------------------------------------------------|----------------------|--|
| Pzem-004t                                      | <b>M5Stack Core2</b> |  |
| Tierra                                         | <b>GND</b>           |  |
| 5v                                             | $3.3\mathrm{V}$      |  |
| Rx                                             | TXD2                 |  |
| Tx                                             | RXD <sub>2</sub>     |  |

 **Tabla 12-3.** Configuración sensor 1

 **Elaborado por:** Silva, Steven (2022)

 **Tabla 13-3.** Configuración sensor 2

| Configuración de conexión de pines<br><b>Sensor 2</b> |                      |  |
|-------------------------------------------------------|----------------------|--|
| PZEM004t                                              | <b>M5Stack Core2</b> |  |
| Tierra                                                | <b>GND</b>           |  |
| 5v                                                    | 3.3V                 |  |
| Rx                                                    | GPIO <sub>19</sub>   |  |
| Tx                                                    | <b>GPIO 27</b>       |  |

 **Elaborado por:** Silva, Steven (2022)

Luego que se identificó los pines para hacer la conexión se une a través de una barra de espadines con los cables de la salida del sensor, esta unión se lo realiza con el cautín y utilizando protectores termoplásticos.

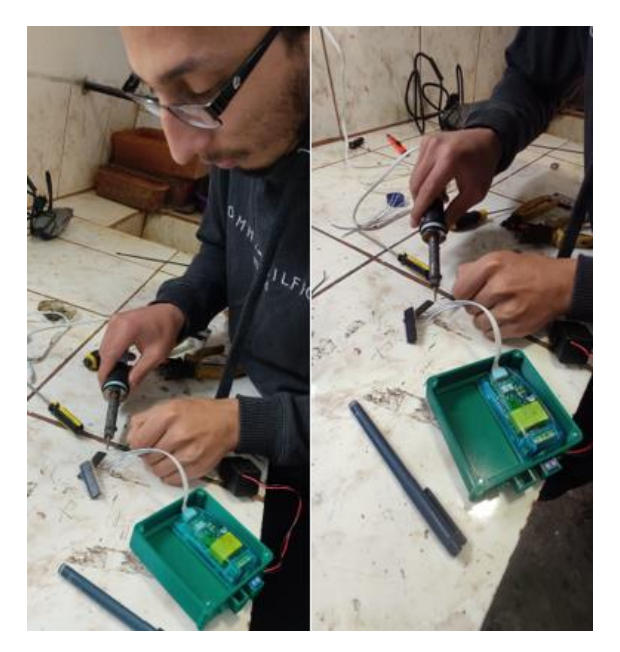

 **Figura 44-3.** Conexión de los cables del primer sensor a los espadines  **Elaborado por:** Silva, Steven (2022)

Ya realizado las conexiones de los pines desde los cables de salida del primer sensor hasta el procesador se realiza el mismo procedimiento para el segundo sensor con la única diferencia que las señales de salida Rx, Tx del segundo sensor se conecta en los pines GPIO G19 y GPIO G27 respectivamente. Al final se tiene los dos cables de salida del sensor unidos en la barra de espadines los cuales se conectan con el procesador M5Stack Core2.

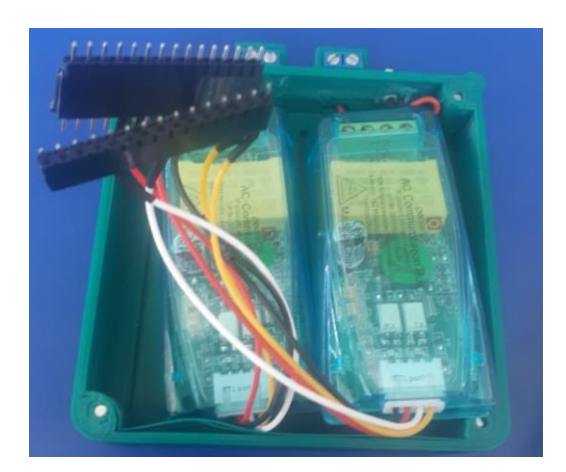

**Figura 45-3.** Conexión de los sensores a los espadines **Elaborado por:** Silva, Steven (2022)

Cuando ya están hechas las conexiones de los sensores con el procesador y de las borneras con el sensor, se ensambla con las tapas de la carcasa. Hay que tomar en cuenta que las uniones deben estar bien hechas para no tener complicaciones en la toma de datos de los sensores. Otro aspecto dentro del ensamble es que los cables no deben ser demasiado largos para evitar que se llevan a tocar entre ellos. En la figura 46-3 se representa las conexiones y el ensamble final con la carcasa.

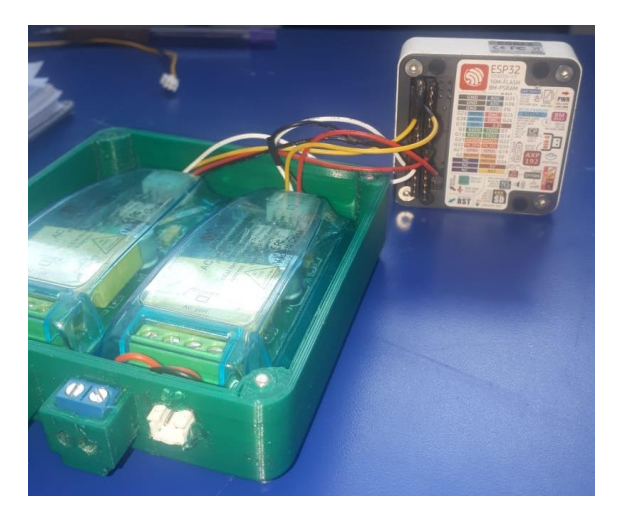

 **Figura 46-3.** Ensamble de los sensores con los espadines  **Elaborado por:** Silva, Steven (2022)

Al final se coloca el procesador y se une las dos tapas por medio de tornillos de sujeción para asegurar la protección de los sensores dentro de la carcasa del medidor de factor de potencia. Se coloca también la pinza que va a realizar el censo y el cable de alimentación del medidor para comprobar la funcionalidad y operacionalidad del prototipo.

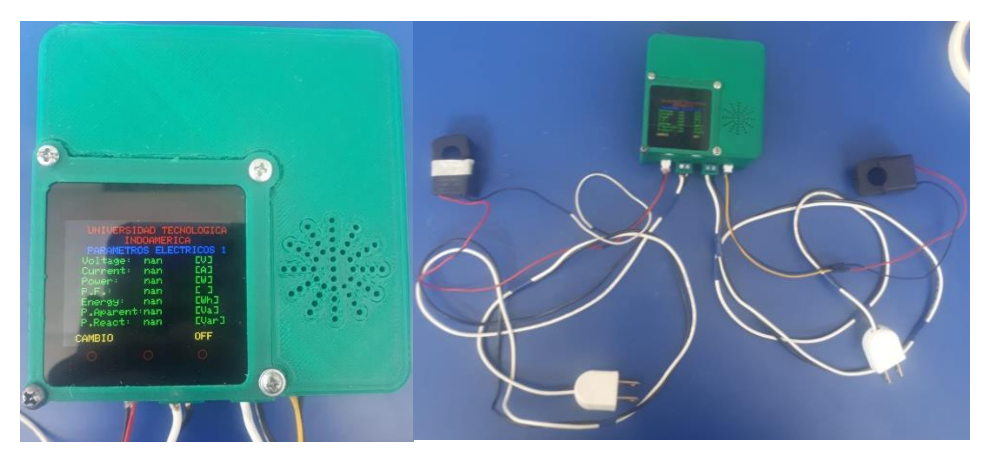

 **Figura 47-3.** Ensamble final del medidor de factor de potencia  **Elaborado por:** Silva, Steven (2022)

# **Programación del dispositivo**

Una vez finalizado con el ensamble de la carcasa del medidor con los componentes electrónicos se procede a realizar la programación en la aplicación de Arduino IDE 1.8.19. para esto se instala la aplicación de Arduino. Una vez instalado Arduino, se instala las librerías dentro de Arduino IDE tanto de hardware como de software, para proceder a realizar la programación respectiva.

En la siguiente tabla 14-3 se describe las librerías que se utiliza dentro de la programación de los componentes electrónicos.

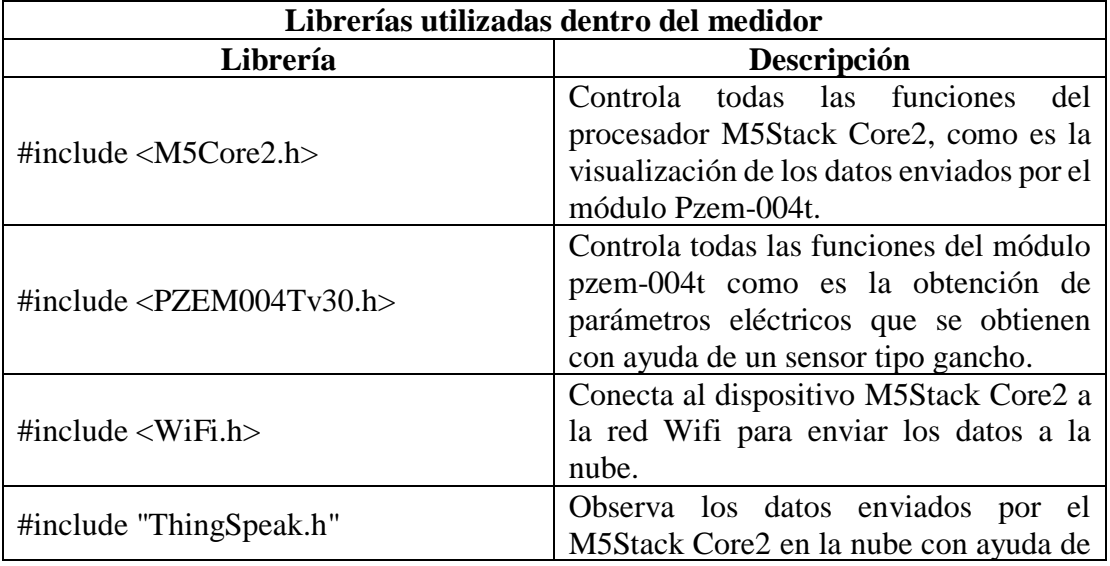

**Tabla 14-3.** Librerías para el medidor de factor de potencia

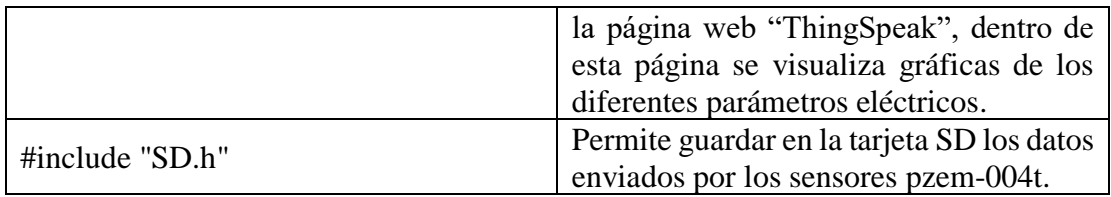

**Elaborado por:** Silva, Steven (2022)

A continuación, en el gráfico 7-3 se presenta el diagrama de flujo de la programación que se realizó en Arduino IDE, en este diagrama se visualiza el orden secuencial que debe llevar la programación para que pueda funcionar de manera correcta. La programación empieza por definir las librerías que se van a utilizar, estas librerías se detallan en la tabla 14-3, una vez definido las librerías, se procede a ingresar los datos de conexión (red de wifi, conexión a la página web ThingSpeak). Después se configura los pines de comunicación del M5Stack Core2, estos pines son los que leen los datos que arrojen los módulos pzem-004t.

Por consiguiente, se utiliza el comando float que permite calcular los valores deseados (voltaje, corriente, potencia activa, energía, factor de potencia, potencia aparente y potencia reactiva) este comando permite obtener los resultados con decimales. Después se utiliza otro comando denominado "int bandera" que sirve para poder obtener varias pantallas de visualización, para poder visualizar los datos censados por los dos sensores. Posteriormente, se utiliza el comando ThingSpeak que permite visualizar los datos en tiempo real en la nube, estos datos pueden ser descargados en formato CSV para luego ser interpretados mediante gráficas y por último se utiliza el comando SD.open que sirve para guardar los datos que se van ejecutando para después ser visualizados mediante un computador.

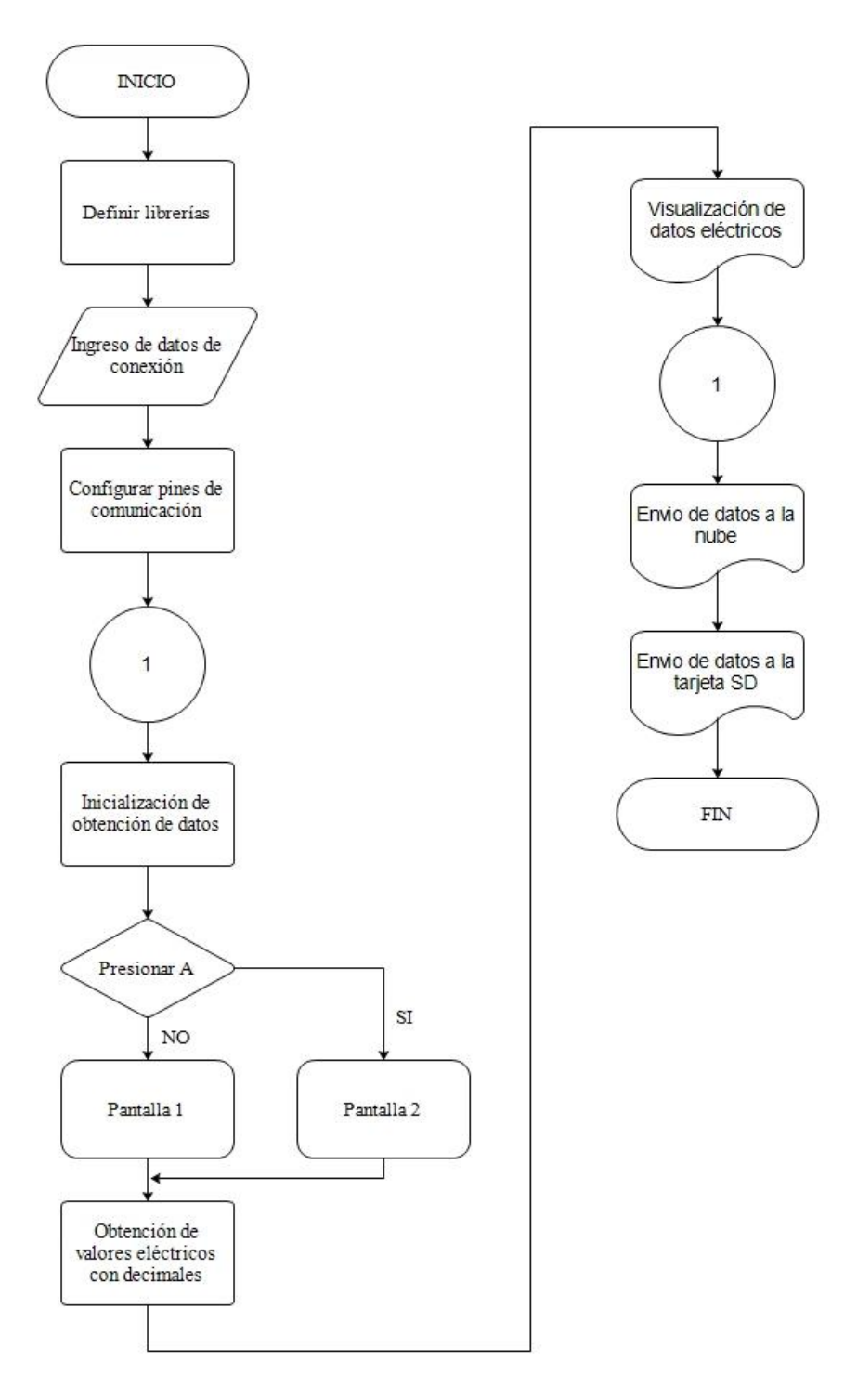

 **Gráfico 7-3.** Diagrama de flujo de la programación Arduino IDE  **Elaborado por:** Silva, Steven (2022)

La programación utilizada en el medidor de factor de potencia se adjunta en el anexo 3, donde se visualiza de inicio a fin la programación efectuada de los componentes electrónicos del medidor de factor de potencia.

## **Pruebas de funcionamiento**

Para las pruebas de funcionamiento se utiliza varios dispositivos para ello se verifica las conexiones de los sensores con el procesador y la programación dentro de Arduino para no tener dificultades al momento de la toma de datos por parte del sensor.

## **Medición de parámetros eléctricos con un sensor**

Hecha la comprobación del funcionamiento se pasa a realizar las mediciones, como primer caso de funcionamiento se va medir con un solo sensor, estas mediciones van hacer realizadas en una herramienta de pulido "Dremel" con las siguientes características.

| Características de la herramienta |                         |  |
|-----------------------------------|-------------------------|--|
| Dremel                            | <b>Marca</b>            |  |
| 3000                              | <b>Modelo</b>           |  |
| 100V                              | <b>Voltaje</b>          |  |
| 50 Hz/60 Hz                       | Frecuencia              |  |
| 100 W                             | Potencia                |  |
|                                   | - -<br>$\sim$<br>$\sim$ |  |

 **Tabla 15-3.** Características de la herramienta de pulido "dremel"

 **Elaborado por:** Silva, Steven (2022)

Una de las ventajas de hacer las pruebas de funcionamiento en este dispositivo es el control de la potencia, ya que va ver variación de corriente y factor de potencia.

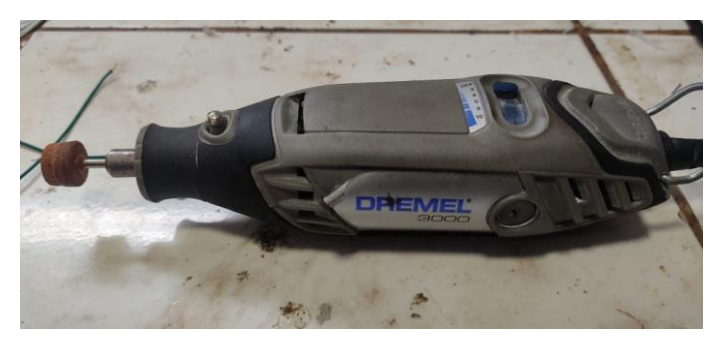

 **Figura 48-3.** Herramienta de pulido "dremel"  **Elaborado por:** Silva, Steven (2022)

Todos estos datos tomados por el sensor se comparan con el multímetro para verificar si el sensor esta calibrado y los datos obtenidos son los correctos. Esta comprobación solo se la realiza las variables de voltaje e intensidad de corriente ya que el multímetro no mide las otras variables de interés como son el factor de potencia, energía, potencia activa y potencia reactiva.

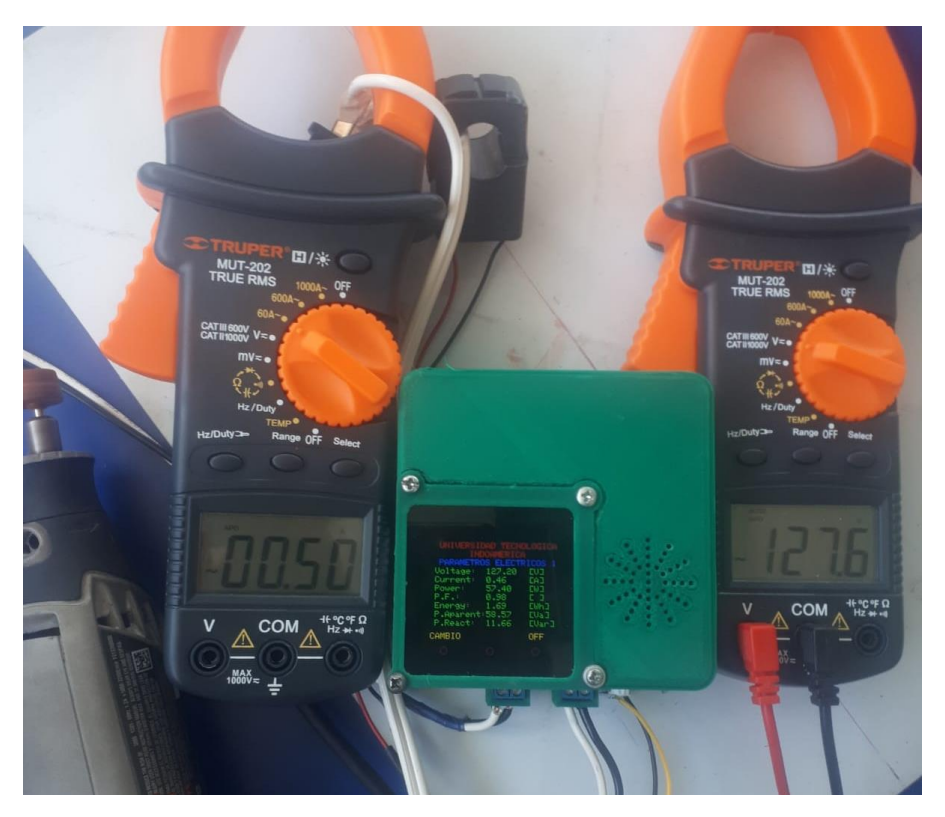

**Figura 49-3.** Medición del dremel con el medidor de factor de potencia y multímetro tipo gancho **Elaborado por:** Silva, Steven (2022)

# **Medición de parámetros eléctricos con dos sensores**

A continuación, se va realizar el funcionamiento del medidor con los dos sensores programados, para esto se va utilizar motores diferentes, un motor para cada sensor del medidor de factor de potencia. Para poder visualizar las mediciones dentro de la pantalla M5Stack Core2, mediante programación, se crea 2 pantallas de visualización, en la primera pantalla muestra los valores del primer sensor, para poder acceder a la segunda pantalla se programa para que uno de los botones del M5Stack Core2 permita cambiar a la segunda pantalla de visualización que muestra los valores del segundo sensor.

En la figura 50-3 se visualiza el valor del voltaje tanto del medidor de factor de potencia como del multímetro, en donde se aprecia que los valores son similares, por lo que se comprueba que el medidor funciona correctamente.

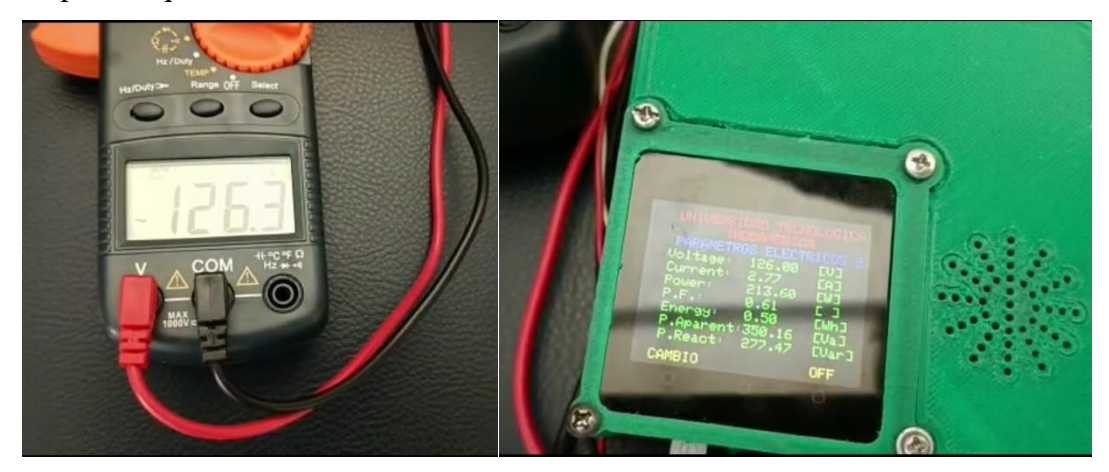

 **Figura 50-3.** Medición de voltaje  **Elaborado por:** Silva, Steven (2022)

En la figura 51-3 se visualiza el valor de corriente del sensor 1 tanto del medidor de factor de potencia como del multímetro, de igual manera se aprecia que los valores coinciden.

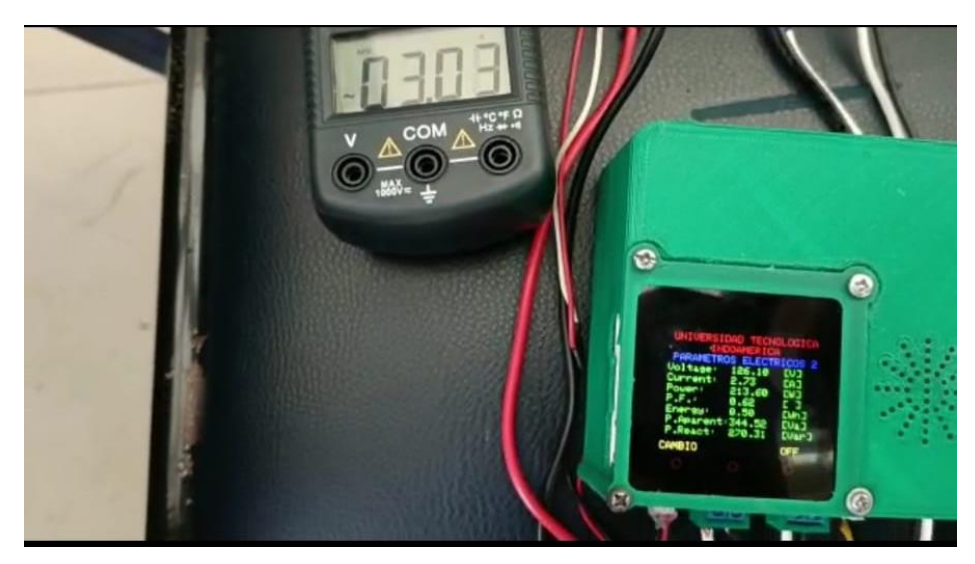

 **Figura 51-3.** Medición de corriente del motor 1  **Elaborado por:** Silva, Steven (2022)

En la figura 52-3 se visualiza el valor de corriente del sensor 2 tanto del medidor de factor de potencia como del multímetro.

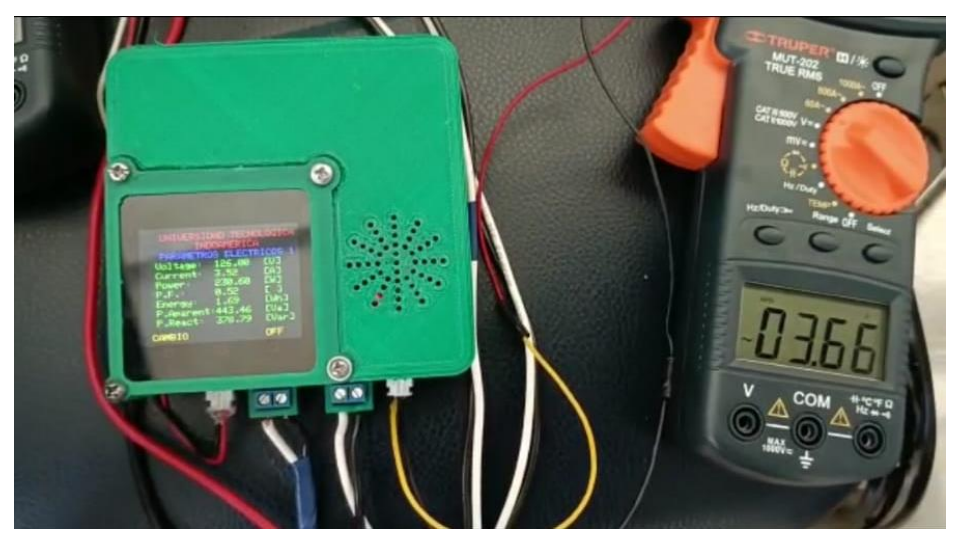

 **Figura 52-3.** Medición de corriente del motor 2  **Elaborado por:** Silva, Steven (2022)

A continuación, en la tabla 16-3 se detalla los valores obtenidos tanto del medidor de factor de potencia como del multímetro tipo gancho, esto se realiza con el objetivo de comprobar que los valores obtenidos del medidor sean los correctos.

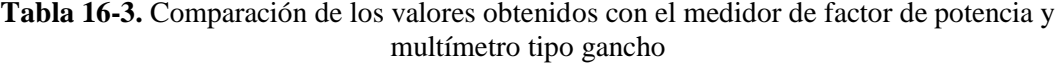

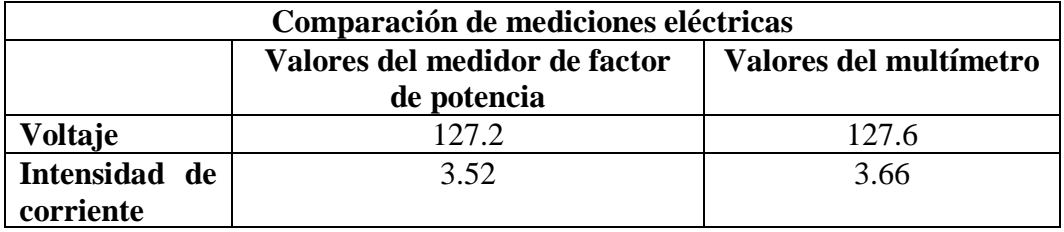

 **Elaborado por:** Silva, Steven (2022)

Se aplica el error relativo porcentual para comparar si está dentro de los rangos los valores que da el sensor frente al valor del multímetro para ello se aplica la siguiente formula:

# **Voltaje**

## **Error absoluto**

$$
E_{absolute} = |V_{exacto} - V_{approximado}|
$$
  
\n
$$
E_{absolute} = |127.6 - 127.2|A
$$
  
\n
$$
E_{absoluteo} = |0.4|V
$$
  
\n
$$
E_{absoluteo} = 0.4V
$$
  
\n(12.)

**Error relativo**

$$
E_{relative} = \frac{E_{absolute}}{V_{exacto}} * 100\%
$$
\n
$$
E_{relative} = \frac{0.4V}{127.6V} * 100\%
$$
\n
$$
E_{absolute} = (0.038) * 100\%
$$
\n
$$
E_{absolute} = 0.3\%
$$
\n(13.)

# **Intensidad**

#### **Error absoluto**

$$
E_{absolute} = |V_{exacto} - V_{approximado}|
$$
  
\n
$$
E_{absoluteo} = |3.66 - 3.52|A
$$
  
\n
$$
E_{absoluteo} = |0.14|A
$$
  
\n
$$
E_{absoluteo} = 0.14A
$$
  
\n(14.)

**Error relativo**

$$
E_{relative} = \frac{E_{absolute}}{V_{exacto}} * 100\%
$$
\n
$$
E_{relative} = \frac{0.14A}{3.66I} * 100\%
$$
\n
$$
E_{absolute} = (0.038) * 100\%
$$
\n
$$
E_{absolute} = 3.8\%
$$
\n(15.)

El error encontrado en las mediciones tanto del sensor pzem-004t como el multímetro están dentro de los rangos de máximo error permitido dentro de una medición. Esta inexactitud de medición de la variable de voltaje es de 0.3% y de intensidad es del 3.8% estos valores obtenidos no afectan en gran proporción al resultado obtenido por el sensor.

## **Ventajas del prototipo del medidor de factor de potencia**

Después de las pruebas de funcionamiento se puede agregar las ventajas que tiene el prototipo de medidor de factor de potencia para la aplicación que fue diseñado en comparación con los ya existentes en el mercado. Las ventajas más relevantes son.

- − La carcasa es compacta ergonómicamente con fácil manejo y ranuras para la conectividad y fácil uso.
- − Carcasa de fácil desmontaje para mantenimiento y limpieza.
- − Pantalla LCD táctil de salida de información con datos de las variables medidas.
- − Las mediciones se realizan cada 15 segundos donde se muestra los resultados en la pantalla LCD.
- − Duración de la batería 390 mAh.
- − Permite medir los parámetros eléctricos de dos líneas diferentes de alimentación, debido a que incorpora dos módulos pzem-004t.
- − Recolección de datos a través de un micro SD.
- − Los datos obtenidos por el M5Stack Core2 son enviados a la plataforma ThingSpeak para visualización en tiempo real de la información recolectada.

### **Implementación dentro de la Universidad Indoamérica**

Una vez que se realizó las pruebas de funcionamiento del prototipo del medidor de factor de potencia ya está listo para la implementación dentro de las instalaciones de la Universidad tecnología Indoamérica.

Para la implementación del prototipo de medidor de factor de potencia dentro de las instalaciones de la Universidad Tecnológica Indoamérica se analizó un punto crítico en la fluctuación de factor de potencia en toda la red eléctrica de la universidad. La localización de este punto para el análisis es muy importante porque se focaliza el estudio en la zona que más variaciones de factor de potencia genera.

Estas fluctuaciones se evidencian que se originan en la caja principal de distribución eléctrica de la Universidad Indoamérica, por lo que se instala el medidor de parámetros eléctricos en este lugar.

En la siguiente figura 53-3. Se identifica todos los espacios de alimentación del tablero de control.

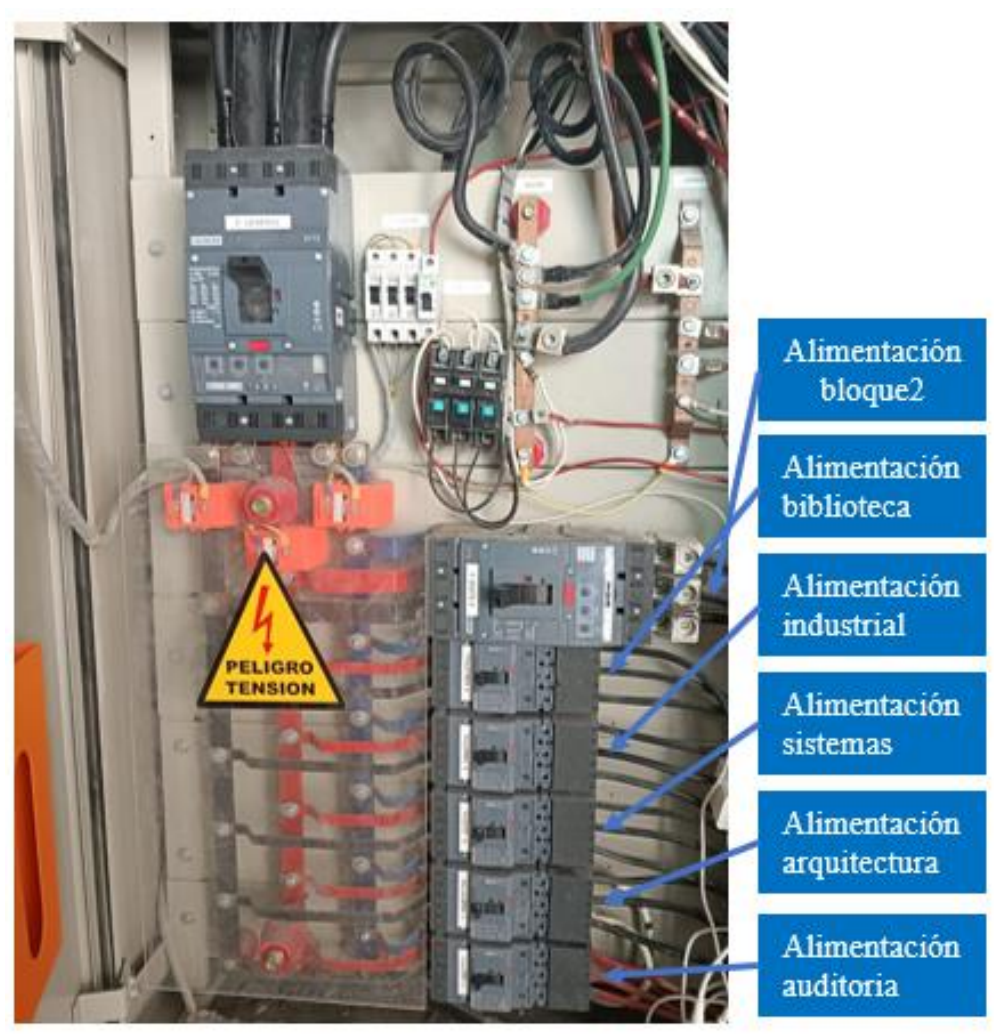

 **Figura 53-3.** Líneas de distribución de corriente eléctrica de la Universidad Tecnológica Indoamérica  **Elaborado por:** Silva, Steven (2022)

Para la toma de las mediciones del medidor de factor de potencia se tomó la línea de alimentación del bloque industrial. Esta línea se observó que existen mayor número de fluctuaciones dentro del factor de potencia.

Identificado la línea se procedió a la instalación del medidor de factor de potencia el cual se realizó el siguiente procedimiento:

− Colocación en un sitio seguro el prototipo de medidor de factor de potencia. Con esto se evita golpes y caídas del prototipo y daños del equipo eléctrico.

- − Conexión del gancho del sensor a la línea seleccionada. En este caso se hizo la conexión a la línea de alimentación de las máquinas del laboratorio.
- − Conexión de alimentación al medidor de factor de potencia. esta conexión se lo realiza con las especificaciones del módulo pzem-004t.
- − Alimentación al procesador M5Stack Core2 mediante un cargador tipo C. como el medidor va a quedar instalado en varios días en la institución se consideró que la alimentación debe ser permanente.
- − Verificación de resultados obtenidos mediante el sensor. Estos datos se comparan con un multímetro para constatar que las mediciones sean las correctas.

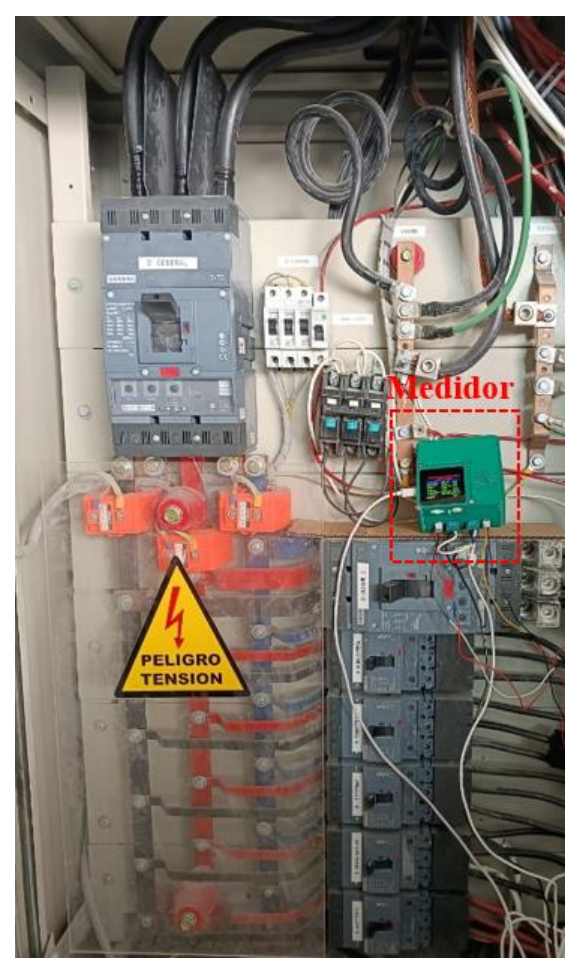

 **Figura 58-3.** Instalación del medidor de factor de potencia dentro del tablero eléctrico de la Universidad Indoamérica  **Elaborado por:** Silva, Steven (2022)

Luego que se verifica el correcto funcionamiento del medidor en el tablero de control se lo dejo por 48 horas para analizar los datos recogidos en ese intervalo de tiempo. Los primeros resultados obtenidos se los analiza en el siguiente apartado.

## **Resultados**

Para el análisis de resultados de datos arrojados por el prototipo de medidor de factor de potencia, se utiliza el programa MiniTab 21.3 que es un software estadístico muy potente, versátil y de fácil uso, que proporciona un amplio rango de aplicaciones estadísticas y capacidad de gráficos, este tipo de programa permite interpretar de mejor manera los resultados obtenidos por el medidor de factor de potencia.

A continuación, se analiza las siguientes variables como: voltaje, intensidad de corriente, potencia reactiva y el factor de potencia. En este último se realiza un estudio más detallado de los resultados obtenidos. Estas variables conforman el propósito de este medidor de factor de potencia ya que verifica el estado y control del consumo de energía dentro de las instalaciones de la Universidad tecnológica Indoamérica, con más énfasis en el factor de potencia.

# **Resultados de Voltaje**

Los datos de voltaje de las mediciones hechas por el prototipo se dan en los días 19 y 20 de julio de 2022 los cuales suman un total de 5280 mediciones. Estas mediciones del prototipo fueron hechas en un intervalo de 15 segundos cada una, empezando desde del día 19 hasta el día 20. En la tabla 17-3 se visualiza los valores estadísticos de la variable voltaje de todos los datos obtenidos.

| <b>Resultados Estadísticos</b> |             |  |
|--------------------------------|-------------|--|
| <b>Variables</b>               | Voltaje (V) |  |
| Número total                   | 5280        |  |
| Media                          | 125.77      |  |
| Mediana                        | 125.94      |  |
| Varianza                       | 0.891       |  |
| Valor máximo                   | 128.51      |  |
| Valor mínimo                   | 123.13      |  |

**Tabla 17-3.** Datos estadísticos de voltaje

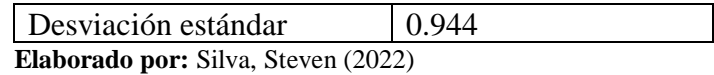

La tabla 17-3 muestra los cálculos realizados por el programa MiniTab donde se describe el valor de cada una de las estadísticas de las mediciones como son: el número total, la media, error de la desviación estándar, desviación estándar, varianza, coeficiente de varianza, máximo, mínimo, mediana, rango, modo y numero para la moda. En el gráfico 8-3 se evidencia los resultados obtenidos.

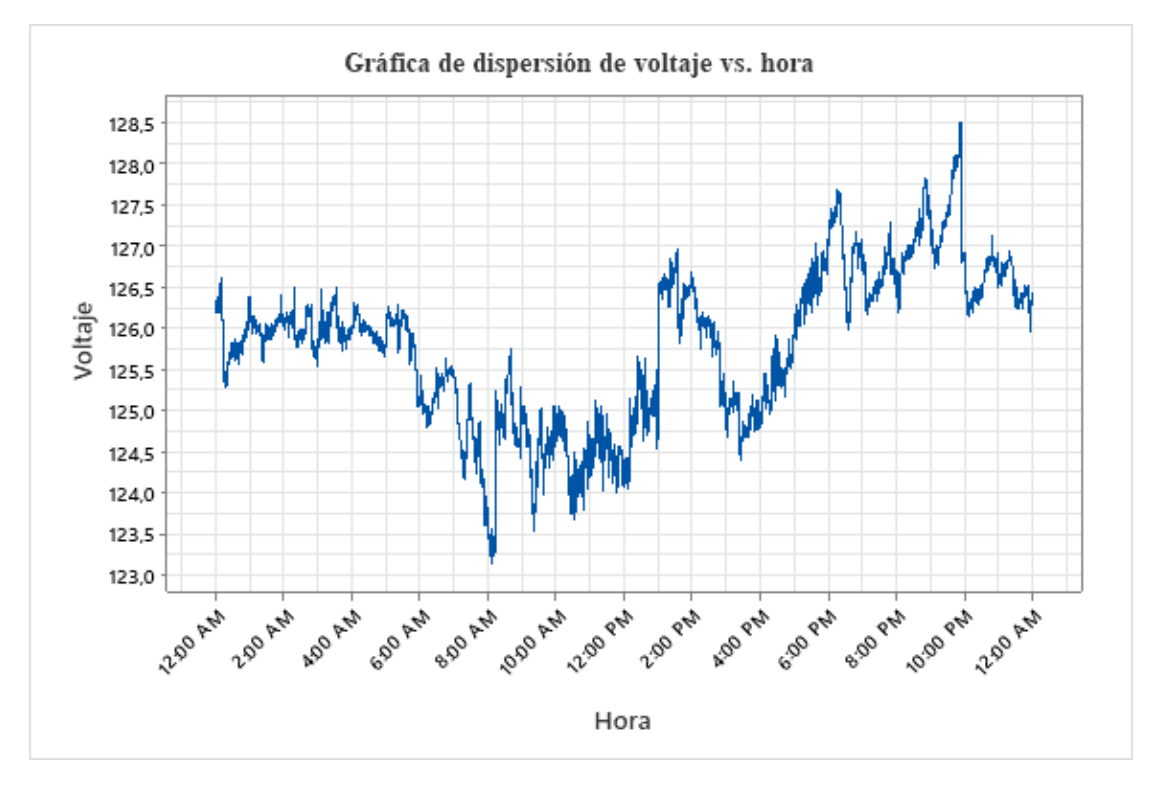

**Gráfico 8-3.** Grafica de dispersión de voltaje **Elaborado por:** Silva, Steven (2022)

La curva de dispersión indica las variaciones y cambios de dirección de la variable en este caso el voltaje. Como se visualiza en el gráfico 8-3, el consumo de energía es constante siempre y cuando estén encendidos equipos dentro de las instalaciones. Esto se debe a que hay equipos que necesariamente deben estar encendidas las 24 horas en los 7 días a la semana.

Desde las 12:00am que empieza la medición dentro de la gráfica se visualiza que en las horas de la madrugada de 12:00 hasta 6:00am permanece el voltaje con ligeros cambios casi constante. Pero las 7am hasta las 10pm el voltaje sufre fluctuaciones esto se da ya que el personal que trabaja dentro de las instalaciones comienza a ocupar equipos electrónicos y eléctricos, esto hace que el voltaje se distorsione en las horas laborales.

## **Resultados intensidad de corriente**

De la misma forma como en el voltaje se analiza en la intensidad de corriente, obviamente con los datos arrojados por el medidor de factor de potencia. El número de mediciones también son las mismas para todas las variables.

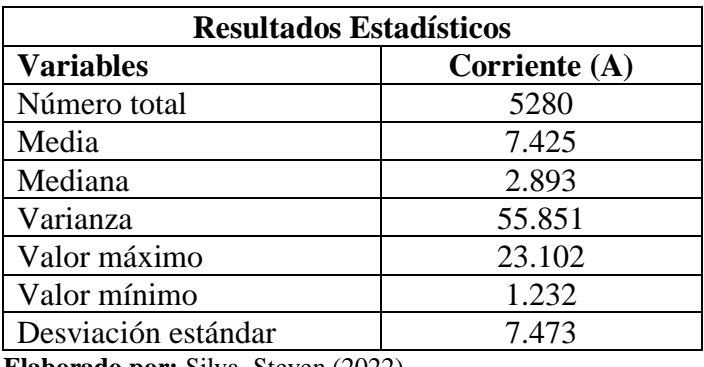

**Tabla 18-3.** Datos estadísticos de corriente

 **Elaborado por:** Silva, Steven (2022)

Los resultados estadísticos de las mediciones de corriente son las presentadas en la tabla 18-3. Estos valores ayudan a entender las fluctuaciones y variaciones de los datos recogidos por el medidor.

# **Análisis de la curva de dispersión de corriente**

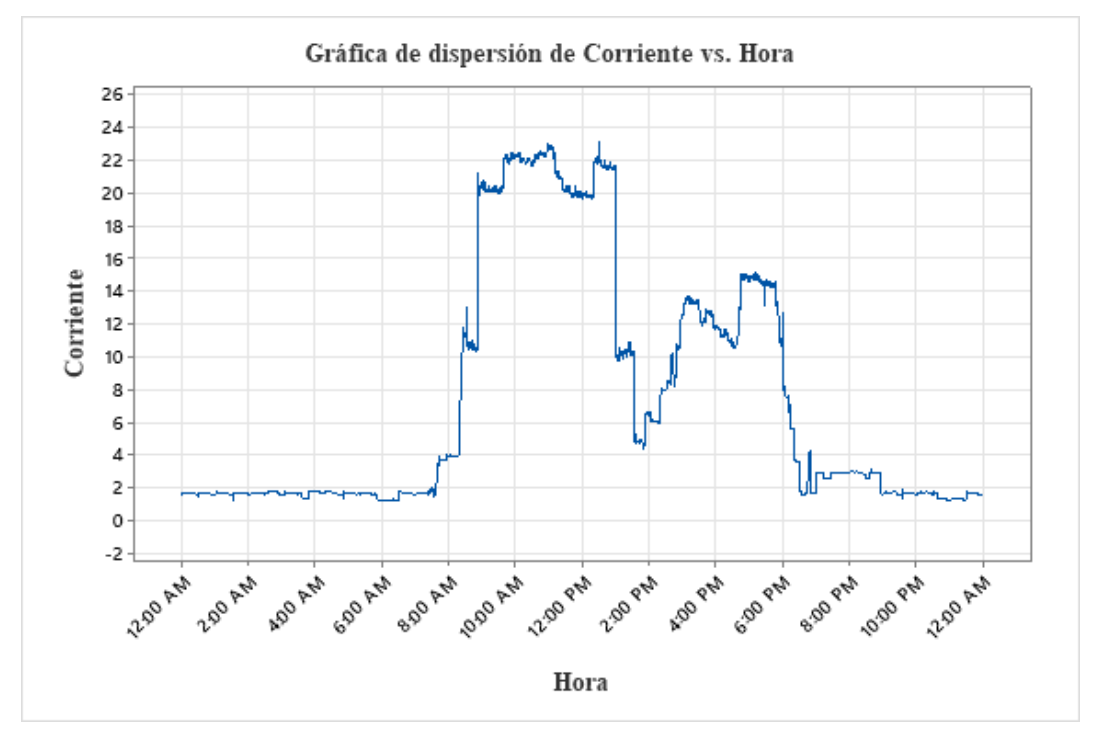

 **Gráfico 9-3.** Grafica de dispersión de corriente  **Elaborado por:** Silva, Steven (2022)

De la misma forma los datos de dispersión de la corriente son semejantes a los del voltaje donde en las horas de la madrugada se mantiene una corriente baja en el intervalo de 12-7am. Mientras en las horas de 7am a 7pm el flujo de corriente varia. Estas dispersiones se dan por el consumo energético de los equipos eléctricos que el personal utiliza. Otro aspecto que aparece en la gráfica es en la hora del almuerzo desde las 1pm hasta las 2:30pm que hay una caída de la corriente esto se da ya que el personal deja sus funciones para almorzar.

## **Resultados de potencia reactiva**

El dato de la potencia reactiva se realiza de la misma forma, se analiza los datos estadísticos que generó el programa MiniTab. Estos datos estadísticos ayudan a interpretar de mejor forma las curvas generadas en la toma de datos.

**Tabla 19-3.** Datos estadísticos de potencia reactiva

| <b>Resultados Estadísticos</b> |                         |
|--------------------------------|-------------------------|
| Variables                      | Potencia reactiva (kVA) |

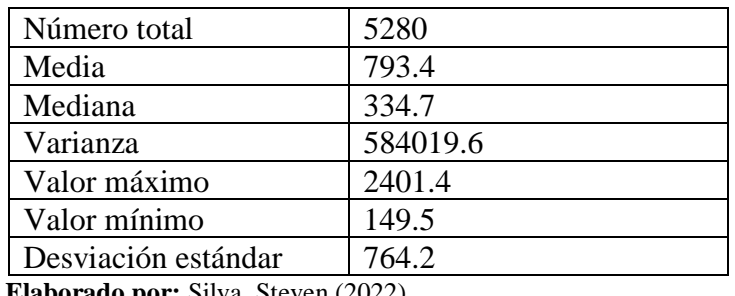

**Elaborado por:** Silva, Steven (2022)

## **Análisis de la curva de dispersión de potencia reactiva**

Como se visualiza la curva de dispersión de la potencia reactiva es igual a la curva de intensidad de corriente. Esto se debe a que la intensidad de corriente es directamente proporcional a la corriente consumida por eso la semejanza de estas dos curvas. Las observaciones de esta curva de potencia reactiva van hacer la misma que se hizo para la intensidad de corriente.

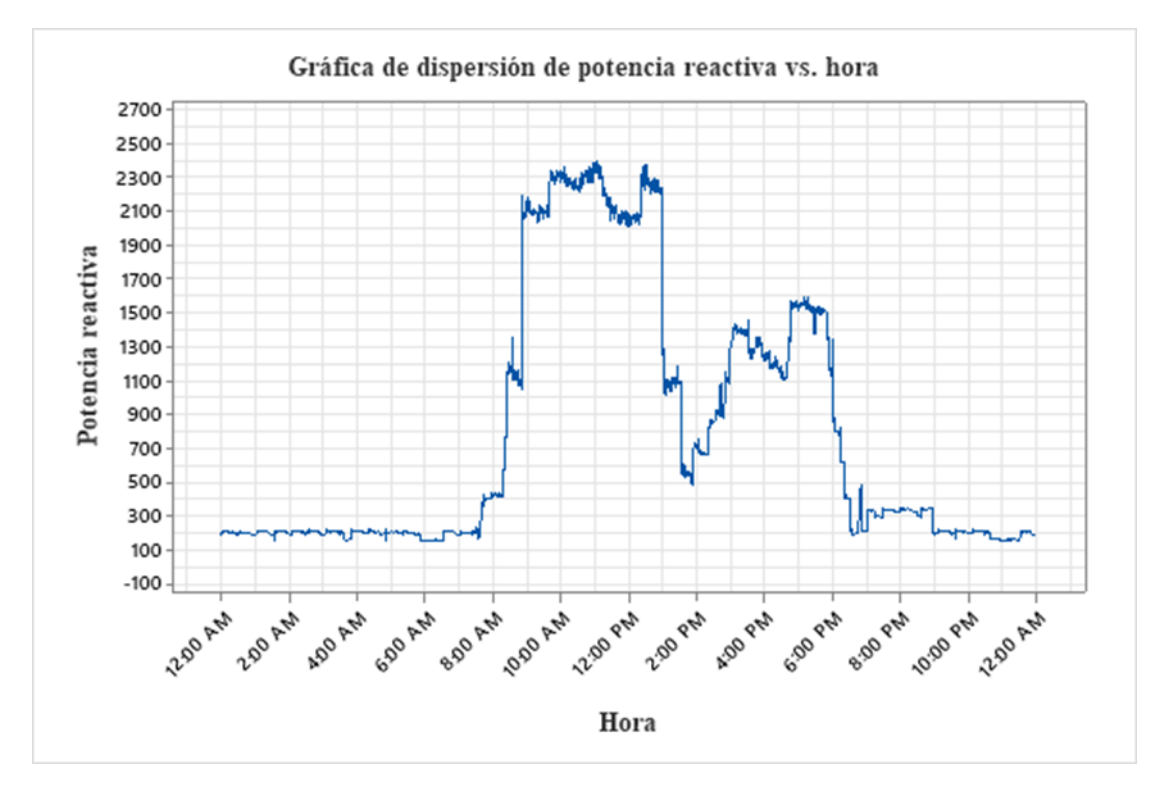

**Gráfico 10-3.** Grafica de dispersión de potencia reactiva **Elaborado por:** Silva, Steven (2022)

## **Resultados de factor de potencia**

El análisis del factor de potencia es el punto más importante dentro del estudio de resultados, ya que esta es la variable de interés en este trabajo de titulación. Se trabaja con los valores promedios de las otras variables analizadas para verificar de mejor manera los resultados y analizar si está dentro de los rangos establecidos por las entidades de control.

Como se ha venido analizando cada variable, de la misma forma se analiza para el factor de potencia. Los resultados obtenidos por el programa estadístico MiniTab ayudan en cierta manera a comprender la gráfica y los valores de las mediciones realizadas. Los resultados estadísticos se visualizan en la siguiente tabla 20-3.

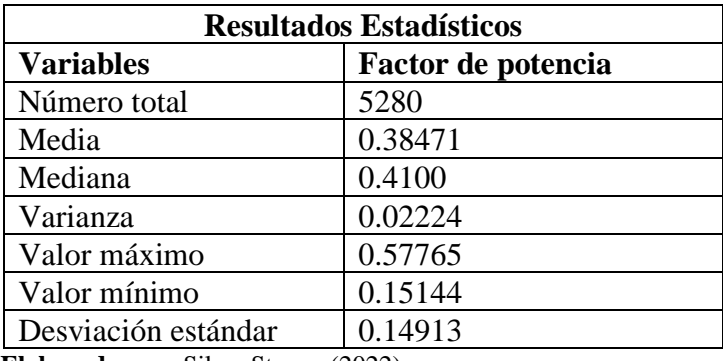

**Tabla 20-3.** Datos estadísticos de factor de potencia

**Elaborado por:** Silva, Steven (2022)

**Análisis de la curva de dispersión de factor de potencia**
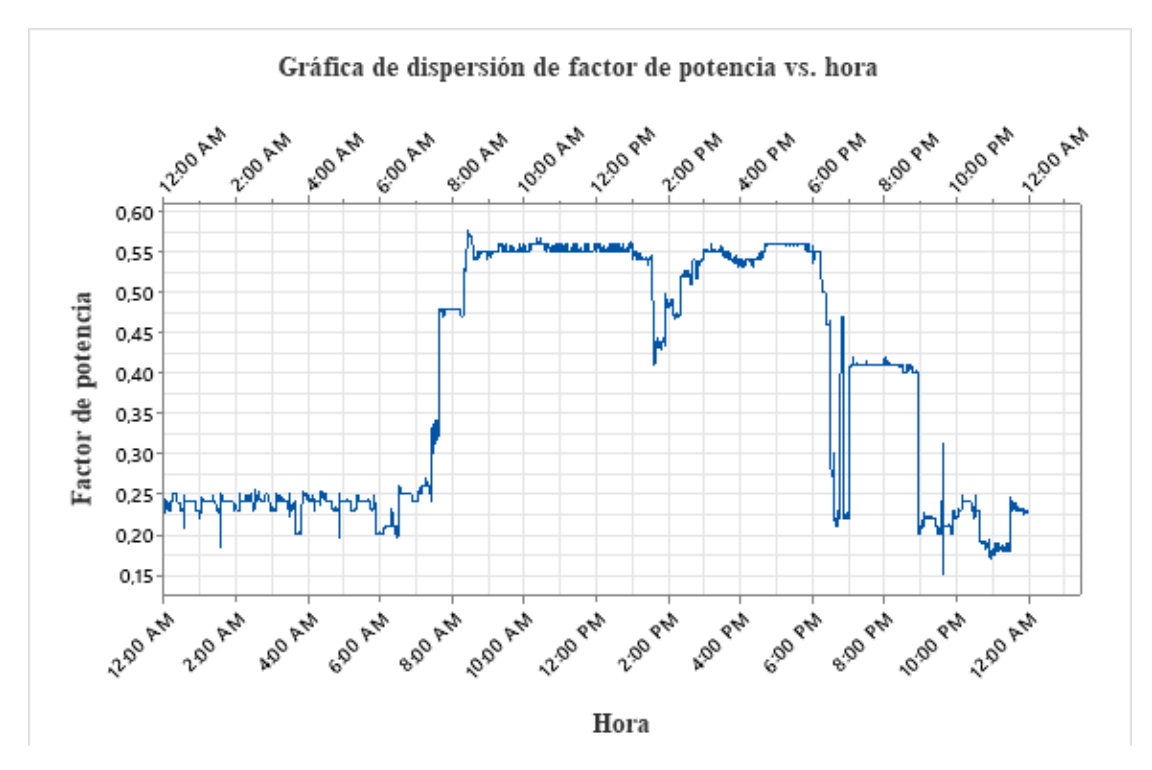

**Gráfico 11-3.** Grafica de dispersión de factor de potencia **Elaborado por:** Silva, Steven (2022)

El dato máximo del factor de potencia dentro de las mediciones es de 0.57765 y el valor mínimo es 0.15144 durante el tiempo medido de 12am hasta 12pm de los dos días de medición. Con ello se visualiza la distorsión de la curva en este periodo de tiempo. Las observaciones más representativas se lo pueden hacer en los intervalos de tiempo de 12am hasta 7am donde se nota que la curva sigue una constante no hay variaciones significativas en este intervalo. Desde las 7am hasta las 9pm se visualiza una subida del factor de potencia manteniéndose constante en periodo matutino hasta la hora de almuerzo antes analizada, de igual manera en el horario vespertino hasta la hora 9pm. En el último intervalo se visualiza que vuelve a mantenerse en datos bajos para la noche y madrugada.

El factor de potencia en las noches y madrugadas es bajo, todo lo contrario, con lo que sucede con el factor de potencia en el día, es normal ya que en la noche quedan encendidos dispositivos eléctricos y electrónicos de alto consumo, ya que estos dispositivos tienen bajo factor de potencia similar a un motor eléctrico. Por ese motivo en las noches y madrugadas baja el factor de potencia. Otro punto de observación de análisis en esta curva, es que en el día deja de funcionar lámparas, las cuales tienen un bajo factor de potencia y esto ayuda que se suba de cierta manera el factor de potencia en el día ya que están apagadas.

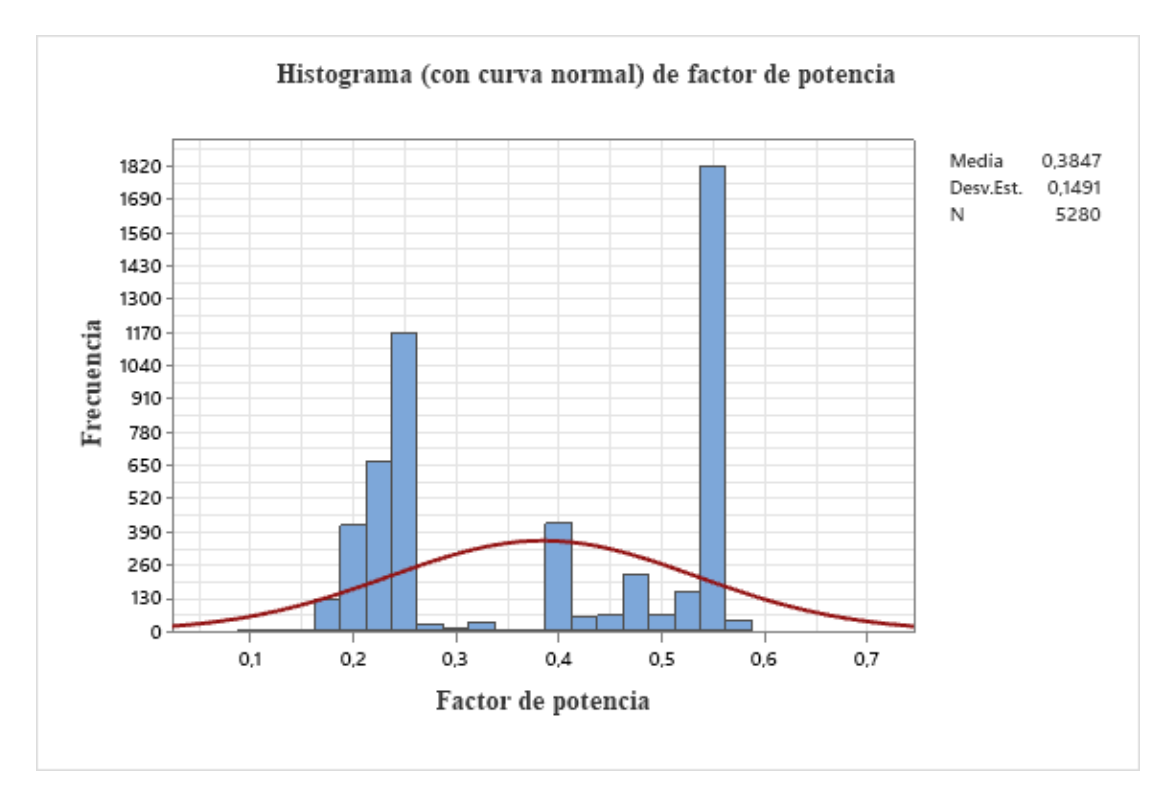

**Gráfico 12-3.** Histograma factor de potencia **Elaborado por:** Silva, Steven (2022)

La grafica 12-3 del histograma representa las frecuencias absolutas de los valores de distribución donde el eje de las Y representa la cantidad de valores dentro mediciones dadas. En el eje de las X la variable a analizar en este caso el factor de potencia. Este tipo de gráfico acumulativo ayuda a visualizar la distribución de datos para poder verificar donde se acumulan las mediciones hechas por el prototipo.

Se visualiza que la mayor cantidad de datos están a la derecha sobre la media calculada del factor de potencia. Exactamente existen 1816 datos con el valor de 0.5375 de factor de potencia. El dato que le sigue es de la barra de la izquierda la cual representa al valor de 0.2375 con un número total 1167 datos.

La campana de Gauss presente en el gráfico, se visualiza en su extremo superior el valor promedio de los datos con una media de 0.3847 del valor del factor de potencia. Con esto podemos concluir que los valores no están centralizados que hay acumulación de datos en los extremos de la gráfica manteniendo como punto central 0.3847. Esto se debe a que los valores bajos del factor de potencia se dan en las 12 horas de la noche y madrugada donde el factor de potencia se mantiene bajo y constante. Y las otras 12 horas sube cuando están en las horas labores del personal de la institución.

### **Análisis promedio del factor de potencia**

Con los datos promedios de cada una de las variables se analiza el factor de potencia promedio para realizar un análisis más puntual en las mediciones hechas en los dos días ya descritos.

Voltaje promedio=  $V = 125.77$  V

Intensidad de corriente promedio = I=7.425 A

Potencia reactiva promedio =  $Q = 793.4$  VA

Con la ecuación (8.) Se calcula la potencia aparente.

$$
S = V \times I
$$

$$
S = 125.77V \times 7.425A
$$

$$
S = 933.84 \text{ VAR}
$$

Con la ecuación (7.) de potencia reactiva se despeja para encontrar la potencia activa.

$$
Q = \sqrt{S^2 - P^2}
$$

$$
Q^2 = S^2 - P^2
$$

$$
P^2 = S^2 - Q^2
$$

$$
P^2 = S^2 - Q^2
$$

$$
P = \sqrt{933.84^2 - 793.4^2}
$$

$$
P = 492.52 W
$$

Con la ecuación (9.) se calcula el factor de potencia

$$
fp = \cos(\emptyset) = \frac{P}{S}
$$

$$
fp = \frac{P}{S}
$$

$$
fp = \frac{492.51}{933.84}
$$

$$
fp = 0.5274
$$

$$
\theta = \cos^{-1} 0.5274
$$

$$
\theta = 58.17^{\circ}
$$

El resultado encontrado de 0.5274 de factor de potencia con los datos de las variables promediadas de los dos días de mediciones, esto indica que el factor de potencia dentro de las instalaciones es demasiado bajo según la norma de regularización del organismo de control, el cual es de 0.92. Básicamente el factor de potencia encontrado es 42.65% más bajo de lo permitido, por lo tanto, existen perdidas de energía innecesaria en las instalaciones de la universidad. Esta información ayuda a comprender el porcentaje de factor de potencia que está perdiendo diariamente la Universidad Tecnológica Indoamérica y analizar las causas que lo ocasionan.

#### **Método de corrección de factor de potencia**

Para la corrección del factor de potencia en los sistemas eléctricos se lo puede lograr con la utilización de distintos componentes estratégicamente ubicados en el interior de los sistemas de interés. Esto ayuda a entregar potencia reactiva al sistema, necesaria para subir el factor de potencia hasta los niveles adecuados.

Uno de los métodos más utilizados para la corrección del factor de potencia es la colocación de capacitores o banco de capacitores en los nodos de un sistema. Los capacitores son componentes capaces de almacenar energía por medio de una ordenación de electrones en los dieléctricos, esto ayuda a contrarrestar la potencia reactiva entregada por las cargas mixtas obtenidas en un sistema.

## **Método para calcular la potencia reactiva del capacitor**

En este método por medio de la tabla de corrección del factor de potencia que se visualiza en el anexo 4 se muestra el factor de potencia en la columna vertical con los valores (cos  $\emptyset$ ) obtenido dentro de los cálculos hechos anteriormente y en la fila horizontal los valores del factor de potencia permisible dentro de los requerimientos de la empresa reguladora. El valor k es la constante de corrección para encontrar el valor de la potencia reactiva del capacitor. Este valor de k se multiplica por la potencia activa que se encontró en los cálculos.

$$
Q_c = k * P \tag{14.}
$$

 $k = 1.217$  valor obtenido del anexo 4

 $Q_c = 1.217 * 0.492$  $Q_c = 0.522 \ kVAR$ 

# **Cronograma de actividades**

En la siguiente tabla 21-3 se aprecia el cronograma de actividades, este cronograma permite establecer las actividades que se van a realizar a cabo después de construir el medidor de factor de potencia, como primer punto se tiene las pruebas de funcionamiento del medidor dentro de las instalaciones de la Universidades Tecnológica Indoamérica y como último punto se tiene las recomendaciones para mejorar el rendimiento de consumo eléctrico.

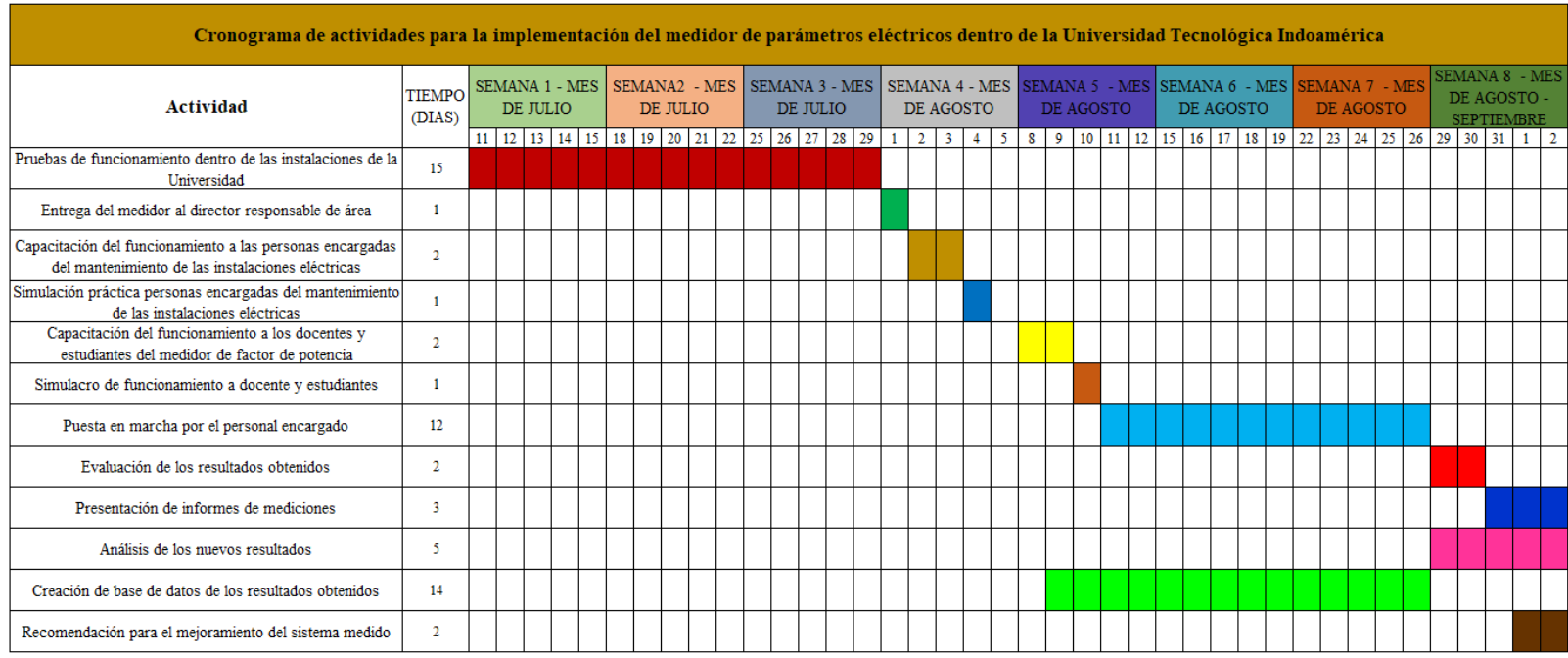

 **Tabla 21-3** Cronograma de aplicación del medidor de parámetros eléctricos

# **Análisis de costos**

A continuación, en la tabla 22-3 se visualiza el análisis de costos utilizado para el desarrollo y construcción del medidor de factor te potencia, para ello se dividió en tres partes: materiales, costos indirectos y costos fijos.

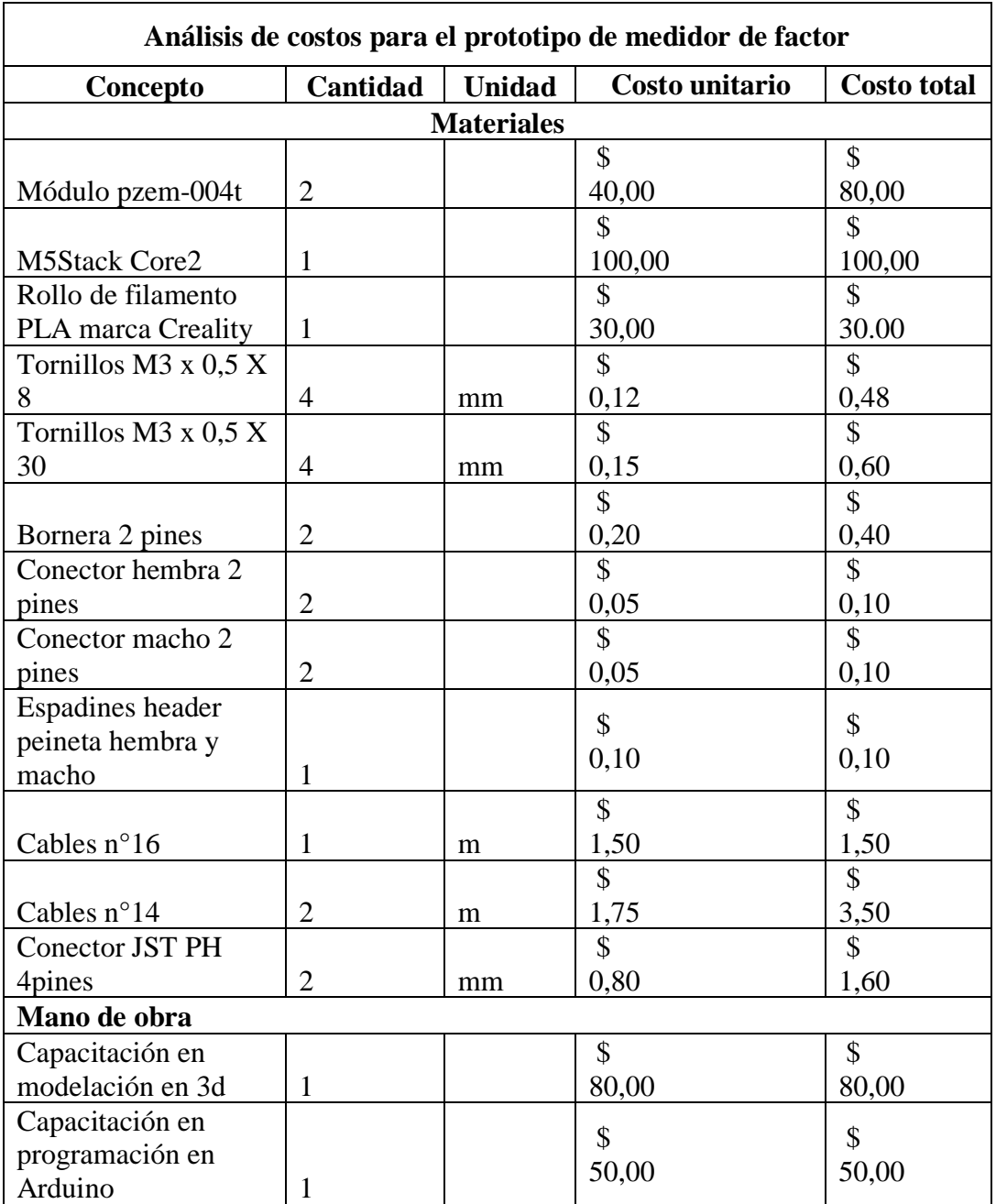

**Tabla 22-3.** Análisis de costos del medidor de factor de potencia

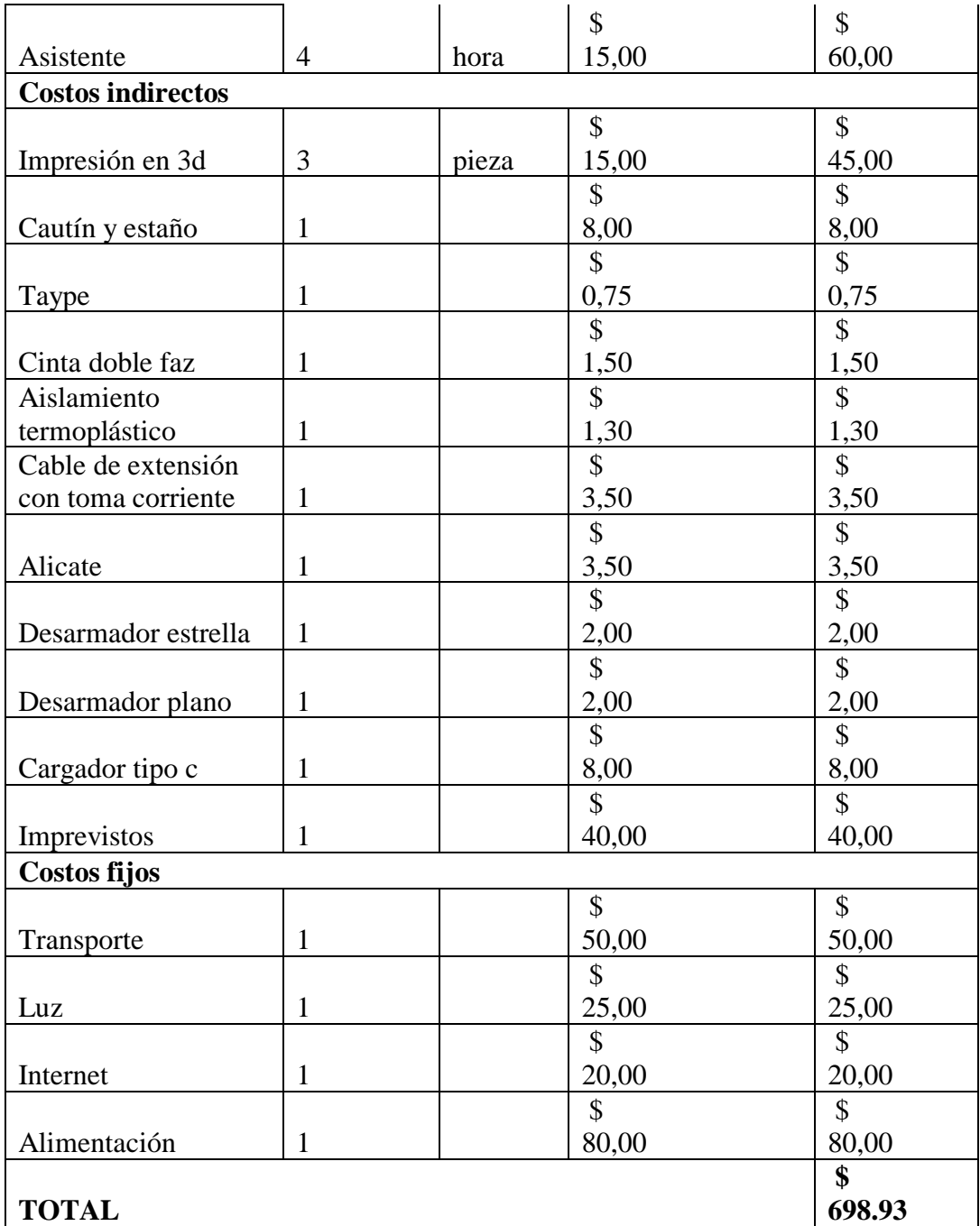

## **CAPITULO IV**

### **CONCLUSIONES Y RECOMENDACIONES**

## **Conclusiones**

En el proyecto de la realización del prototipo de medidor de factor de potencia se evidencio varios aspectos para facilitar los puntos claves dentro de la investigación y realización del medidor. A continuación, se presenta las principales conclusiones de este proyecto de investigación.

- − La revisión de medidores comerciales relacionados con el tema propuesto, permitió establecer el punto de partida para la realización del medidor de parámetros eléctricos, debido a que, con el estudio previo, se conoció el funcionamiento de los módulos utilizados, las características técnicas, la conectividad con el procesador M5Stack Core2. Con estos puntos claves se analizó con los medidores existentes en el mercado para poder comparar y determinar los requerimientos necesarios para la creación del medidor propuesto.
- − Con los aspectos de importancia descritos se procedió al diseño conceptual, donde se analizó a través de la casa de calidad, obteniendo los requerimientos necesarios en comparación con medidores existentes en el mercado. Dando como resultado un diseño ergonómico, compacto, y operable. Todo esto con ayuda de un software CAD. Para la modelación en 3D y por último su impresión en 3D a través de la impresora Artillery, con todos los detalles necesarios, siempre cumpliendo con los requisitos anteriormente expuestos. Luego se realiza el ensamble tanto de los módulos pzem-004t como el procesador M5Stack Core2, para al final obtener el medidor de parámetros eléctricos armado y funcionando. Para terminar el proceso constructivo se realizó pruebas de funcionamiento con la herramienta de pulido de la marca "Dremel" donde se comprobó su operabilidad, de igual manera se utilizó dos tipos de motores para la medición de cada módulo, para lo cual se utilizó un multímetro tipo

gancho para comprobar que los resultados de medición dado por el medidor fabricado sean los correctos.

- − Una vez comprobado la funcionalidad del medidor, se procedió a implementar en la caja de distribución eléctrica de la Universidad Tecnológica Indoamérica. El medidor permite visualizar la información recolectada por medio de una pantalla LCD y el almacenamiento de datos local y remoto a través de una tarjeta microSD y una base de dato en nube (ThingSpeak). Los datos recolectados permiten analizar las mediciones a través de un software estadístico (MiniTab), el cual nos proporciona las gráficas y las medidas estadísticas para comprender las mediciones arrojadas por el medidor de factor de potencia. Estás mediciones fueron realizadas en los días 19 y 20 del mes de julio de 2022, donde se obtuvo 5280 datos censados de cada una de las variables de interés.
- Los resultados obtenidos por el medidor se centraron en los datos estadísticos, curvas de dispersión e histogramas. Cada una de estas herramientas ayudan a entender el comportamiento de los datos obtenidos y visualizar de mejor forma el resultado de cada una de las variables de interés. En las curvas de dispersión se observó en las horas de la noche y madrugada el consumo energético tanto de voltaje como de corriente disminuye considerablemente, esto ya que solo se mantienen encendidos equipos que necesariamente deben trabajar las 24/7, pero en las horas laborables suben considerablemente este tipo de variables. Lo más relevante fue en el análisis del factor de potencia donde se evidencio que en las noches y madrugadas también baja el factor de seguridad y las horas laborables subía. Esto se debe que en las noches se encienden la iluminación de las instalaciones y el funcionamiento de otros equipos eléctricos y electrónicos los cuales tienen un bajo factor de potencia. En las horas laborables estos equipos se apagan dando como resultado un alto factor de potencia.
- − El factor de potencia promedio calculado con los datos obtenidos por el medidor es de 0.5274. El valor obtenido se encuentra abajo del rango permitido por las entidades de control el cual es de 0.92. Se propone mejorar el bajo factor de

potencia del bloque industrial implementando un capacitor de 0.52 kVAr. Se debe adquirir un capacitor que exista en el mercado, en este caso se debe adquirir un capacitor de 1kVAR, este tipo de capacitor se lo puede adquirir por internet.

## **Recomendaciones**

- − Antes de proceder al ensamble final del medidor de factor de potencia se recomienda una prueba de funcionamiento, para no tener que estar desarmando el medidor una vez ensamblado. Para realizar la prueba de funcionamiento se puede utilizar algún equipo electrónico que se encuentre a la mano y realizar las mediciones respectivas.
- − Para la programación, si se va a modificar alguna línea de código se recomienda hacer una copia de seguridad del programa original. Esto ayuda a tener respaldos de las codificaciones, en el caso de que se programe mal alguna línea de codificación, debido a que una vez ejecutado la programación no se puede regresar a la anterior.
- − Es recomendable hacer las pruebas de funcionamiento de un equipo o dispositivo donde se pueda controlar la intensidad de energía, esto ayuda a visualizar las fluctuaciones y verificar el correcto funcionamiento.
- − Los cables de alimentación para el módulo del sensor tienen que ser flexibles ya que van estar en constante movimiento en el momento de las instalaciones. De la misma forma las puntas de los cables deben tener terminales para conectar de mejor forma.
- − Cuando se haya verificado el correcto funcionamiento del medidor se recomienda verificar que las mediciones obtenidas por el medidor sean las correctas, para esto se debe utilizar un multímetro para comprobar si coinciden las medidas del multímetro con el medidor, en el caso de que no coincidan se deben calibrar los sensores pzem-004t.

− Se recomienda para el mejoramiento el factor de potencia dentro de la Universidad Tecnológica Indoamérica, realizar las mediciones eléctricas de todo el edificio para dimensionar los capacitores en base a las necesidades.

# **BIBLIOGRAFÍA**

ACURIO PÉREZ, Joel Andrés, 2022. Autorización por parte del autor para la consulta, reproducción parcial o total, y publicación electrónica del trabajo de titulación. Universidad Tecnológica Indoamérica.

ALANNY, 2017. El factor de potencia. Circuitos Eléctricos. en línea. 22 noviembre 2017. [Accedido 4 julio 2022]. Recuperado a partir de: https://circuitoselectricos248.wordpress.com/2017/11/22/4-7-el-factor-de-potencia/

AMAZON, 2022. Pzem-004t módulo de energía Voltaje de corriente multímetro AC 80 – 260 V 100A con transformador de corriente. en línea. 2022. [Accedido 11 julio 2022]. Recuperado a partir de: https://www.amazon.com/- /es/pzem-004t-Corriente-mult%C3%ADmetro-transformadorcorriente/dp/B074QGWMKH

ARCONEL, 2019. Pliego tarifario para las empresas eléctricas de distribución codificado. . 2019. pp. 35.

BARRAZA, 2019. Concepto de voltaje. electicosaficionados.sena. en línea. 2019. [Accedido 24 julio 2022]. Recuperado a partir de: https://electricosaficionados.blogspot.com/2019/04/concepto-de-voltaje.html

BERTA, Lázaro, 2022. Tabla para la corrección del factor de potencia. Pinterest. en línea. 2022. [Accedido 2 agosto 2022]. Recuperado a partir de: https://ar.pinterest.com/pin/718887159246599039/

CHICAIZA TALLANA, Juan José y DUY HURTADO, Jonathan Paúl, 2020. Diseño e implementación de un sistema automático para la corrección de factor de potencia en la empresa EMFALU. . 2020. pp. 232.

COMITÉS CIENTÍFICOS, 2021. Glosario: Corriente eléctrica - Comisión Europea. en línea. 2021. [Accedido 16 julio 2022]. Recuperado a partir de: https://ec.europa.eu/health/scientific\_committees/opinions\_layman/artificiallight/es/glosario/abc/corriente.htm

Concepto.de, 2022. Concepto. en línea. [Accedido 27 junio 2022]. Recuperado a partir de: https://concepto.de/voltaje/

DAZA URREGO, Alexander, BURITICÁ ARBOLEDA, Clara Inés y GARZÓN RODRÍGUEZ, Yaqueline, 2015. Estudio experimental de potencias, factor de potencia y energía eléctrica en cargas industriales tomando como referencia la norma IEEE Std

1459-2010. en línea. 2015. [Accedido 15 julio 2022]. Recuperado a partir de: http://www.scielo.org.co/scielo.php?script=sci\_arttext&pid=S0123-921X2015000500004

ECURED, 2013. Potencia eléctrica. en línea. 2013. [Accedido 16 julio 2022]. Recuperado a partir de: https://www.ecured.cu/Potencia\_el%C3%A9ctrica

ESPINOZA CORREA, Moisés, 2015. Aplicación del método QFD para el diseño de un envase de geometría especial en el proceso de termoformado. . 2015. pp. 168.

FLUKE, 2022. Registradores de energía eléctrica trifásicos 1732 y 1734 de Fluke. en línea. 2022. [Accedido 11 julio 2022]. Recuperado a partir de: https://www.fluke.com/es-mx/producto/comprobacion-electrica/calidadelectrica/1732-1734

GEHRKE, Florian, 2020. Análisis de la Artillery Sidewinder X1: poderosa y rápida. All3DP. en línea. 16 julio 2020. [Accedido 18 julio 2022]. Recuperado a partir de: https://all3dp.com/es/1/artillery-sidewinder-x1-v4-analisis-caracteristicas/

GITHUB, 2022. Biblioteca M5Core2. en línea. 2022. M5Stack. [Accedido 19 julio 2022]. Recuperado a partir de: https://github.com/m5stack/M5Core2

GUÍA 2 EESASA, 2021. Guías de Diseño 2. en línea. 2021. Recuperado a partir de: https://www.eeasa.com.ec/content/uploads/2021/06/GUIA-2021-PARTE-2-.pdf

GUÍA 3 EESASA, 2021. Guías de Diseño 3. en línea. 2021. Recuperado a partir de: https://www.eeasa.com.ec/content/uploads/2021/06/GUIA-2021-PARTE-3.pdf

GUZMÁN CABASCANGO, Santiago Xavier, 2013. Estudio y diseño de un sistema domiciliario para control de consumo de energía eléctrica utilizando redes eléctricas inteligentes. en línea. marzo 2013. [Accedido 15 julio 2022]. Recuperado a partir de: http://dspace.ups.edu.ec/handle/123456789/12179Accepted: 2016-05-24T17:04:46Z

IMPRESORAS3D, 2018. Filamento PLA para impresoras 3D - trucos, consejos y características. en línea. 2018. [Accedido 16 julio 2022]. Recuperado a partir de: https://www.impresoras3d.com/filamento-pla-consejos-caracteristicas-y-mucho-mas/

JARA, Nelson G., REINOSO, Fran Z., ISAZA ROLDÁN, Cesar y LEONARDO ESPINOZA, Juan, 2017. Impactos en el consumo de energía eléctrica por el uso de refrigeradores eficientes. Ingenius. Revista de Ciencia y Tecnología. 2017. No. 18, pp. 53-63. DOI 10.17163/ings.n18.2017.07.

KHOMP, 2021. Medidor de Energía IED102TC. Khomp. en línea. 2021. [Accedido 11 julio 2022]. Recuperado a partir de: https://www.khomp.com/es/produto/ied102tc/

M5STACK CORE2, 2022. Kit de desarrollo de IoT M5 Stack Core2 ESP32. Proyectos con Arduino. en línea. 2022. [Accedido 11 julio 2022]. Recuperado a partir de: https://proyectosconarduino.com/producto/kit-de-desarrollo-de-iot-m5-stack-core2 esp32/

MARSHALL, Daniela, 2010. El consumo eléctrico residencial en Chile en 2008. Cuadernos de economía. en línea. 2010. Vol. 47, no. 135. [Accedido 16 julio 2022]. DOI 10.4067/S0717-68212010000100003.

MIÑO CASCANTE, Gloria Elizabeth, GUAMÁN LAZANO, Ángel Geovanny, MOYANO ALULEMA, Julio César, ORTIZ GONZÁLEZ, Tatiana Jackeline y GARCÍA CABEZAS, Eduardo Francisco, 2018. Diagnóstico energético de la empresa TEIMSA basado en la norma ISO 50001. Industrial Data. 2018. Vol. 21, no. 1, pp. 43- 52.

NAVARRETE VELE, Wilson Javier, 2017. Estudio de la eficiencia energética en el suministro eléctrico de la metalmecánica Mogro Barriga CIA. LTDA. en Santo Domingo de los colorados mejorando el factor de potencia en el periodo 2017. en línea. Universidad Técnica de Cotopaxi. [Accedido 14 julio 2022]. Recuperado a partir de: http://repositorio.utc.edu.ec/handle/27000/4051Accepted: 2017-10- 26T13:27:55Zpublisher: LATACUNGA / UTC / 2017

OBREGÓN HOLGUÍN, Diego René Obregón y ZEAS MORA, Jonathan Alfredo, 2018. Simulación y automatización del control de potencia reactiva para mejoramiento del factor de potencia. . 2018. pp. 143.

ORTIZ VELÁZQUEZ, Jorge Alberto, BUENO, Graciela y ARANA CORONADO, José Jaime, 2017. Análisis de la demanda residencial de electricidad en el Estado de México. en línea. 2017. [Accedido 15 julio 2022]. Recuperado a partir de: http://www.scielo.org.mx/scielo.php?script=sci\_arttext&pid=S1405- 84212017000100199

PCE, 2022. Medidor de potencia PCE-GPA 50. en línea. 2022. [Accedido 11 julio 2022]. Recuperado a partir de: https://www.pceinstruments.com/espanol/instrumento-medida/medidor/medidor-de-potencia-pceinstruments-medidor-de-potencia-pce-gpa-50-det\_5930789.htm?\_list=kat&\_listpos=1

PLAN ESTRATÉGICO EEASA, 2018. Plan estratégico EEASA 2018-2021. en línea. 2018. Recuperado a partir de: https://www.eeasa.com.ec/content/uploads/2020/08/1\_- PLAN-ESTRATEGICO-EEASA-2018-2021\_2.pdf

PYRANOID, 2022. M5Stack : ESP32 kit - D0WD (IoT dev) Core 2. MCHobby - Vente de Raspberry Pi, Arduino, ODROID, Adafruit. en línea. 2022. [Accedido 23 julio 2022]. Recuperado a partir de: https://shop.mchobby.be/en/m5stack-esp/1965-m5stack-esp32-kit-d0wd-iot-dev-core-2-3232100019652-m5stack.html

REVELO AGUILAR, Fabián Ramiro, 2018. Analizador de calidad de energía eléctrica con supervisión en tiempo real. en línea. 2018. [Accedido 15 julio 2022]. Recuperado a partir de: https://repositorio.uta.edu.ec:8443/jspui/handle/123456789/28203Accepted: 2018-06- 27T20:53:23Z

RÍOS VILLACORTA, Alberto, VARGAS GUEVARA, Carlos, GUAMÁN MOLINA, Jesús y OTORONGO CORNEJO, Manuel, 2018. Implicaciones Energéticas y Medio Ambientales de la Integración de Autobuses Eléctricos en el Sistema de Transporte Urbano de la Ciudad de Ambato. Revista Politécnica. octubre 2018. Vol. 42, no. 1, pp. 25-36.

RIVERA DELGADO, Diana, DÍAZ LÓPEZ, Fernando J., CARRILLO GONZÁLEZ, Graciela, RIVERA DELGADO, Diana, DÍAZ LÓPEZ, Fernando J. y CARRILLO GONZÁLEZ, Graciela, 2021. Transición energética, innovación y usos directos de energía geotérmica en México: un análisis de modelado temático. Problemas del desarrollo. septiembre 2021. Vol. 52, no. 206, pp. 115-141. DOI 10.22201/iiec.20078951e.2021.206.69713.

ROMERO GAIBOR, Edwin Hernán, 2017. Implementación de un prototipo de medidor de energía residencial considerando las pérdidas no técnicas por hurto. en línea. noviembre 2017. [Accedido 19 julio 2022]. Recuperado a partir de: http://dspace.espoch.edu.ec/handle/123456789/8956Accepted: 2018-10- 02T14:10:34Z

SALAZAR, Luisa, GUZMÁN, Víctor y BUENO, Alexander, 2018. Análisis de medidas de ahorro de energía en una empresa de producción. Ingenius. Revista de Ciencia y Tecnología. 2018. No. 19, pp. 40-50. DOI 10.17163/ings.n19.2018.04.

SOLIDWORKS, 2021. Solidworks - Qué es y para qué sirve. SolidBI. en línea. 2021. [Accedido 11 julio 2022]. Recuperado a partir de: https://solid-bi.es/solidworks/

TOBÓN, Sergio, 2018. Modelo Educativo de la Universidad Tecnológica Indoamérica. en línea. 2018. Recuperado a partir de: https://uti.edu.ec/~utiweb/wpcontent/uploads/2019/05/MODELO-EDUCATIVO-ULTIMO-APROBADO-POR-CSU.pdf

TORRES QUIJIJE, Ángel Iván, PISCO VANEGAS, Juan Carlos, PÉREZ PARRAGA, Roger Steven y VERA GARCÍA, Iván Guillermo, 2020. Monitoreo en tiempo real del consumo de energía eléctrica residencial que permita su apropiada gestión. en línea. 2020. [Accedido 15 julio 2022]. Recuperado a partir de: http://scielo.sld.cu/scielo.php?script=sci\_arttext&pid=S2218-36202020000200218

XU, Xun, LU, Yuqian, VOGEL-HEUSER, Birgit y WANG, Lihui, 2021. Industria 4.0 e Industria 5.0—Inicio, concepción y percepción. Journal of Manufacturing Systems. octubre 2021. Vol. 61, pp. 530-535. DOI 10.1016/j.jmsy.2021.10.006.

# **ANEXOS**

# **Anexo 1.** Datasheet pzem-004t

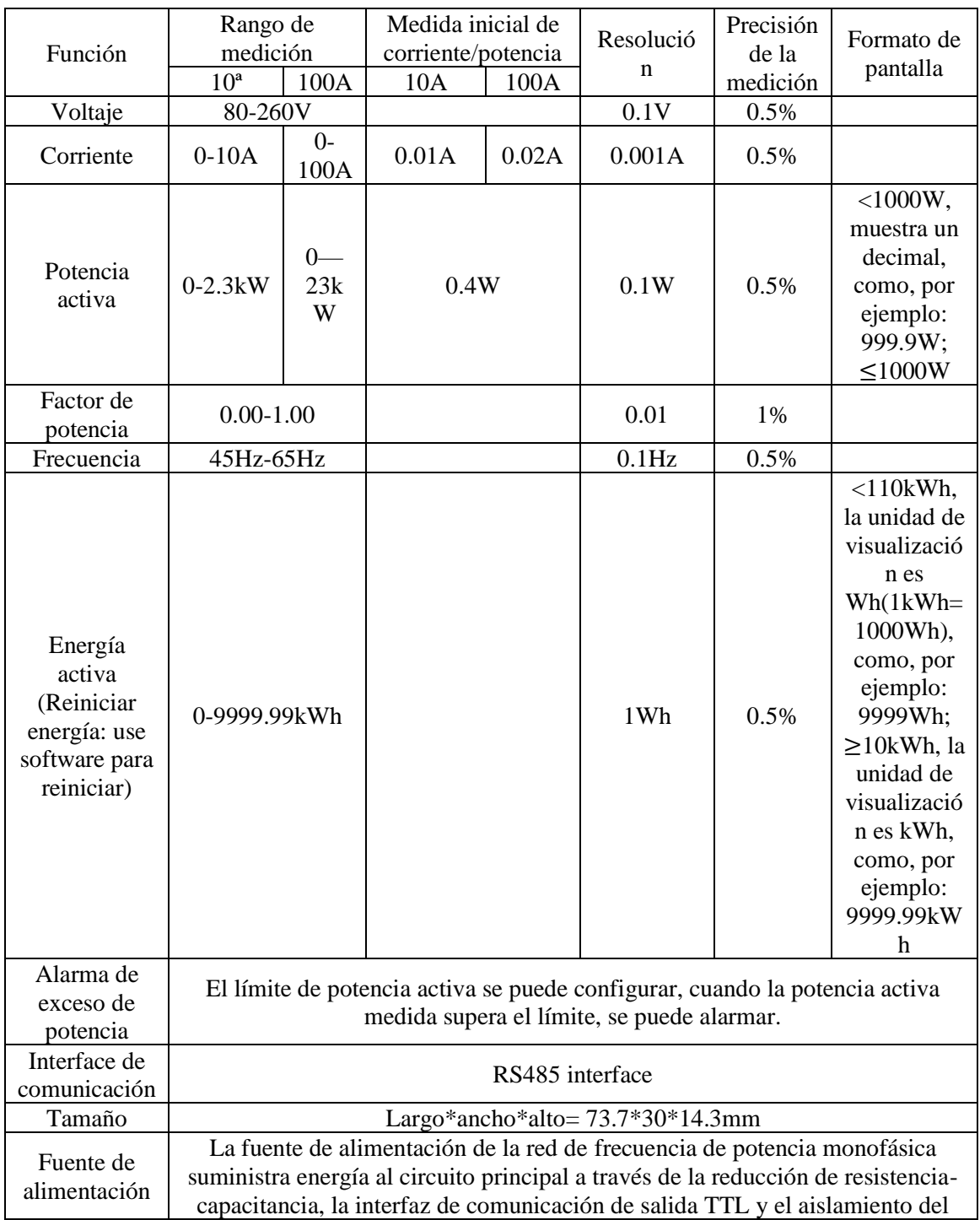

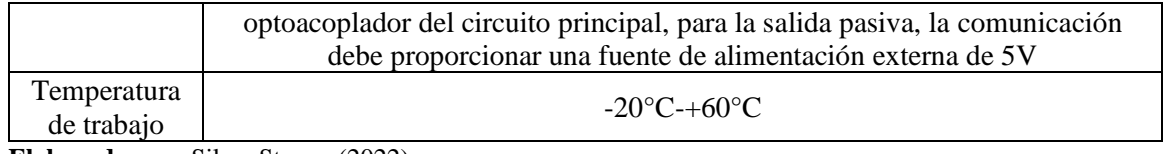

**Anexo 2.** Datasheet M5Stack Core2

| <b>Recursos</b>                  | Parámetros                                                                    |
|----------------------------------|-------------------------------------------------------------------------------|
| ESP32-D0WDQ6-<br>V3              | 240MHz dual core, 600 DMIPS, 520KB SRAM, Wi-Fi,<br>Bluetooth                  |
| Flash                            | 16MB                                                                          |
| <b>PSRAM</b>                     | 8MB                                                                           |
| Entrada de Voltaje               | 5V @ 500mA                                                                    |
| Interface                        | Tipo C x 1, GROVE(I2C+I/0+UART) x 1                                           |
| Pantalla IPS LCD                 | 2.0"@320*240 ILI9342C                                                         |
| Pantalla táctil                  | FT6336U                                                                       |
| Altavoz                          | 1W-092                                                                        |
| <b>LED</b>                       | Luz indicadora de encendido verde                                             |
| Botón                            | Botón de encendido, botón RESET, botón de pantalla virtual*3                  |
| Recordatorio de<br>vibración     | Motor de vibración                                                            |
| Micrófono                        | SPM1423                                                                       |
| Amplificador de<br>potencia I2S  | <b>NS4168</b>                                                                 |
| IMU de 6 ejes                    | <b>MPU6886</b>                                                                |
| <b>RTC</b>                       | <b>BM8563</b>                                                                 |
| <b>PMU</b>                       | <b>AXP192</b>                                                                 |
| <b>USB Chip</b>                  | CP2104/CH9102F (dos versiones de chip, no hay diferencia en<br>función y uso) |
| Elevador DC-DC                   | SY7088                                                                        |
| Ranura para<br>tarjetas          | 16G Max                                                                       |
| Batería de Litio                 | 390mAh @ 3.7V                                                                 |
| Antena                           | 2.4G 3D antena                                                                |
| Temperatura de<br>funcionamiento | $0^{\circ}$ C a $60^{\circ}$ C                                                |

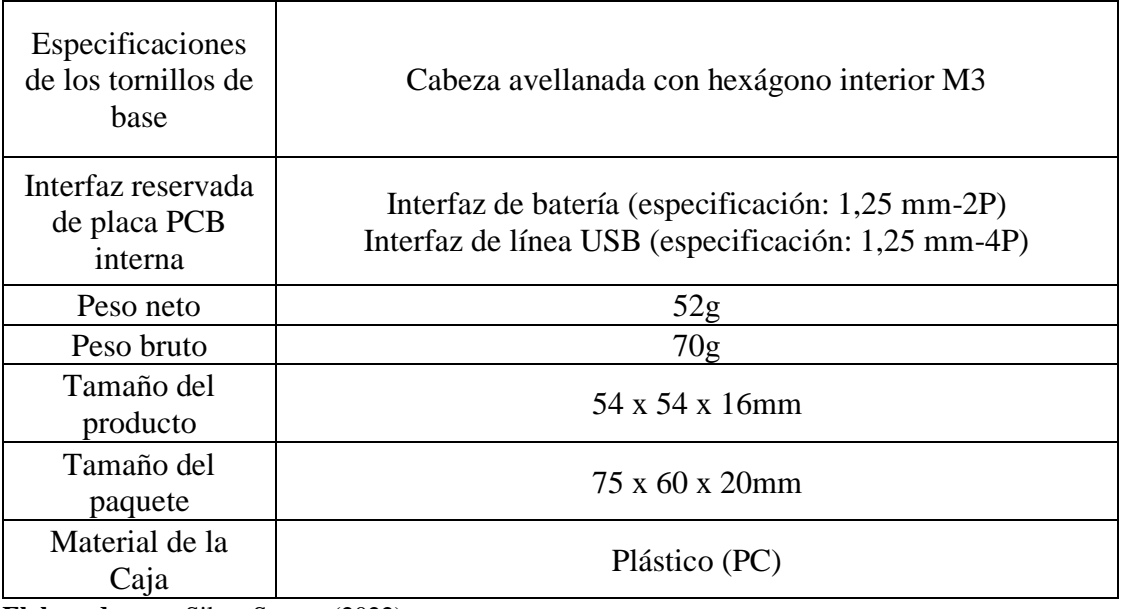

**Anexo 3.** Programación en Arduino IDE del medidor de factor de potencia

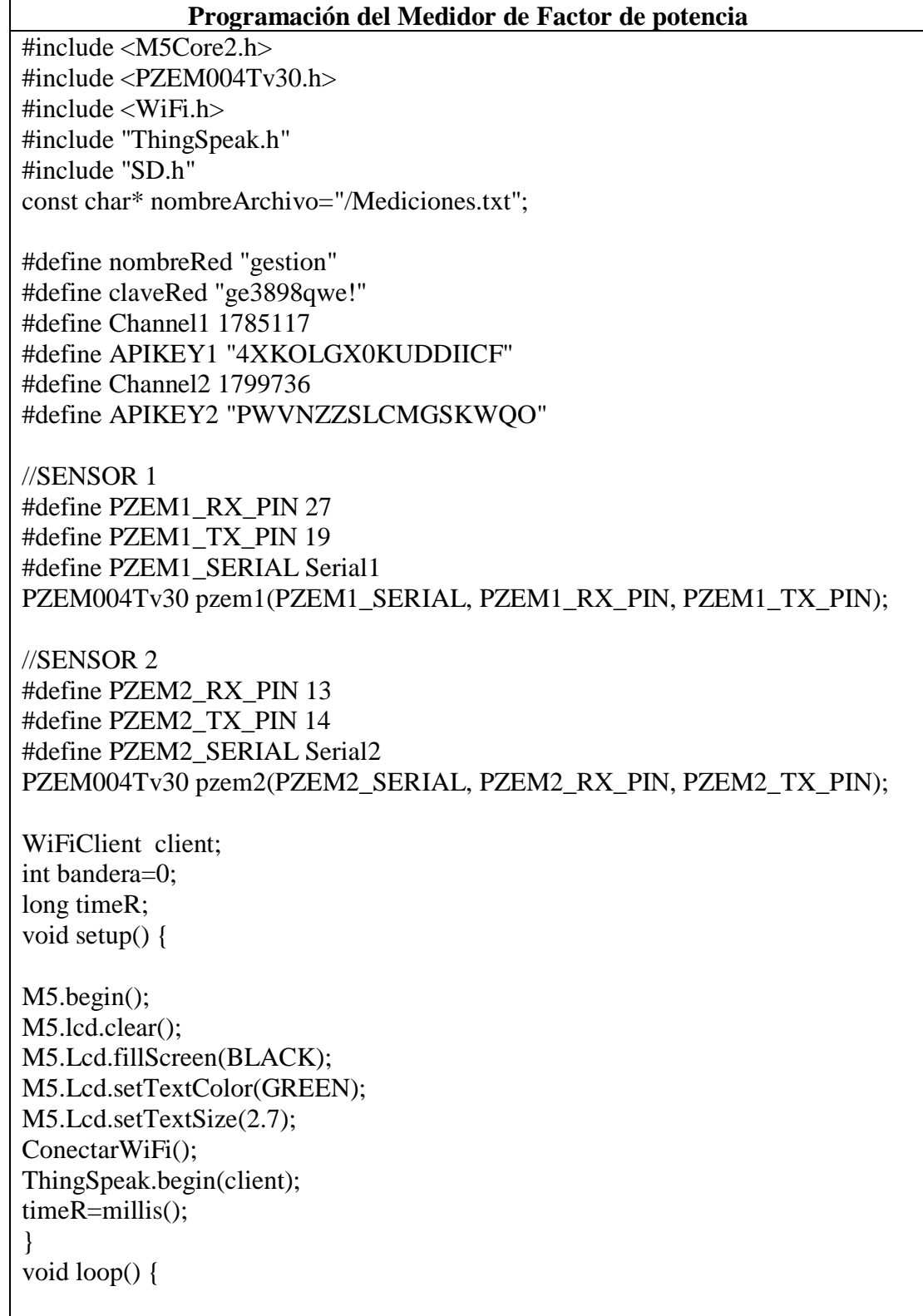

```
if(WiFi.status() != WL\_CONNECTED)ConectarWiFi();
}
//LECTURAS DEL SENSOR 1
float V1 = pzem1.voltage();
float I1 = pzem1.current();
float P1 = pzem1.power();float E1 = pzem1.energy();
float PF1 = pzem1.pf();float S1 = P1/PF1;
float R1 = (S1*S1)-(P1*P1);float Q1 = \text{sqrt}(R1);
//LECTURAS DEL SENSOR 2
float V2 = pzem2.voltage();
float I2 = pzem2.current();
float P2 = pzem2.power();
float E2 = pzem2.energy();
float PF2 = pzem2.pf();
float S2 = P2/PF2;
float R2 = (S2*S2)-(P2*P2);float Q2 = \text{sqrt}(R2);
M5.lcd.clear();
M5.Lcd.setTextColor(RED);
M5.Lcd.setCursor(40,10);
M5.Lcd.print("UNIVERSIDAD TECNOLOGICA");
M5.Lcd.setTextColor(RED);
M5.Lcd.setCursor(110,30);
M5.Lcd.print("INDOAMERICA");
if (bandera==0)
\{M5.Lcd.setTextColor(BLUE);
M5.Lcd.setCursor(40,50);
M5.Lcd.print("PARAMETROS ELECTRICOS 1");
M5.Lcd.setTextColor(GREEN);
M5.Lcd.setCursor(30,70);
M5.Lcd.print("Voltage:");
M5.Lcd.setCursor(150,70);
M5.Lcd.print(V1);
M5.Lcd.setCursor(250,70); M5.Lcd.print("[V]");
```
M5.Lcd.setCursor(30,90); M5.Lcd.print("Current:"); M5.Lcd.setCursor(150,90); M5.Lcd.print(I1); M5.Lcd.setCursor(250,90); M5.Lcd.print("[A]");

M5.Lcd.setCursor(30,110); M5.Lcd.print("Power:"); M5.Lcd.setCursor(150,110); M5.Lcd.print(P1); M5.Lcd.setCursor(250,110); M5.Lcd.print("[W]");

M5.Lcd.setCursor(30,130); M5.Lcd.print("P.F.:"); M5.Lcd.setCursor(150,130); M5.Lcd.print(PF1); M5.Lcd.setCursor(250,130); M5.Lcd.print("[ ]");

M5.Lcd.setCursor(30,150); M5.Lcd.print("Energy:"); M5.Lcd.setCursor(150,150); M5.Lcd.print(E1); M5.Lcd.setCursor(250,150); M5.Lcd.print("[Wh]");

M5.Lcd.setCursor(30,170); M5.Lcd.print("P.Aparent:"); M5.Lcd.setCursor(150,170);  $M5.Lcd.print(S1);$ M5.Lcd.setCursor(250,170); M5.Lcd.print("[Va]");

```
M5.Lcd.setCursor(30,190);
M5.Lcd.print("P.React:");
M5.Lcd.setCursor(150,190);
M5.Lcd.print(Q1);
M5.Lcd.setCursor(250,190); M5.Lcd.print("[Var]");
}
```
else {

```
M5.Lcd.setTextColor(BLUE);
M5.Lcd.setCursor(40,50);
M5.Lcd.print("PARAMETROS ELECTRICOS 2");
M5.Lcd.setTextColor(GREEN);
```
M5.Lcd.setCursor(30,70); M5.Lcd.print("Voltage:"); M5.Lcd.setCursor(150,70); M5.Lcd.print(V2): M5.Lcd.setCursor(250,70); M5.Lcd.print("[V]");

M5.Lcd.setCursor(30,90); M5.Lcd.print("Current:"); M5.Lcd.setCursor(150,90); M5.Lcd.print(I2); M5.Lcd.setCursor(250,90); M5.Lcd.print("[A]");

M5.Lcd.setCursor(30,110); M5.Lcd.print("Power:"); M5.Lcd.setCursor(150,110); M5.Lcd.print(P2); M5.Lcd.setCursor(250,110); M5.Lcd.print("[W]");

M5.Lcd.setCursor(30,130); M5.Lcd.print("P.F.:"); M5.Lcd.setCursor(150,130); M5.Lcd.print(PF2); M5.Lcd.setCursor(250,130); M5.Lcd.print("[ ]");

M5.Lcd.setCursor(30,150); M5.Lcd.print("Energy:"); M5.Lcd.setCursor(150,150); M5.Lcd.print(E2); M5.Lcd.setCursor(250,150); M5.Lcd.print("[Wh]");

M5.Lcd.setCursor(30,170); M5.Lcd.print("P.Aparent:"); M5.Lcd.setCursor(150,170); M5.Lcd.print(S2); M5.Lcd.setCursor(250,170); M5.Lcd.print("[Va]");

M5.Lcd.setCursor(30,190); M5.Lcd.print("P.React:"); M5.Lcd.setCursor(150,190); M5.Lcd.print(Q2); M5.Lcd.setCursor(250,190); M5.Lcd.print("[Var]"); }

M5.Lcd.setTextColor(YELLOW); M5.Lcd.setCursor(250,220); M5.Lcd.print("OFF");

```
M5.Lcd.setTextColor(YELLOW);
M5.Lcd.setCursor(20,220); M5.Lcd.print("CAMBIO");
if ((\text{millis}() - \text{timeR}) > 15005)if ((V1>0))ThingSpeak.setField(1, V1);
ThingSpeak.setField(2, I1);
ThingSpeak.setField(3, P1);
ThingSpeak.setField(4, PF1);
ThingSpeak.setField(5, E1);
ThingSpeak.setField(6, S1);
ThingSpeak.setField(7, Q1);
ThingSpeak.writeFields(Channel1,APIKEY1);
}
if ((V2>0)){
ThingSpeak.setField(1, V2);
ThingSpeak.setField(2, I2);
ThingSpeak.setField(3, P2);
ThingSpeak.setField(4, PF2);
ThingSpeak.setField(5, E2);
ThingSpeak.setField(6, S2);
ThingSpeak.setField(7, Q2);
ThingSpeak.writeFields(Channel2,APIKEY2);
}
File archivo=SD.open(nombreArchivo,FILE_APPEND);
archivo.print(String(V1)+" "+String(11)+" "+String(P1)+" "+String(PF1)+""+String(E1)+" "+String(S1)+" "+String(Q1)+" 
"+String(V2)+" "+String(I2)+" "+String(P2)+" "+String(PF2)+" "+String(E2)+" 
"+String(S2)+" "+String(Q2)+" \n");
archivo.close();
timeR=millis();
}
M5.update();
if(M5.BtnC.wasPressed()){
M5.shutdown();
}
if(M5.BtnA.wasPressed()){
if (bandera==1)
bandera=0;
else
bandera=1;
```

```
delay(100);
```
}

}

void ConectarWiFi(){ WiFi.begin(nombreRed,claveRed); M5.lcd.clear(); M5.Lcd.setCursor(0,0); M5.Lcd.print("Connecting"); while (WiFi.status()  $\leq W_{\text{L}}$  CONNECTED){ M5.Lcd.print("."); delay(500); //WiFi.begin(nombreRed,claveRed); } M5.Lcd.print("OK"); }

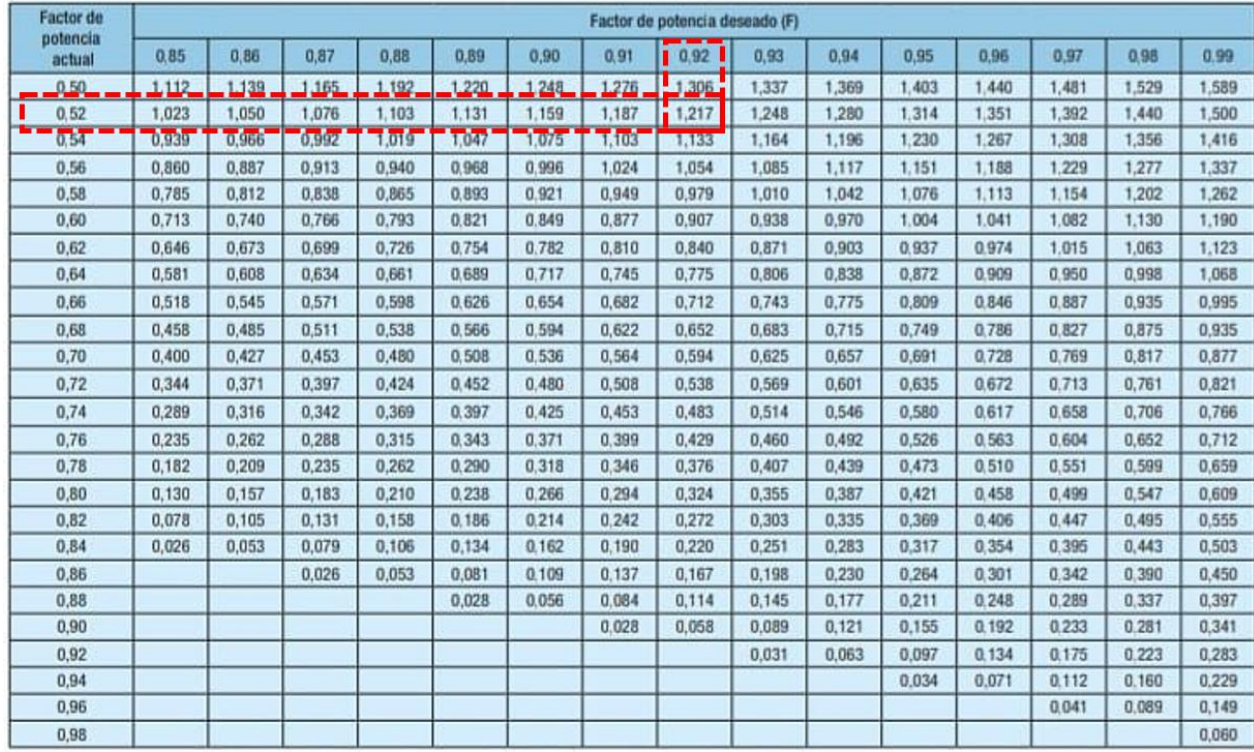

# **Anexo 4.** Corrección del factor de potencia

**Fuente:** (Berta 2022)

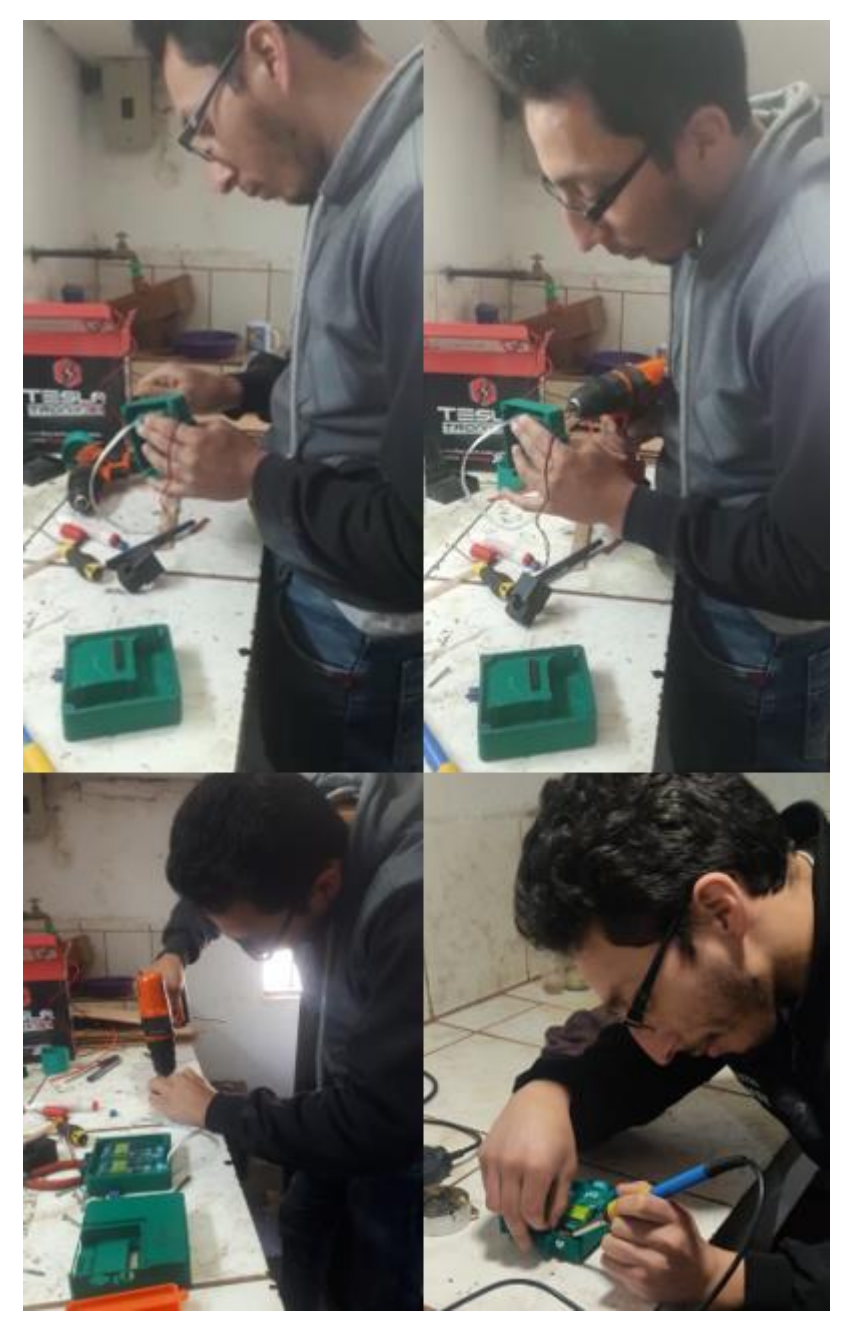

 **Anexo 5.** Ensamblaje del medidor de factor de potencia

 **Elaborado por:** Silva, Steven (2022)

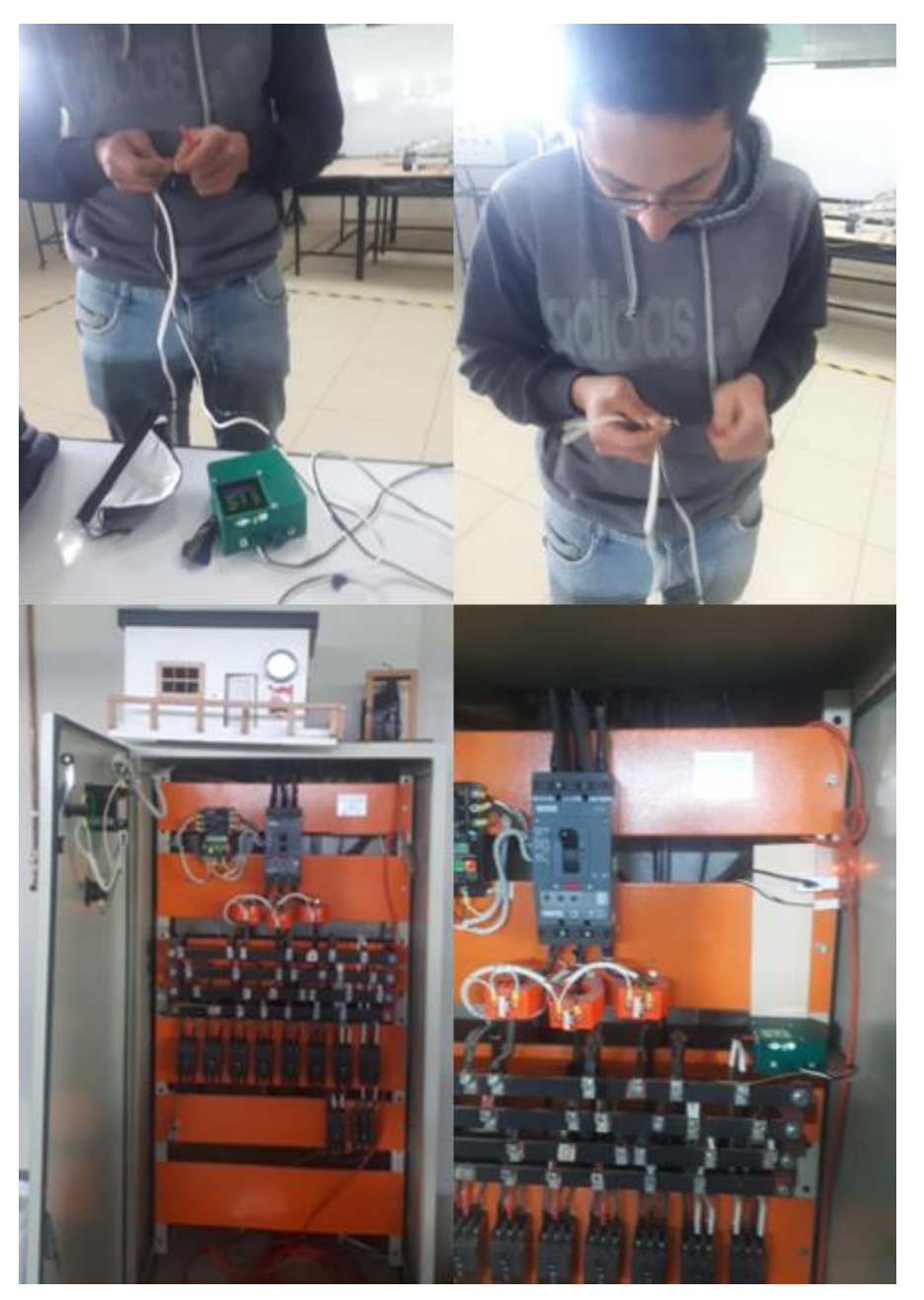

 **Anexo 6.** Proceso de implementación del medidor de factor de potencia dentro de la Universidad Tecnológica Indoamérica

 **Elaborado por:** Silva, Steven (2022)

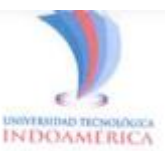

Ambato, 01 de septiembre de 2022

### Ing. Belén Ruales Martínez DECANA DE LA FACULTAD DE INGENIERÍA Y TECNOLOGÍAS DE LA INFORMACIÓN Y LA COMUNICACIÓN

Presente. -

De mi consideración:

Reciba un cordial y muy respetuoso saludo, a la vez me permito augurarle el mejor de los éxitos en tan delicadas funciones.

Por medio del presente, informo que se ha concluido la construcción del medidor de factor de potencia como parte del proyecto de titulación "DESARROLLO DE UN MEDIDOR DE FACTOR DE POTENCIA BASADO EN INDUSTRIA 4.0 PARA EL CAMPUS MANUELA SAENZ DE LA UNIVERSIDAD TECNOLÓGICA INDOAMÉRICA". EL mencionado medidor ha sido entregado al encargado de los laboratorios de la FITIC.

Atentamente,

Ing. José Varela

**Docente FITIC** 

 $\frac{1}{\omega \log l}$ 

**AMBATO** Dirección: Bolívar 20-35 y Guayaquil<br>Telfi: (03) 2421 452 / 2421 713 / 2421 985

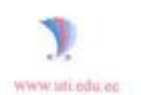

Qurro Dirección: Machala y Sahanilla<br>Telfa: (02) 3998 200 / 3998 201 / 3998 203